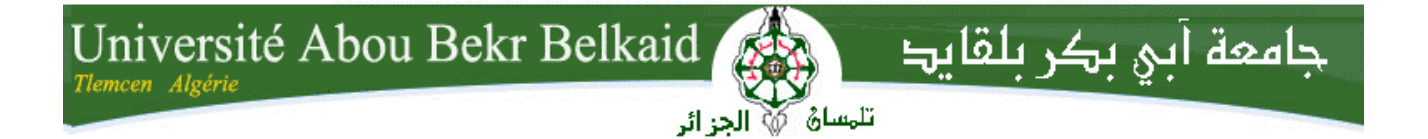

**République Algérienne Démocratique et Populaire**

**Université Abou Bakr Belkaid– Tlemcen**

**Faculté des Sciences**

**Département d'Informatique**

## **Mémoire de fin d'études**

## **Pour l'obtention du diplôme de Master en Informatique**

*Option: Génie Logiciel (G.L)*

Thème

# *MarketPlace*

*Développement d'une application mobile : DiscountDice*

**Réalisé par :**

- **Iheb Mohammed TAHRAOUI**
- **Sihem BERRACHED**

*Présenté le 1 juin 2018 Devant le jury composé de :* 

- *Mr. Mohammed TADLAOUI (Président)*
- *Mr. Amine BOUDEFLA (Examinateur)*
- 

*- Mr. Azzedine CHIKH (Encadreur)*

Année universitaire:2017-2018

# Remerciement

 $\bigcirc \bullet \bullet \bullet \bullet \bullet \bullet \bullet \bullet$ 

C'est avec un grand plaisir que nous remercions :

 *ALLAH* **le tout puissant de nous avoir donné la force d'achever ce travail, et qui nous a donné la patience, le courage et l'aide durant ces longues années.**

 **Notre encadreur Mr CHIKH Azzedine pour son encadrement, ses conseils et son écoute.**

 **Mr BOUDEFLA Amine et Mr TADLAOUI Mohammed pour avoir fait l'insigne honneur d'acceptation d'examiner notre travail.**

 **Tous les enseignants de département informatique pour leurs dévouements et leurs assistances tout au long de ces années.**

**Nos parents pour leurs soutiens, leurs patiences et leurs contributions, nos amis, nos proches et toute personne qui nous a aidés à faire notre projet.**

# Je dédie ce mémoire

A mes très chers parents qui ont toujours été là pour moi, et qui m'ont donné un magnifique modèle de labeur et de persévérance. J'espère qu'ils trouveront dans ce travail toute ma reconnaissance et tout mon amour ;

A toutes mes sœurs, Manel et son mari Abdelkader ainsi que sa fille, Les mots ne suffisent guère pour exprimer l'attachement, l'amour et l'affection que je porte pour vous ;

A mes grand parents qui m'ont accompagné par ses prières, puisse Dieu les prêter longue vie, beaucoup de santé et de bonheur dans leurs vies.

A mon cousin Amine qui m'a soutenue tout au long de ce projet.

A mes tantes et toute ma famille.

A mon binôme Sihem;

A mes amis, et A toute personne qui a contribué de près ou de loin à la réalisation de ce projet de fin d'étude.

Mohammed Iheb TAHRAOUI

# Je dédie ce modeste travail

A mon très cher Père qui me trouve la source de sa fierté, qui a toujours répondu présent dans les moments les plus difficiles, près de moi pour m'écouter, me soutenir, m'encourager et me donnée force à poursuivre mes études.

A ma chère Maman qui m'a encouragé avec la confiance qui m'a fait tout au long de mes études, qui m'a donné l'aide et l'amour qui m'ont permis d'écrire ce mémoire dans les meilleurs conditions.

Aucune dédicace ne pourra compenser les sacrifices de mes parents, qui sans eux ma réussite n'aura pas lieu.

A mon adorable frère Imed qui m'a toujours soutenu.

A ma chère sœur Hanaa, son mari Ilies et ses filles.

A mon très cher oncle Abderezzak, qui était toujours disponible pour moi, et prêt à m'aider, je lui confirme mon attachement et mon profond respect. Ainsi que sa femme pour tous ses encouragements et son aide.

A ma grand-mère pour toutes ses prières.

A mes oncles, mes tantes, et toute ma famille.

A bon binôme Iheb puisse dieu conserve notre amitié.

A tous ceux et celles qui m'ont soutenu de près ou de loin durant mon parcours d'étude.

Sihem BERRACHED

## Table des matières

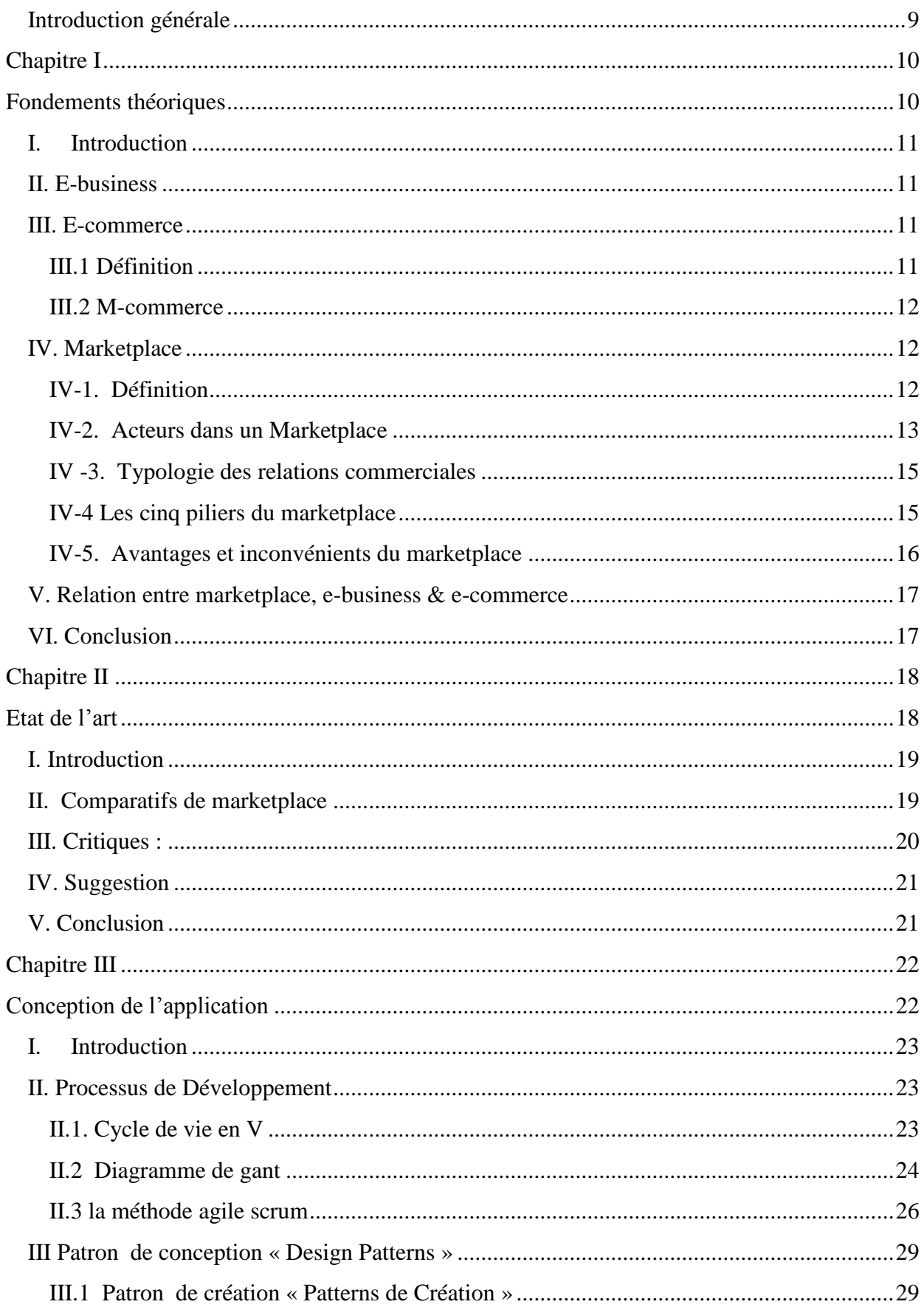

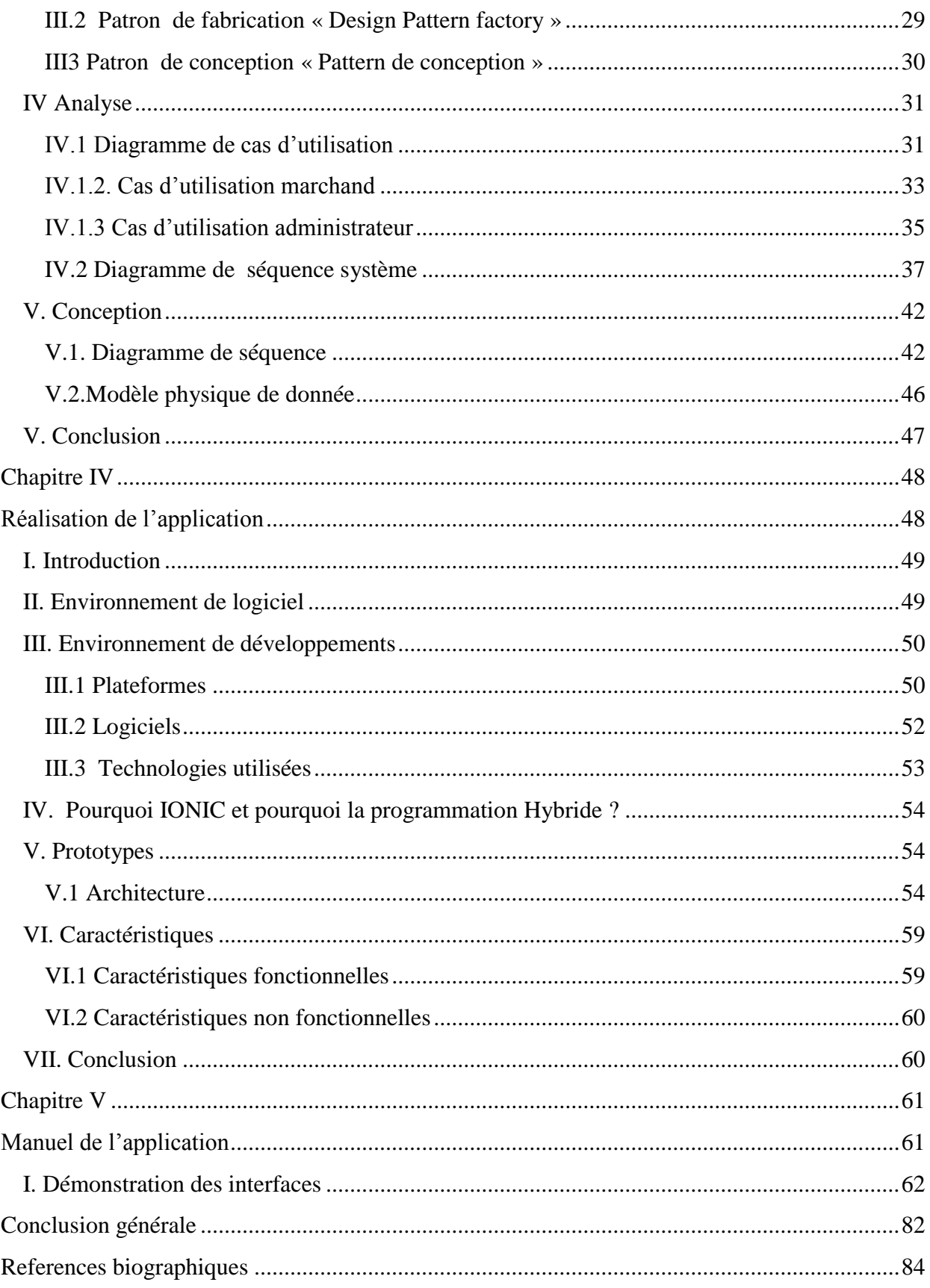

## **Table des figures**

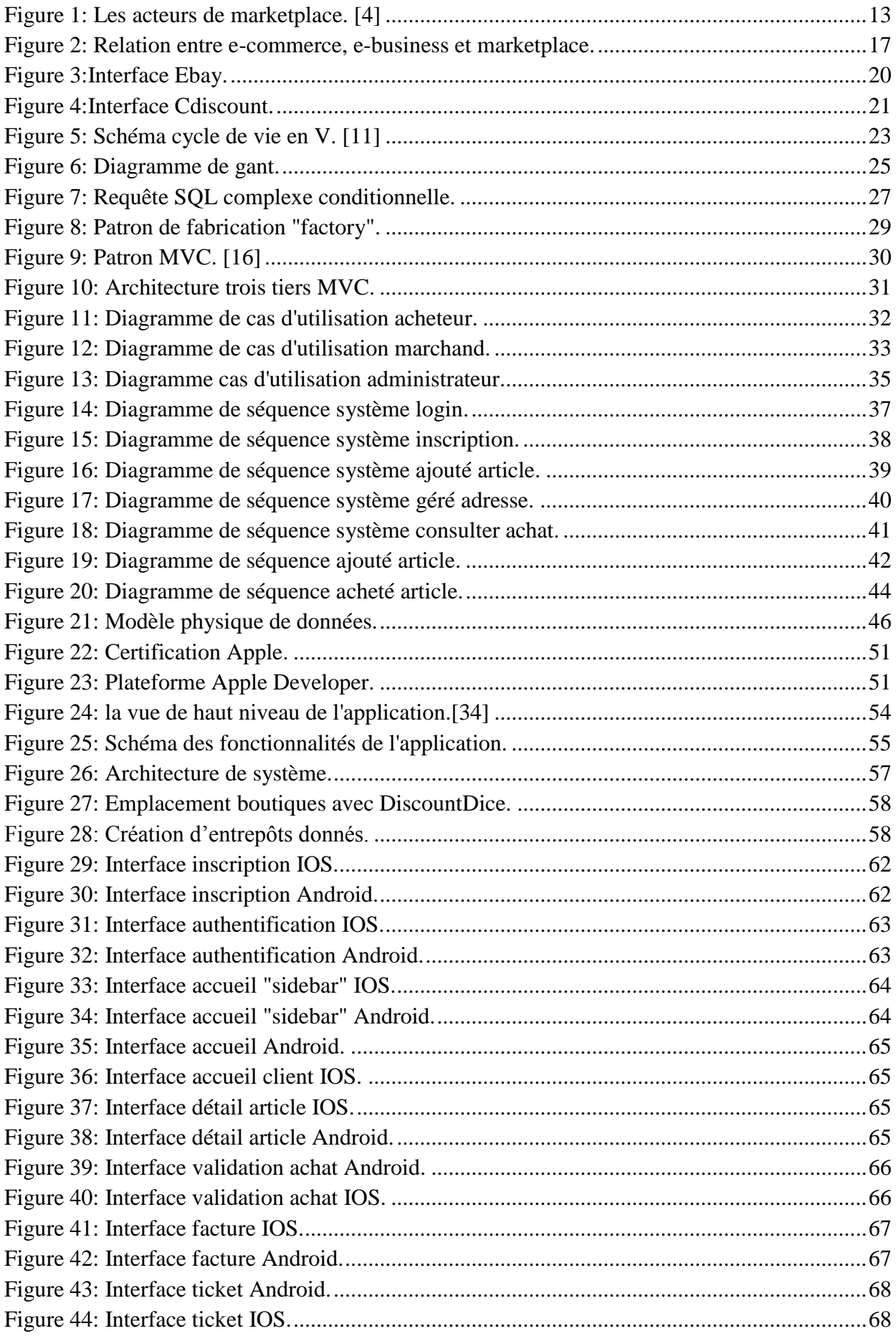

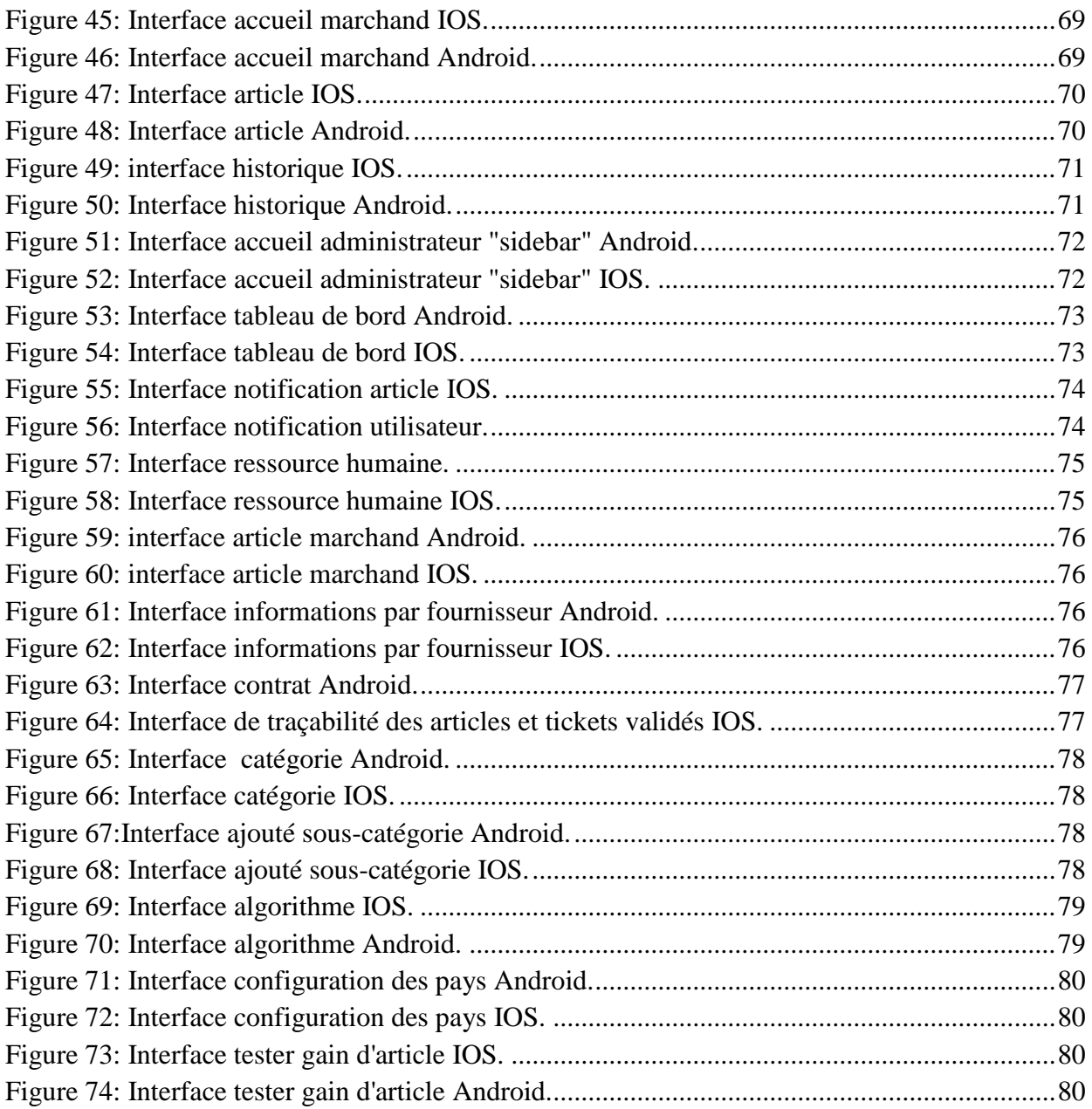

## **Table des tableaux**

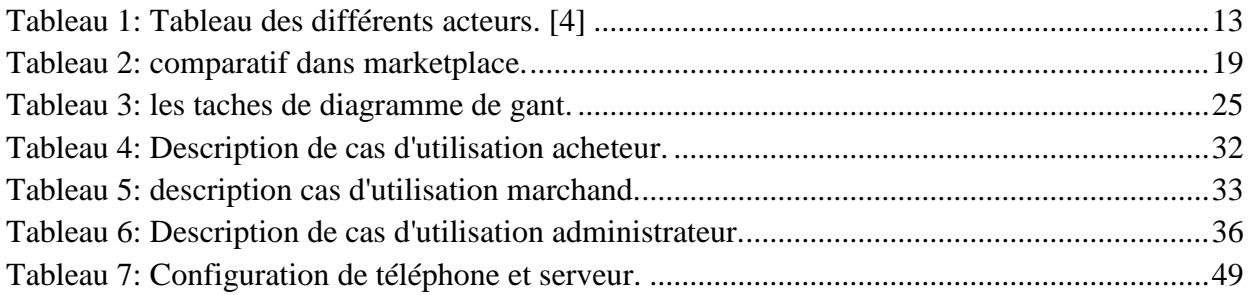

# <span id="page-9-0"></span>**Introduction générale**

Le secteur des applications mobiles est actuellement en plein croissance grâce aux multiples fonctionnalités natives qu'il offre, ainsi que l'ergonomie spéciale qui respecte parfaitement la résolution des Smartphones. Contrairement même aux sites web responsifs où l'utilisateur reste avec les mêmes possibilités que les sites web classiques. Cette tendance offre aux entreprises de formidables opportunités pour créer des nouveaux services et élargir ces supports de communications puisque les Smartphones et les tablettes sont prêts à détrôner les ordinateurs à travers le monde.

Le marché des applications mobiles touche les différents domaines et plus particulièrement le domaine de commerce. Ce dernier a connu un succès très remarquable, en passant de la vente de main à main vers la vente virtuelle, par l'intermédiaire d'un ensemble d'opérations successives. La vente en ligne fournit aux clients un pont de passage à l'ensemble des informations, des produits et des services à partir d'une vaste foire virtuelle des magasins.

Chaque magasin souhaite améliorer la visibilité de ces produits afin d'accueillir de nouveaux clients et développer une meilleure relation avec eux. En leurs facilite la communication et ils peuvent être en contact avec les magasins à tout moment pour un bon service client et un commerce plus efficace. Et pour un rendu plus élevé, il faut respecter les besoins des acheteurs, qui cherchent toujours de nouveaux produits, avec un renseignement de leurs qualités, leurs caractéristiques et surtout de leur réduction de prix. Les clients veulent aussi acheter sans penser au problème de distance géographique ni des horaires de travail.

Le nombre des utilisateurs de Smartphones augmente du jour à un autre. Par conséquent l'application mobile Marketplace permettra aux magasins de mieux se positionner sur le marché et être une vitrine pour leurs clients.

Notre projet, qui est réalisé dans le cadre d'un mémoire de master, a comme objectif la conception et la réalisation d'un marketplace sous forme d'une application mobile avec des nouvelles technologies en utilisant la programmation hybride. Nous allons détailler le projet dans ce rapport à travers quatre chapitres :

- Le chapitre 01 va présenter la notion de Marketplace et ses bases : e-commerce et ebusiness, ses intervenants ainsi que les typologies des relations commerciales, ensuite quelques avantages et inconvénients.
- Le chapitre 02 va présenter une étude comparative de quelques marketplaces existantes.
- Le chapitre 03 va présenter la conception et la réalisation de l'application.
- Le chapitre 04 va présenter l'implémentation de l'application en décrivant l'environnement logiciel et de développement, et donnera un aperçu sur les interfaces réalisées.

Et nous terminerons ce document par une conclusion générale qui résume notre travail avec des perspectives d'avenir.

# <span id="page-10-1"></span><span id="page-10-0"></span>**Chapitre I Fondements théoriques**

# <span id="page-11-0"></span>**I. Introduction**

Les innovations dans le domaine de développement informatique se multiplient et s'évaluent sans cesse. Ce qui nous pousse toujours à trouver des moyens plus efficaces pour répondre à plusieurs besoins afin de faciliter notre vie.

La technologie récente est plus en plus dans le domaine de commerce en ligne, De vente de main à main vers des ventes virtuelles.

## <span id="page-11-1"></span>**II. E-business**

E-business est une stratégie basée sur des technologies de l'information et de communication en ligne pour mettre en réseau et habiliter les processus d'affaires, commerce électronique, communication organisationnelle et collaboration dans une entreprise et avec ses clients, ses fournisseurs et tous les partis prenantes dans le but d'augmenter la valeur de l'entreprise grâce à la motivation du personnel et l'utilisation des différents actions pour concrétiser une vente, par la suite une assurance de la fidélisation client de la vente en ligne. [1]

E-business met sous contrôle les différents processus internes et externes de l'entreprise y compris les relations efficaces avec les fournisseurs, les clients et les partenaires (ressource humaines, vente, achat, stock et production), afin de l'aider à travailler plus intelligemment et satisfaire le besoin des utilisateurs d'une manière plus facile. [2]

## <span id="page-11-2"></span>**III. E-commerce**

### <span id="page-11-3"></span>**III.1 Définition**

E-commerce (commerce électronique) est une sous activité d'e-business qui ne se concentre que sur la procédure d'achat et non pas sur la fidélisation clientèle c'est-à-dire un ensemble des transactions commerciales entre deux entités sur des réseaux informatiques. Ces entités peuvent être des entreprises, entreprise et un particulier ou deux particuliers.

Le commerce électronique s'appuie sur plusieurs technologies basé sur le marketing Internet, les systèmes de gestion des stocks, le traitement des transactions en ligne et beaucoup d'autres systèmes. [2]

Les entreprises de commerce peuvent être une partie ou même tout élément des sites d'achat en ligne pour les particuliers ou entre entreprise pour échanger les données et les services, elles peuvent même participer et être un élément de marketplace.

#### <span id="page-12-0"></span>**III.2 M-commerce**

Le M-commerce est un sous ensemble d'e-commerce. Il englobe l'achat et la vente de produits et services effectués à partir d'un Smartphone ou d'une tablette, le commerce mobile permet de mieux localiser les positions des utilisateurs et faire des affaires à tout moment en toute sécurité grâce à la combinaison des différents technologies telle que les systèmes embarqués, la mise en réseau et l'envoie des données plus rapidement. [3]

## <span id="page-12-1"></span>**IV. Marketplace**

### <span id="page-12-2"></span> **IV-1. Définition**

Les marketplaces sont l'avenir de e-commerce, principalement un canal de vente en ligne sur lequel se rencontrent les acheteurs et les vendeurs pour échanger leurs biens et leurs services en s'assurant que les transactions se dérouleront dans les meilleures conditions en toute transparence et sécurité, géré par l'opérateur marketplace.

L'opérateur marketplace met en relation les acheteurs et les vendeurs en leurs mettant à disposition des outils et des services pour faciliter la mise en relation et les échange comme les vitrines, la gestion ce stock et le service client. Dans une marketplace on peut trouver deux types d'opérateurs :

- **- Hybride** : c'est un opérateur et commerçant en même temps, il peut poser ces articles et les vendre sur la plateforme
- **- Pure Player** : c'est juste un opérateur intermédiaire, il n'est pas un concurrent des vendeurs sur la plateforme [4]

Des espaces de vente sont réservés pour chaque marchand afin de profiter des fonctionnalités de la plateforme d'e-commerce, on peut distinguer deux approches de marketplace : [4]

- **- Généraliste** : offre une grande gamme de produits dans plusieurs catégories.
- **- Verticale** : se concentre sur un secteur d'activité particulier.

### <span id="page-13-0"></span>**IV-2. Acteurs dans un Marketplace**

Dans un marketplace on distingue trois acteurs principaux acteurs et d'autres secondaires, qui ont des rôles spécifiques et complémentaires afin de concrétiser une vente. La figure 01 représente les différents acteurs :

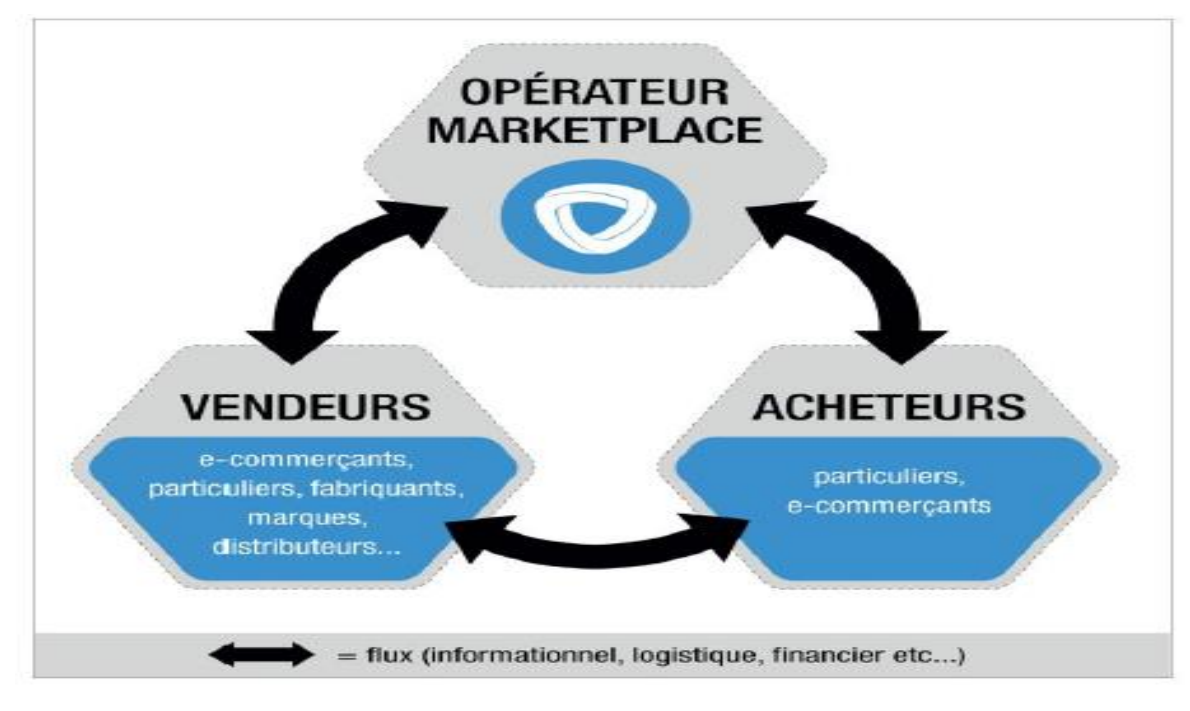

**Figure 1: Les acteurs de marketplace. [4]**

<span id="page-13-1"></span>Le tableau 1 représente la relation entre les acteurs ainsi que leurs rôles : [4]

<span id="page-13-2"></span>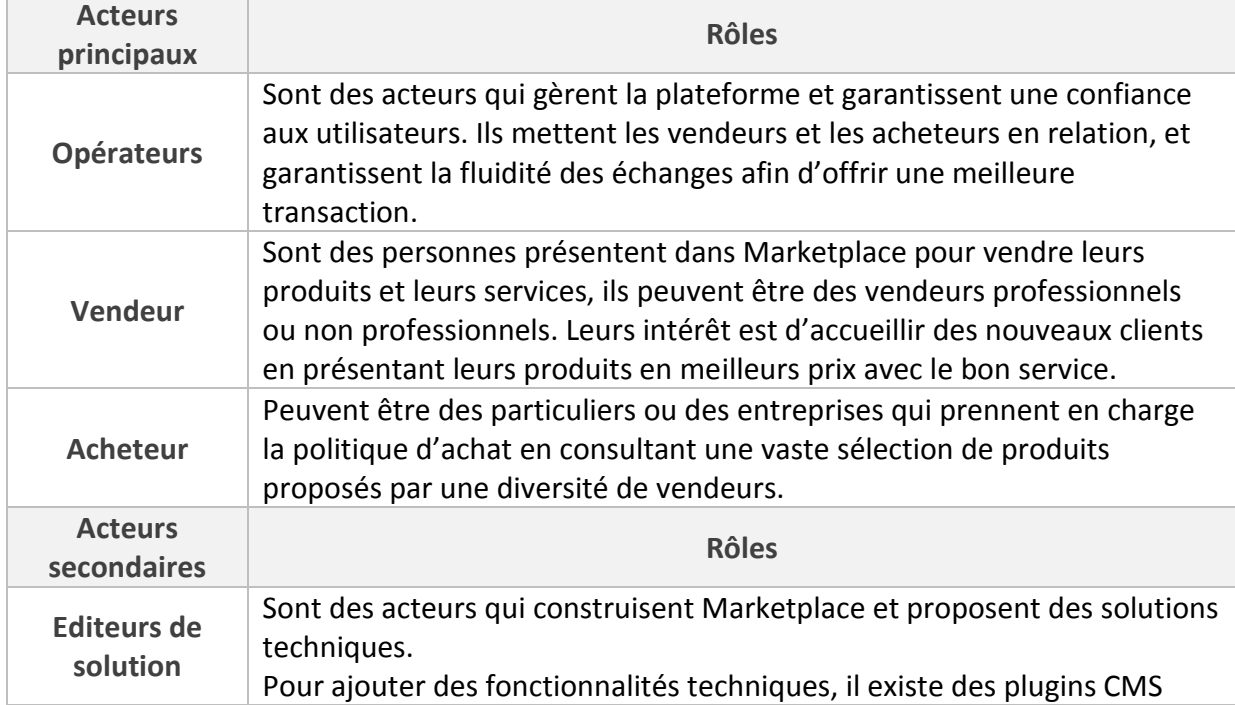

#### **Tableau 1: Tableau des différents acteurs. [4]**

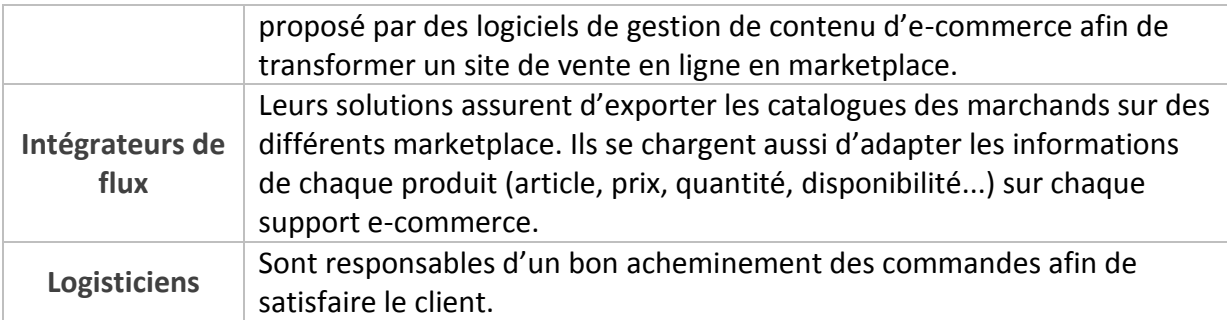

Marketplace met en disposition des espaces de vente virtuelles à louer pour le marchand (via internet), ces derniers sont les clients de fondateurs de cette plateforme. Le marchand loue un espace afin de présenter ses articles en respectant les lois imposés par les éditeurs de solutions (créateurs de marketplace).

Et comme on a présenté précédemment à la définition que marketplace est une plateforme donc obligatoirement elle a des manipulateurs tels que les opérateurs qui font la gestion des ressources (des articles) de la plateforme.

Marketplace a aussi une relation avec les intégrateurs de flux qui ont comme rôle la publication des catalogues des marchands associés, ainsi une relation avec les logisticiens tels que les responsables de la livraison des achats.

## <span id="page-15-0"></span>**IV -3. Typologie des relations commerciales**

Les entreprises et les consommateurs sont les deux acteurs plus courants au commerce électronique. Il existe quatre types principaux d'e-commerce, qu'ils ont cités dans la source suivante **[5]**:

**B2C (Business to Consumer) :** commerce électronique entre entreprise et un grand public grâce à des catalogues en ligne. C'est la forme de e-commerce qui connait la plus forte progression.

**B2B (Business to Business) :** commerce électronique entre des entreprises, elle est plus ancienne que B2C

**C2B (Consumer to Business) :** commerce électronique dont un consommateur est au service de l'entreprise, comme appels d'offres d'emplois d'un projet.

**C2C (Consumer to Consumer) :** commerce électronique entre deux consommateurs sur des sites qui offrent des annonces sur internet, ou peut-être même deux particuliers peuvent vendre et acheter en ligne.

#### <span id="page-15-1"></span>**IV-4 Les cinq piliers du marketplace**

Une marketplace efficace repose sur cinq piliers nécessaires : [4]

- **le trafic**: est le palier le plus important dans une marketplace, car cette dernière est en relation directe avec le trafic, plus il y a des visiteurs plus les opportunités de transactions seront nombreux et la visibilité des articles des vendeurs augmente.
- **Le mix produit** : on peut distinguer deux types de marketplace :
	- Des marketplaces avec une faible limite imposé aux vendeurs et la restriction des quasi-inexistant, le vendeur peut poser tous types d'articles.
	- Des marketplaces ou les opérateurs définissent précisément quels produits mis en vente avec une maitrise de catalogue, chaque article doit respecter le catalogue qui lui convient.
- **Le cadre légale** : les marketplace n'imposent pas le même niveau d'exigence au niveau juridique. Pour certains marketplaces les contrats sont bien contrôler pour les échanges des articles sensibles. Et pour d'autres cette exigence est moindre, l'identification des intervenant n'est pas trop poussé.
- **Les outils de communication et de la gestion de cycle de vente** :
	- $\geq$  Les outils de communication entre les acheteurs et les vendeurs sont le facteur le plus importants de la réussite de concrétisation d'une vente et de l'après-vente, sa peut être des messageries, chat, Skype et beaucoup d'autres outils.
	- Pour la gestion du cycle de vente, les marketplaces affichent aux vendeurs la quantité de stocks de ses produits mise à jour au temps réel. Ainsi que les opérateurs suivent les transactions d'achat avec tous les états d'avancement de la commande jusqu'au la réception d'article par le client.

 **Le paiement** : cette partie est très sensible, elle doit être bien Contrôlée. pour avoir la confiance du client il faut leur assurer que les opérateurs enregistrent la transaction dans un environnement sécurisé, et que leurs données sont bien protégées.

## <span id="page-16-0"></span>**IV-5. Avantages et inconvénients du marketplace**

Il faut bien connaître les avantages et inconvénients de marketplace par apport aux deux principaux acteurs, l'entreprise et le client : **[2]**

#### *IV-4-1. Avantages*

#### **Pour l'entreprise :**

- Permet d'envisager la politique de la fidélisation du client à travers une offre des services.
- Nouveau canal de distribution qui permet de se développer sur le marché mieux qu'un magasin physique.
- Meilleur économie en évitant les couts des locaux des magasins.
- Améliorer la visibilité des produits, donc c'est un marketing très efficace.
- Permet de toucher des nouveaux clients et développer une relation entre eux et l'entreprise.

#### **Pour le client :**

- Plus de choix des produits et avec des prix moins chers.
- Economie du temps puisque le client peut acheter sans se déplacer.
- Un renseignement sur la qualité de produit grâce aux descriptions bien détaillées.
- Des économies grâce à la possibilité de comparer les prix.
- Possibilité d'acheter n'importe où et n'importe quelle heure (24h/24 et 7j/7).
- Pas de file d'attente.
- Shopping de la maison.

#### *IV.4.2 Inconvénients*

#### **Pour l'entreprise :**

- L'insécurité des transactions et le manque de confiance des moyens de payement face aux pirates.
- Des frais supplémentaires ou la nécessité d'une bonne formation du personnel.
- -l'anonymat du client.
- Cout logistique plus élevé que le commerce classique comme les frais des transports.

#### **Pour le client :**

- L'insécurité de payement et la possibilité de tomber sur des sites malveillants.
- En cas de problème c'est difficile de contacter le service après-vente.
- le manque de contact avec le produit et par la suite le client ne peut pas bien se rendre compte sur ses qualités et ses défauts.
- Crainte sur la qualité de service (la livraison, la qualité,..).
- Absence de contact avec le vendeur et par la suite manque de ses conseils.

# <span id="page-17-0"></span>**V. Relation entre marketplace, e-business & e-**

## **commerce**

La réalisation de **marketplace** se base principalement sur l'**e-business** et **l'e-commerce**, comment ça ? La figure 02 représente la relation entre ces derniers.

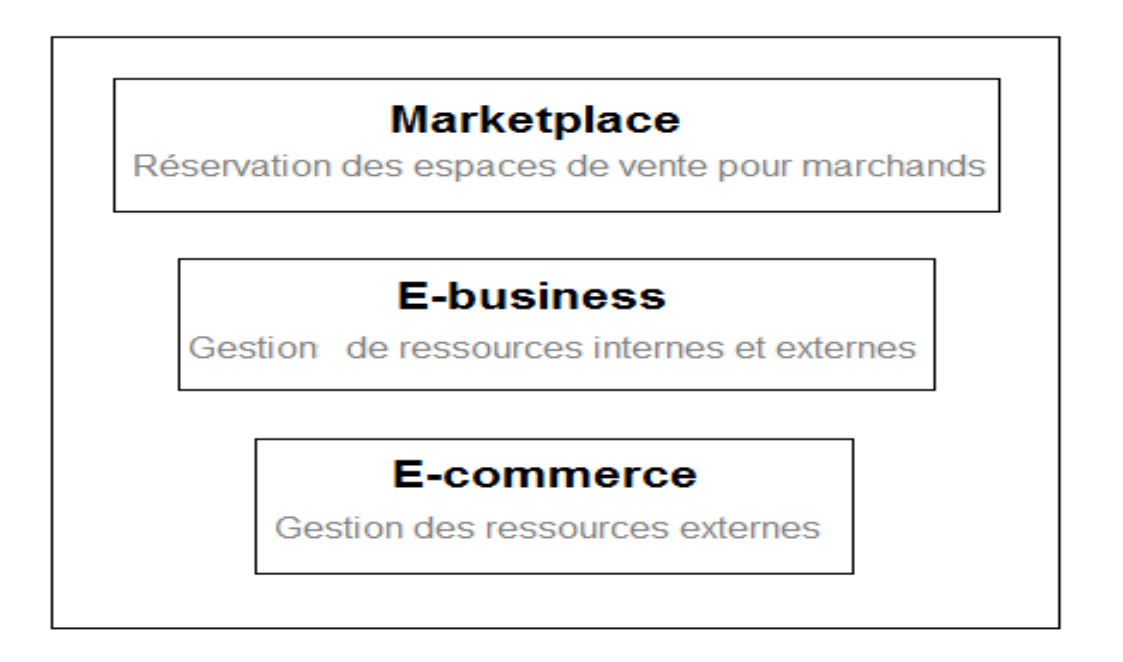

<span id="page-17-2"></span>**Figure 2: Relation entre e-commerce, e-business et marketplace.**

Pour une bonne planification des techniques technologiques et de nouvelles règles **e– business** qui mènent à la fidélisation des clients d'une manière différente et plus efficace ainsi une manière plus intelligente pour organiser les opérations et les ressources internes de marketplace (analyse de donnée, motivation de personnelles et la gestion des ressources humaine …etc.) Afin de mettre notre client (marchand) à l'aise et gagner sa confiance, vu que ces règles vont être présentées et publiées sur le marché, et par la suite attirent le maximum de clients.

Ensuite mettre en disposition de marchand sa propre plateforme qui va être sa propre boutique en ligne en lui garantissant une puissante logistique telle que les prestataires de payement sécurisés afin de réaliser une bonne solution **e-commerce** qui convient à l'utilisateur finale.

Et pour conclure la marketplace est l'avenir d'e-commerce car ce modèle est aujourd'hui le meilleur moyen de faire de l'**e**-**commerce** de manière rentable et avec une forte croissance.

# <span id="page-17-1"></span>**VI. Conclusion**

Aujourd'hui, de nouvelles technologies émergent, de nouveaux outils, de nouveau concepts qui permettent d'enrichir le commerce électronique tel que l'e-business et les marketplaces.

Nous avons présenté chaque concept (e-commerce, e-business et marketplace) ainsi la relation entre eux, nous avons aussi constaté quelques inconvénients malgré les nombreuses avantages qu'ils offrent.

# <span id="page-18-1"></span><span id="page-18-0"></span>**Chapitre II Etat de l'art**

## <span id="page-19-0"></span>**I. Introduction**

L'étude de l'existant est une étape très importante. Elle se définit par la recherche des applications similaires à notre projet, pour but de traiter et améliorer les fonctionnalités qui existent et chercher d'autres qui ne sont pas déjà intégrer.

# <span id="page-19-1"></span>**II. Comparatifs de marketplace**

Dans le tableau 2 on présente un comparatif de quelques concurrents marketplace : **Amazon**, **Cdiscount** et **Ebay,** suite à notre recherche et analyse des références suivantes [6] [7] [8] [9] [10].

<span id="page-19-2"></span>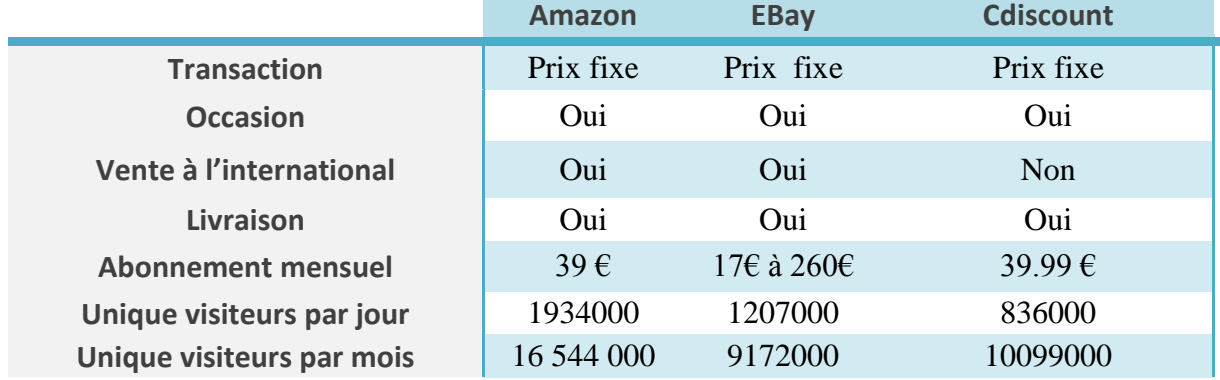

#### **Tableau 2: comparatif dans marketplace.**

Le tableau 2 montre une comparaison entre les principaux marketplace, cette comparaison fait Suite à des critères. :

On remarque qu'**Amazon** couvre le plus grand nombre de visiteurs mensuel. Le critère occasion se trouve à tous les marketplaces ainsi que la vente à l'international sauf **Cdiscount** qu'elle n'a pas.

Les transactions de tous les marketplace sont avec des prix fixes. La livraison est disponible chez tous les marketplaces et Les frais d'abonnement se change d'une marketplace a une autre.

# <span id="page-20-0"></span>**III. Critiques :**

On a pris deux marketplaces EBay et Cdiscount afin étudier leurs points faibles :

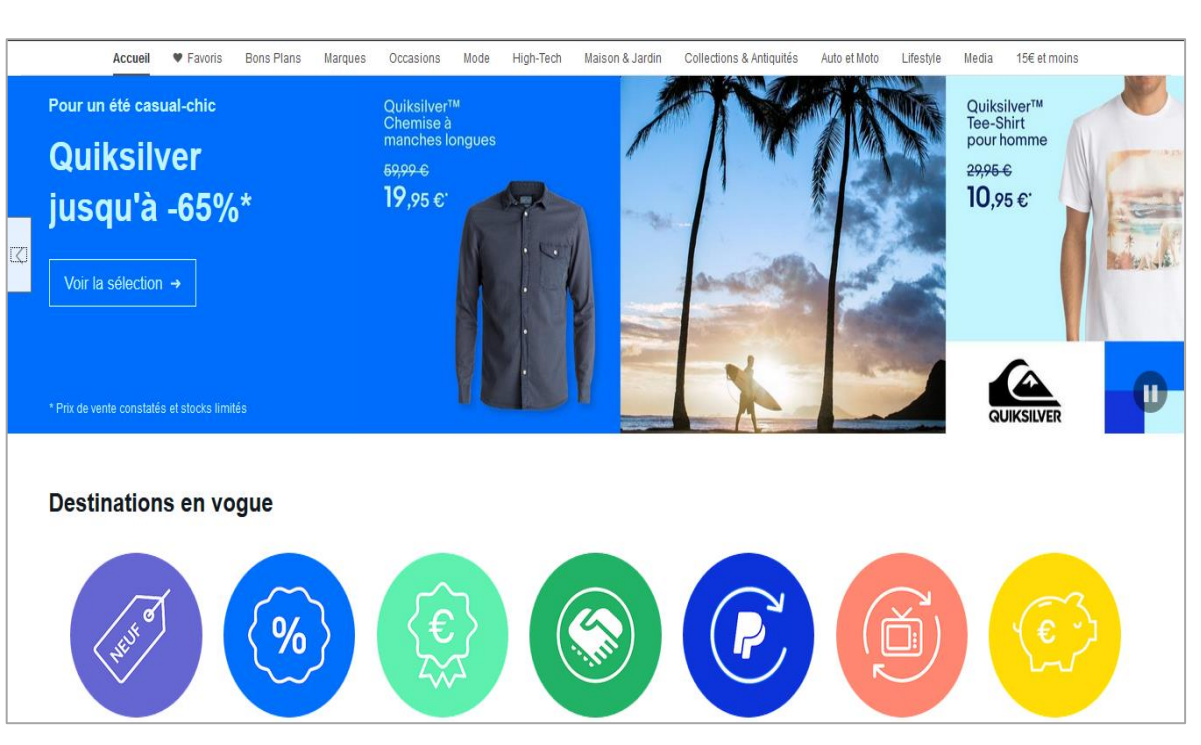

**Figure 3:Interface Ebay.**

<span id="page-20-1"></span>Pour Ebay, les vendeurs sont soumis des frais mensuel ce qui est un peu dure pour les nouveaux dans l'e-commerce pour attirer les acheteurs. Ainsi des espaces de vente impersonnel ce qui est difficile de différencier entre les boutiques des vendeurs car elles se ressemblent.

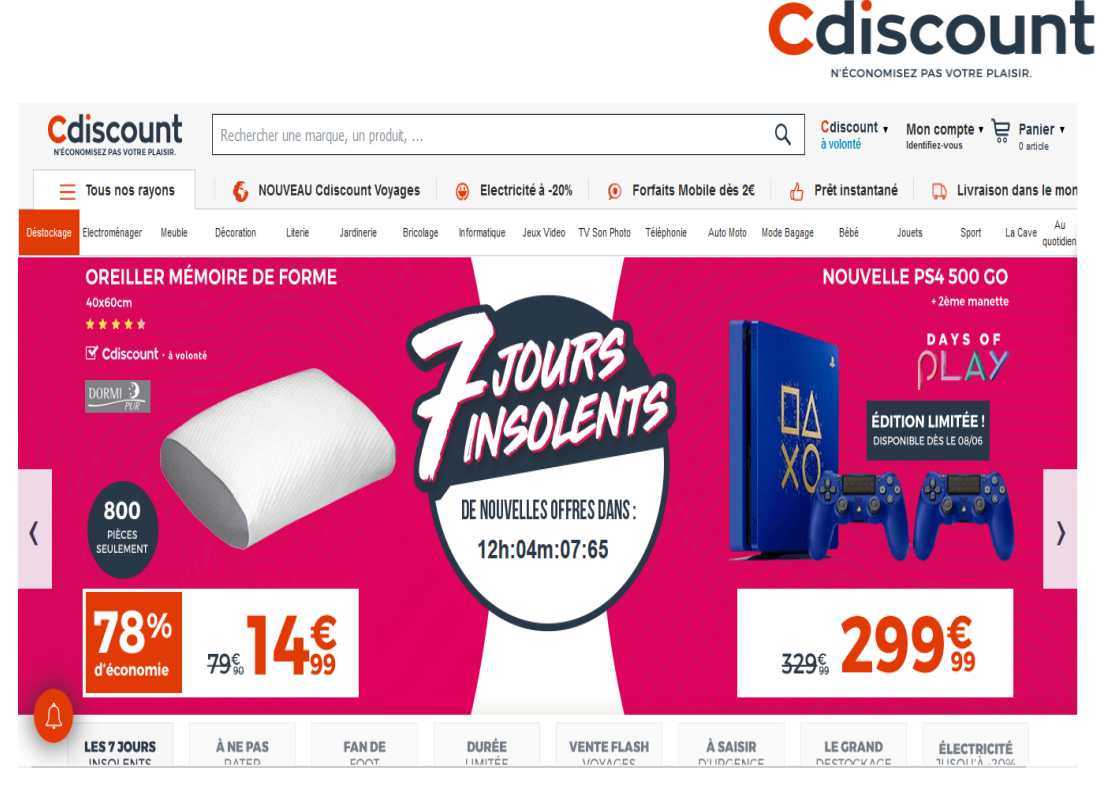

**Figure 4:Interface Cdiscount.**

<span id="page-21-2"></span>Pour Cdiscount, L'application est trop lente au chargement. Les vendeurs sont soumis à des frais mensuels ce qui est un peu dure pour les nouveaux dans l'e-commerce pour attirer les acheteurs. Ainsi que les annonces publiées ne sont pas ciblé au grand public à l'international donc y'a pas des acheteurs étrangers.

## <span id="page-21-0"></span>**IV. Suggestion**

Nous proposons une application qui a pour but de créer des boutiques de vente sur la plateforme marketplace, et respecter l'image de chaque magasin en ajoutant leurs noms et leurs logos sur leurs articles afin que l'acheteur puisse différencier entre les boutiques et de laquelle il va acheter. Et surtout faire des économies pour les vendeurs (pas de frais mensuel). Et des prix dynamiques des articles et non pas fixe pour les vendeurs.

# <span id="page-21-1"></span>**V. Conclusion**

L'étude des systèmes existants nous permet d'analyser les projets similaires afin d'améliorer les fonctionnalités et savoir ce qui manque pour les ajouter à notre projet pour donner un maximum de services nécessaires.

# <span id="page-22-1"></span><span id="page-22-0"></span>**Chapitre III Conception de l'application**

# <span id="page-23-0"></span>**I. Introduction**

Afin d'une bonne gestion de projet et de mieux structurer notre travail, nous avons décidé à faire une conception basée sur les diagrammes afin de mieux comprendre et schématiser notre système pour but de faciliter le développement et avoir un travail efficace.

## <span id="page-23-1"></span>**II. Processus de Développement**

### <span id="page-23-2"></span>**II.1. Cycle de vie en V**

Le model de cycle de vie en V est actuellement l'outil de gestion de projet le plus utilisé. Deux types de taches sont réalisés en même temps : verticalement, on prépare l'étape suivante et horizontalement, on prépare la vérification de la tâche en cours. Les étapes de test sont nombreuses ce qui rend le risque de l'erreur moins élevé et c'est pour cela que nous avons choisis cet outil durant notre processus de développement. [11]

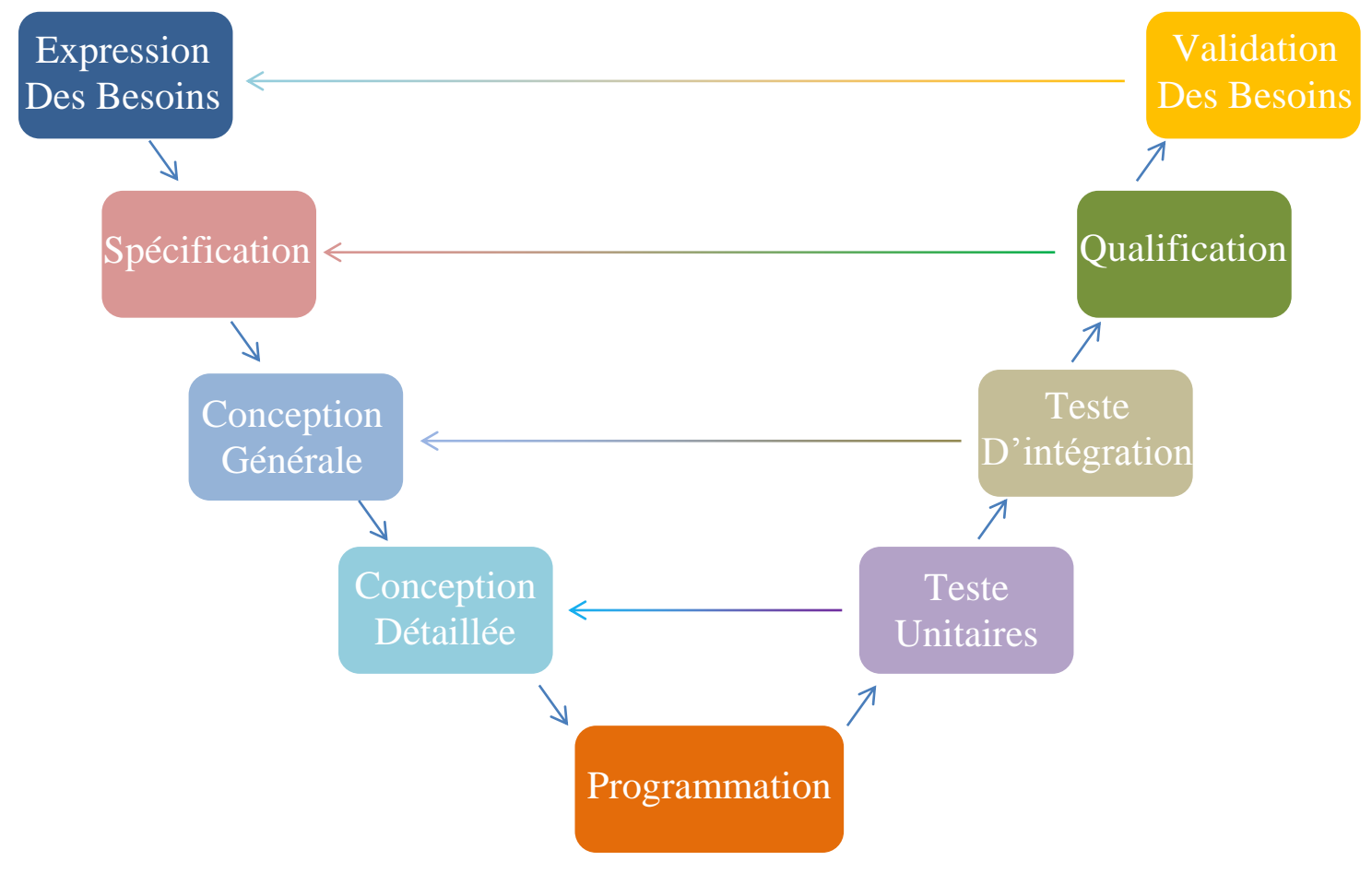

<span id="page-23-3"></span>**Figure 5: Schéma cycle de vie en V. [11]**

# <span id="page-24-0"></span>**II.2 Diagramme de gant**

Le diagramme de Gant est un outil de planification pour gérer les projets quel que soit le secteur d'activité, et partage l'état d'avancement des taches et des sous taches au temps réel. [12]

Nous avons utilisé ce diagramme pour la réalisation de notre projet qui est représenté dans la [figure 06]( Nous l'avons divisé pour une bonne visibilité).

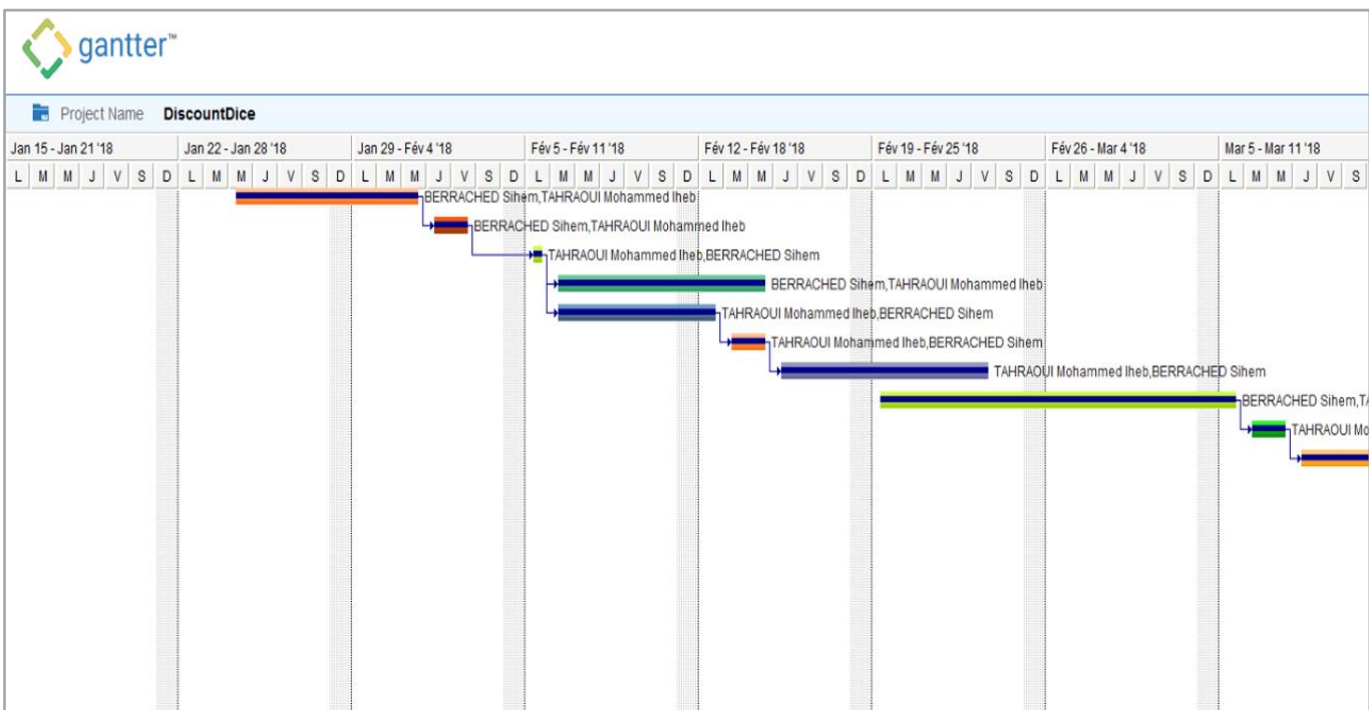

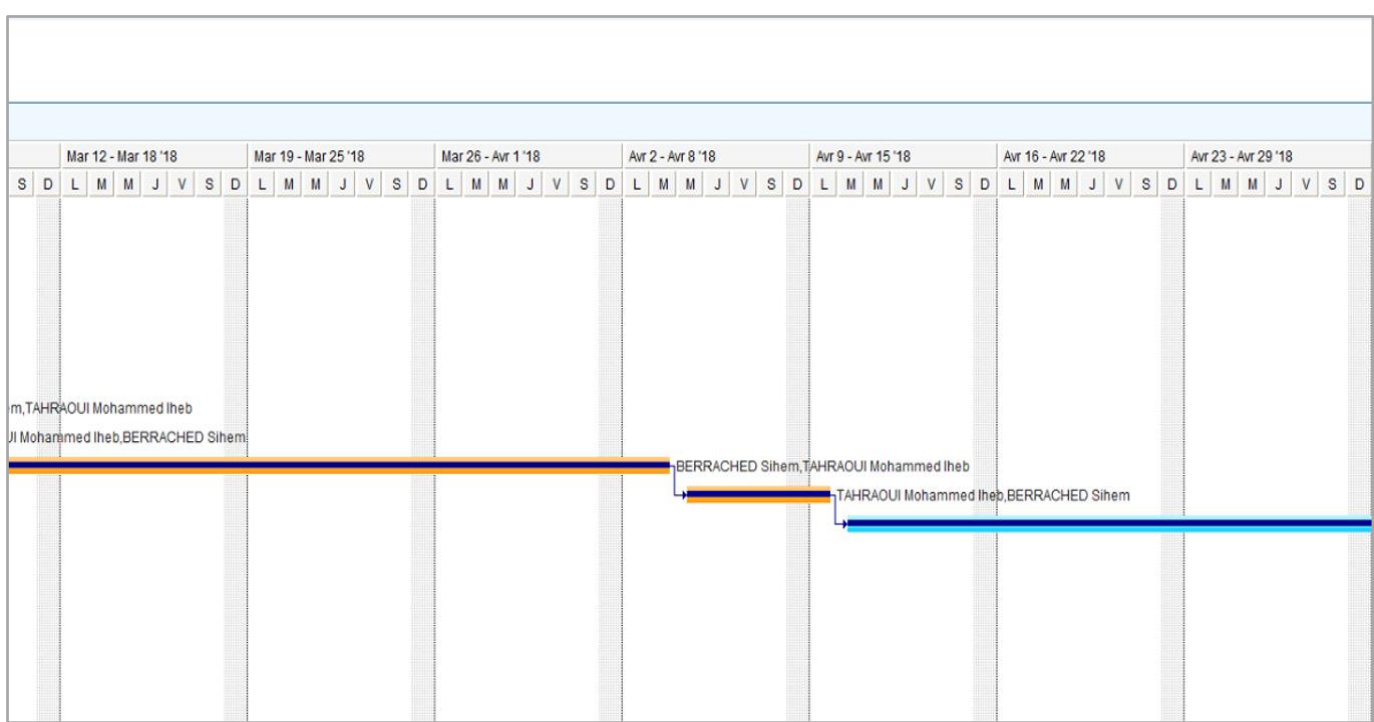

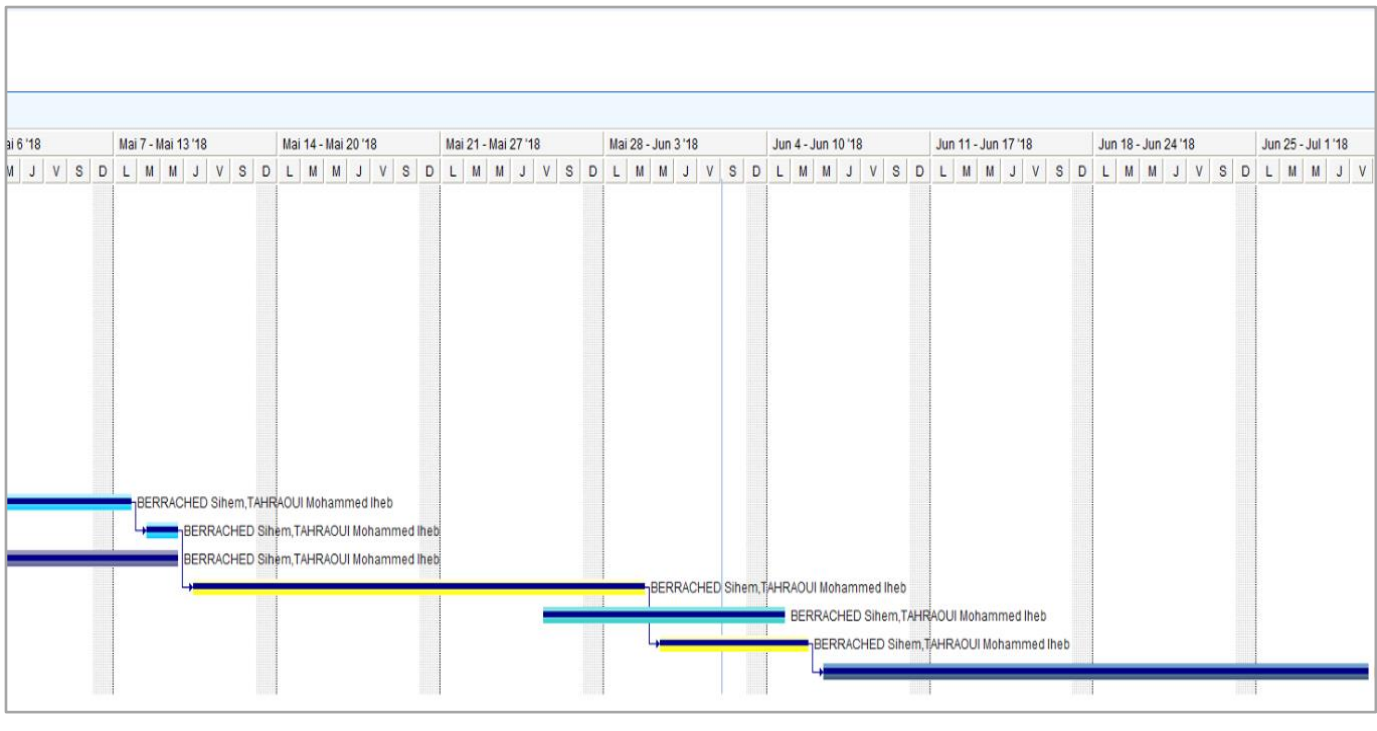

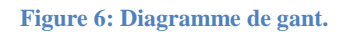

<span id="page-25-0"></span>Le tableau 3 représente les descriptions des taches mentionné dans le diagramme en respectant leurs couleurs :

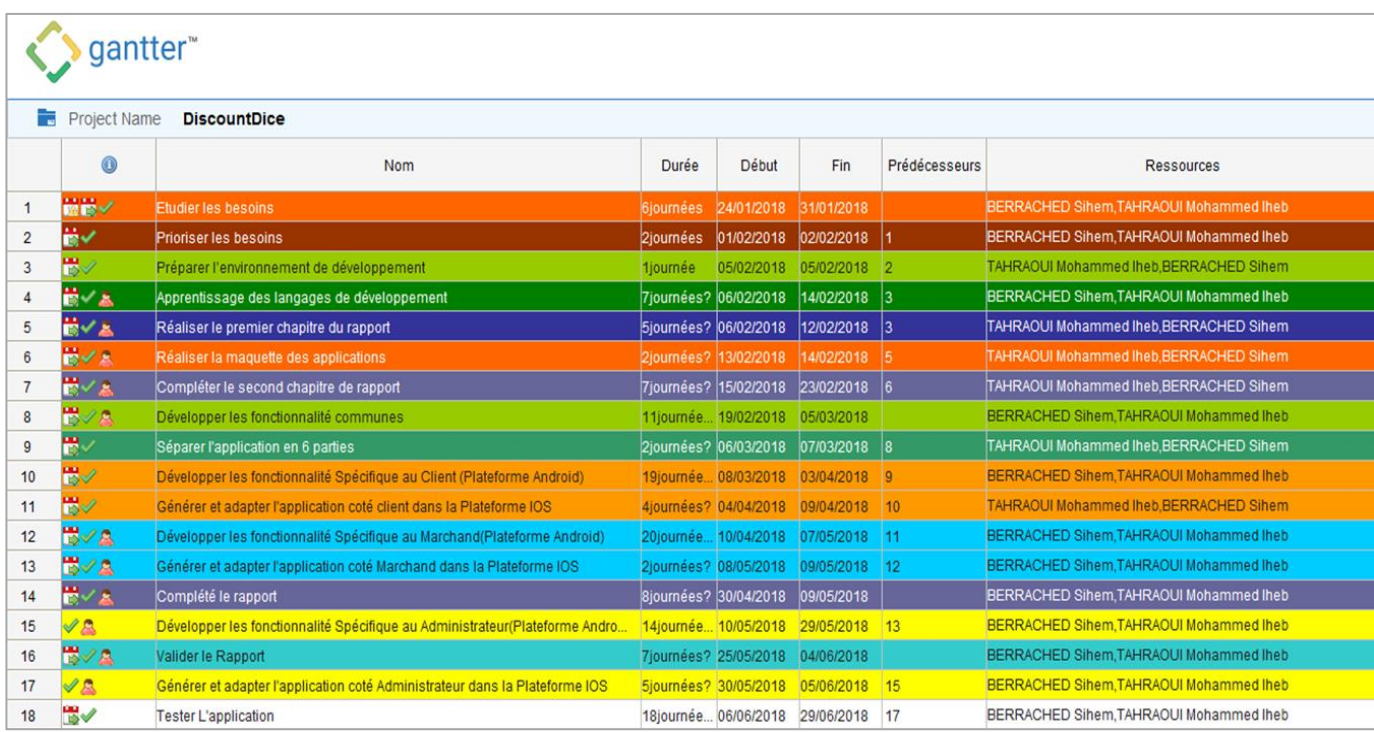

#### **Tableau 3: les taches de diagramme de gant.**

## <span id="page-26-0"></span>**II.3 la méthode agile scrum**

La méthode scrum sert à gérer les projets d'une façon agile, utilisé pour développer un logiciel complet ou quelques parties d'un grand système avec une approche itérative incrémentale qui consiste à découper le projet en plusieurs étapes appelé « sprint » ou « itération ». Les sprints sont toujours d'une courte durée entre 2 à 4 semaines constituent d'un ensemble de besoins appelé « user story ».

Scrum commence par un **« Product backlog** » qui sélectionnons toutes les choses qui doivent être faites dans le projet. A partir de cet ensemble nous sélectionnons les exigences priorisés qui seront développées « **user story** ». Ce sous ensemble des éléments forment «**sprint backlog** » qui sera mis à jour sur une base quotidienne. Pendant les sprints chaque jour des réunions « **Daily scrum meeting** » seront organisés avec tous les membres de l'équipe pour discuter le déroulement du travail et les obstacles rencontrés.

Scrum se base sur une équipe de différents rôles : Product down, scrum master et team,

**Product down** : il s'agit d'avoir une vision de ce que nous voulons construire et transmettre cette vision à l'équipe de développement.

**Scrum master** : il guide l'équipe de développement pendant les itérations, il assure la communication efficace entre les scrums team et il gère aussi les obstacles pour l'équipe.

**Scrum team** : il s'agit d'un ensemble de personnes travaillant ensemble pour livrer un produit utilisable à la fin de chaque sprint. [13]

Nous avons choisis scrum comme méthode de gestion de notre projet pour développer notre application, car elle permet d'offrir une meilleurs visibilité par rapport aux autres méthodes, nous avons utilisé quatre itérations pour la réalisation de notre application qu'on va les définir :

#### **Itération 1 (du 13/02/2018 au 05/03/2018)**

**{BismiLlah}** est notre 1ère itération qui a duré 17 jours. On a détecté un bug bloquant qu'il s'agit d'une erreur de génération d'application, 4 bugs majeurs et 8 bugs mineurs.

Quelques fonctionnalités de ce sprint **Backlog** :

- La Réalisation de la charte graphique en intégrant les différentes interfaces en commun entre le Client, Marchand et le l'Administrateur tel que la page de profile, le menu latérale, la page articles et catalogues.
- L'implémentation du coté fonctionnelle et interactif entre les différents pages communes.

#### **Itération 2 (du 06/03/2018 au 09/04/2018)**

**{Percevoir}** est notre 2eme itération qui a duré 33 jours, on a commencé la séparation des espaces utilisateurs car on a entamé les différentes fonctionnalités spécifiques pour chaque utilisateur. Durant ce sprint on a eu un bug majeur et 12 bugs mineurs.

Quelques fonctionnalités de ce sprint Backlog :

- Intégration de la partie qui détaille des articles, ainsi que l'implémentation du GPS afin de localiser la disponibilité du produit.
- Préparation de prestataire de payement en utilisant **Pin Payement** comme plateforme de Test afin de valider les transactions d'achats.
- Implémentation de la partie Achat.
- Installation et intégration de la partie stockage interne native en utilisant le plugin **SQLite** afin de garantir la bonne gérance des tickets de réduction et garantir l'utilisation de l'application même en mode déconnecté.
- Génération des applications **Android** et **IOS**.
- Adaptation de l'application sur la plateforme **IOS**.

Dans cette itération nous avons fréquenté des requêtes **SQL** complexes conditionnelles comme s'est montré dans la figure 7 qui se charge de sélectionner le nombre de ticket valide, non valide et en attente ainsi que le nombre d'article restant.

```
10SELECT
       article.id idARticle,
 \overline{2}\overline{3}article.reference ReferanceArticle,
 \overline{4}CASE achat.dateAchat WHEN TRUE THEN achat.dateAchat ELSE achat algo2.dateAchat END AS dateAchat,
 5<sup>5</sup>article.quantite,
       article.quantiteSave,
 6
       COUNT(achat.id) + COUNT(achat_algo2.id) AS SommeTicket,
 7SUM(if(achat.isVendu='false',1,0)) + SUM(if(achat algo2.isVendu='false',1,0)) AS SommeTicketNoVendu,
 8
 9
       SUM(if(achat.isVendu='true',1,0)) + SUM(if(achat algo2.isVendu='true',1,0)) AS Vendu
10
       FROM
     \Box(article
11LLEFT JOIN achat ON achat.article id = article.id)
12LEFT JOIN achat algo2 ON achat algo2.article id = article.id
13<sup>°</sup>14WHERE article.marchand id = 16GROUP BY article.id
15
16
       HAVTNG
17
       SommeTicket >=2
```
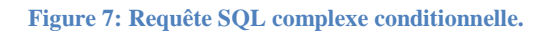

#### <span id="page-27-0"></span>**Itération 3 (du 10/04/2018 au 09/05/2018)**

**{Dégarnir}** est la 3eme itération qui a duré presque 30 jours. Dans ce sprint on s'est focalisé sur la partie Marchand et toutes ses fonctionnalités qui lui mènent à la bonne gérance de sa boutique virtuelle. Dans cette partie on s'est mis face à un bug bloquant dont il s'agit de la taille monstrueuse de la requête d'ajout d'article lors de sa transmission au serveur, ainsi que 28 bugs mineurs.

Quelques fonctionnalités de ce sprint Backlog :

- Intégration de la fonctionnalité ajouter article dont elle est caractérisée par la spécification des images descriptives de produit les adresses et les descriptions.
- Implémentation de la partie scanner le **QR Code** et son déchiffrement.
- L'ajout de la partie Suivre interactions.
- Génération des applications **Android** et **IOS**.
- Adaptation de l'application sur la plateforme **IOS**.

#### **Itération 4 (du 10/05/2018 au 30/05/2018)**

**{Kudos}** est la 4éme itération qui a duré 20 jours. La partie la plus importante dans notre projet qui consiste à tous types de gérance de Marketplace, cette partie est dédiée aux Administrateurs. Dans ce sprint on a eu un problème bloquant et un bug majeur.

Quelques fonctionnalités de ce sprint Backlog :

- Implémentation de la fonction notification.
- La gérance des utilisateurs.
- L'analyse des données.
- Génération des applications **Android** et **IOS**.
- Adaptation de l'application sur la plateforme **IOS.**

# <span id="page-29-0"></span>**III Patron de conception « Design Patterns »**

### <span id="page-29-1"></span>**III.1 Patron de création « Patterns de Création »**

Les modèles de création visent à séparer un système de la façon dont ses objets sont créés, composés, et représentés. Ils augmentent la flexibilité du système en termes de quoi, qui, comment, et quand de la création d'objet. Les modèles créatifs encapsulent la connaissance sur les classes d'un système, mais ils cachent les détails de la façon dont le les instances de ces classes sont créées et assemblées. **[14]**

## <span id="page-29-2"></span>**III.2 Patron de fabrication « Design Pattern factory »**

Le design Pattern **factory** est un moyen de créer des objets, mais en laissant des sous-classes décider exactement quelle classe instancier. Diverses sous-classes pourraient mettre en œuvre l'interface, design Pattern factory instancie la sous-classe appropriée en fonction des informations fourni par le client ou extrait de l'état actuel. [14]

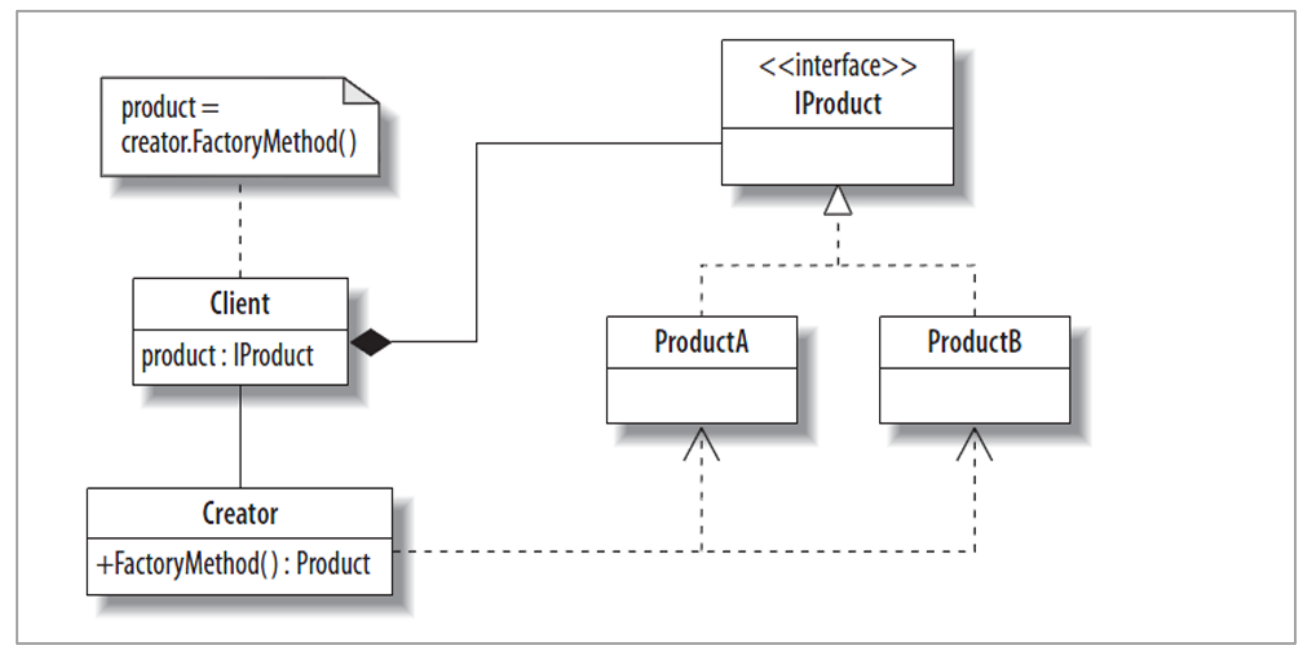

**Figure 8: Patron de fabrication "factory".**

<span id="page-29-3"></span>Nous avons utilisé ce design pattern suite au niveau élevé de la flexibilité désiré sur nos applications mobile, car les performances matérielles de l'utilisateur final ça se varie du Smartphones le moins performent au Smartphones moderne. Donc on a visé le minimum (en t performance) pour qu'on puisse garantir le maximum des utilisateurs avec n' importe quelle configuration de leurs hardwares (matériels) et software (version d'OS).

## <span id="page-30-0"></span>**III3 Patron de conception « Pattern de conception »**

#### *II.3.1 Modèle vue contrôleur*

Modèle Vue Contrôleur qui signifie qu'une application sera divisée en au moins trois parties qui réagissent entre eux avec une manière homogène.

Pourquoi MVC ?

**M : Modèles** qui contiennent ou représentent les données avec lesquelles les utilisateurs travaillent, il existe deux type de modèles : modèle de vue simples et modèles de domaine.

**Modèle de vue simple :** représentent juste les données étant transférées entre les vues et les contrôleurs.

**Modèle de domaine :** contiennent les données dans une entreprise ainsi que les opérations, les transformations et les règles de manipulation de ces données.

**V : Vues** sont utilisées pour rendre une partie du modèle en tant qu'interface utilisateur.

**C : Contrôleurs** traitent les demandes entrantes, effectuent des opérations sur le modèle et sélectionnent les vues à rendre à l'utilisateur. **[15]**

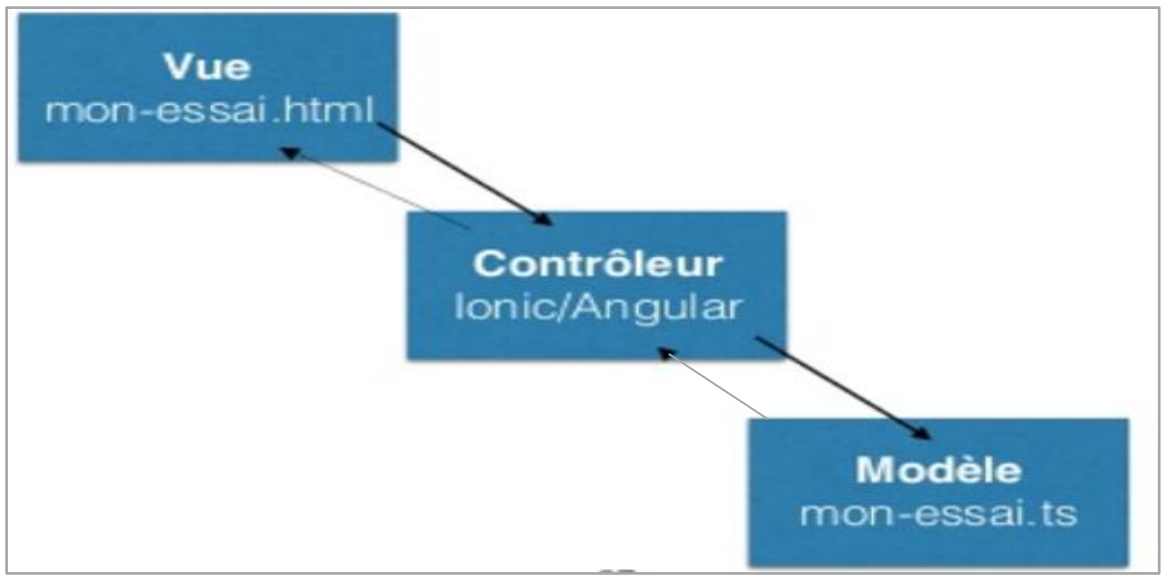

**Figure 9: Patron MVC. [16]**

<span id="page-30-1"></span>La figure 09 représente **les trois tiers** fondamentaux de l'architecture MVC du Framework **IONIC**.

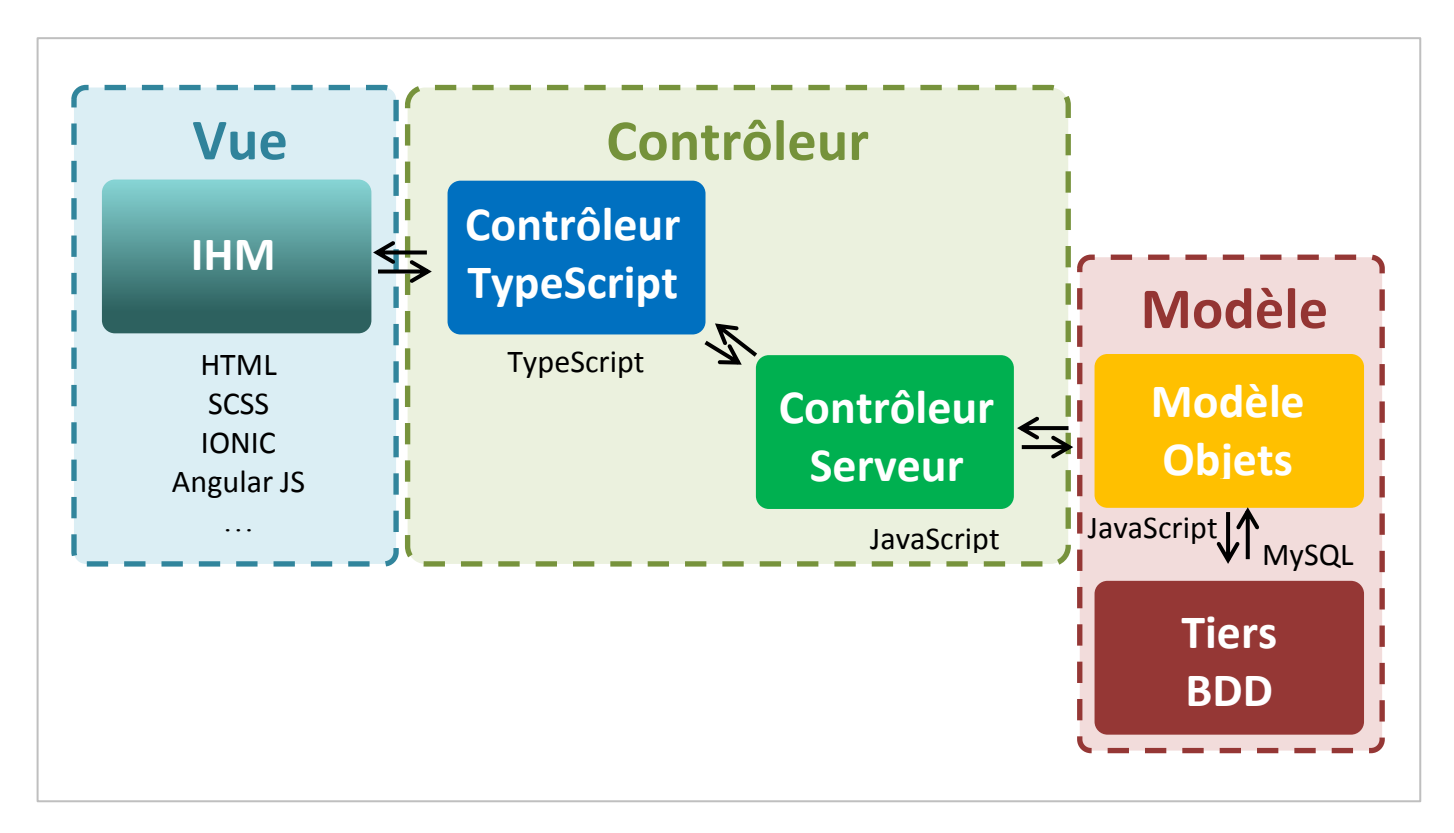

La figure 10 représente l'architecture notre application sous forme de modèle MVC :

**Figure 10: Architecture trois tiers MVC.**

# <span id="page-31-2"></span><span id="page-31-0"></span>**IV Analyse**

#### <span id="page-31-1"></span>**IV.1 Diagramme de cas d'utilisation**

Le diagramme de cas d'utilisation décrit les utilisateurs d'un système, et ce que ces derniers sont supposés faire. Chaque usage que les acteurs font est représenté par un cas d'utilisation. Dans notre application on distingue principalement trois acteurs : l'acheteur, le marchand et l'administrateur :

#### *IV.1.1 Cas d'utilisation acheteur*

L'acheteur est un client indirect (client de notre client direct). La figure 11 représente les cas d'utilisation d'acheteur :

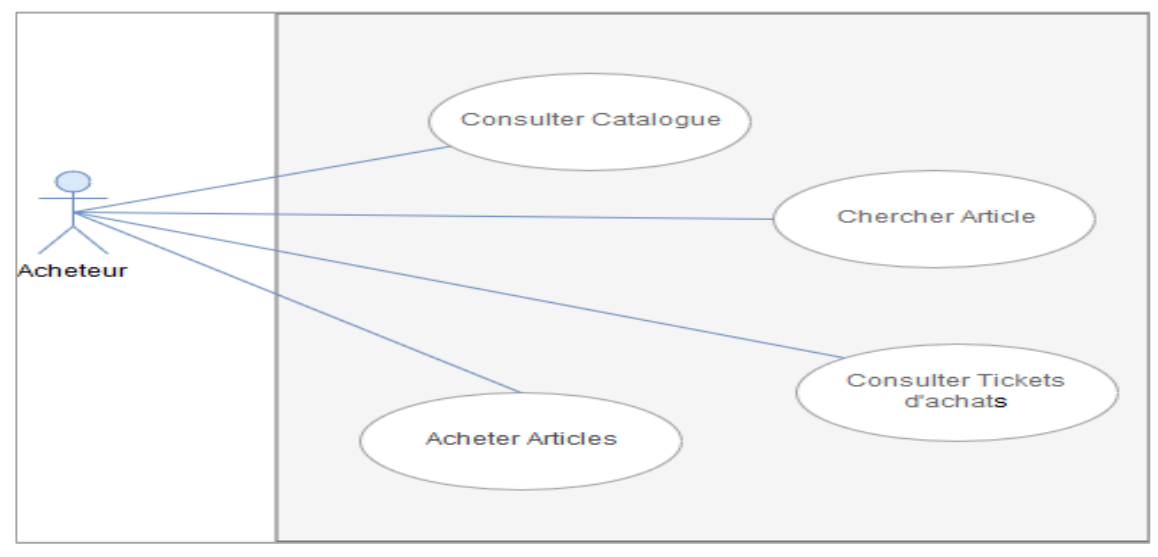

**Figure 11: Diagramme de cas d'utilisation acheteur.**

<span id="page-32-0"></span>Le tableau 4 présente les deux scenarios (nominal et alternatif) de chaque cas d'utilisation acheteur, ainsi que les pré-conditions et les poste-conditions :

<span id="page-32-1"></span>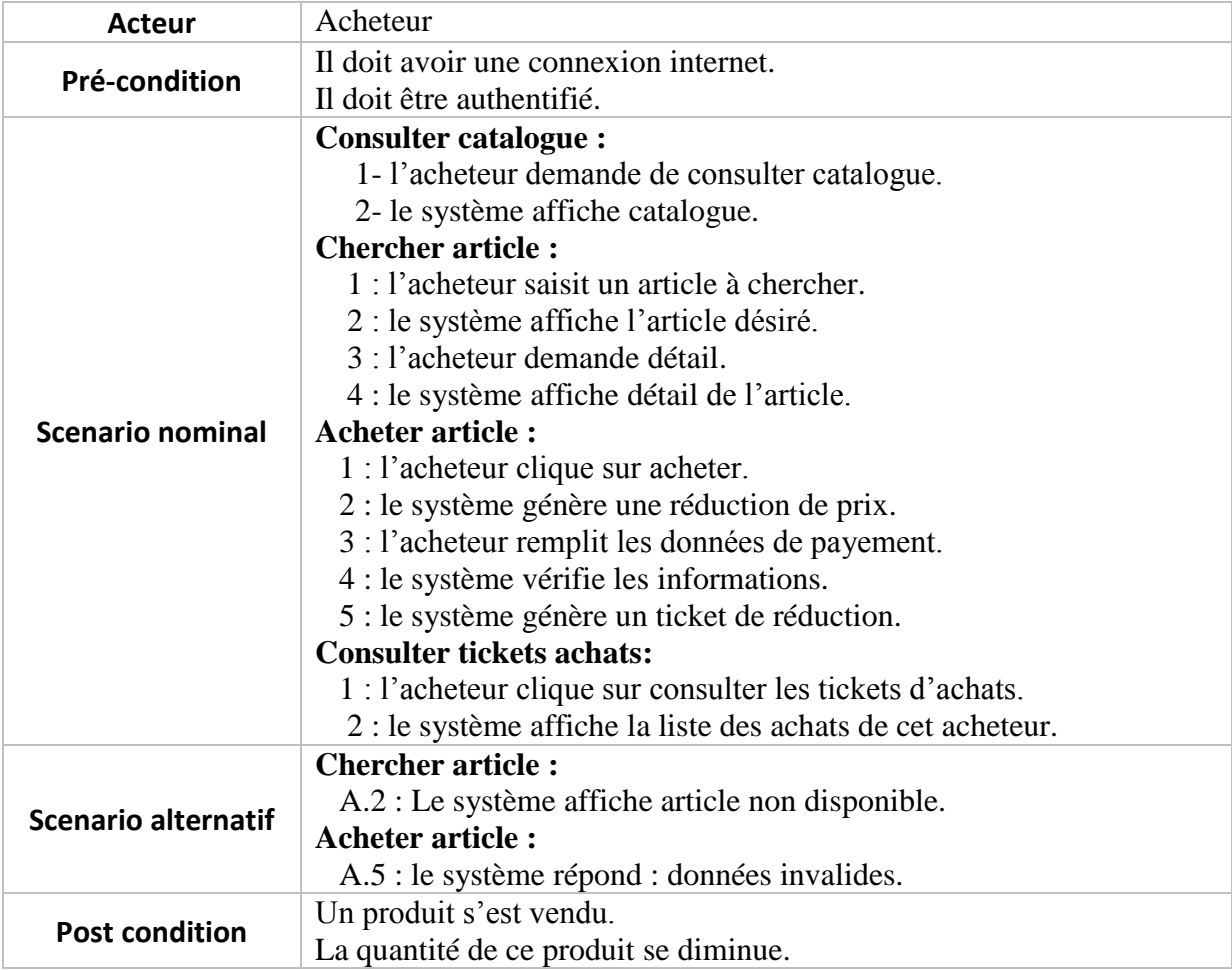

#### **Tableau 4: Description de cas d'utilisation acheteur.**

## <span id="page-33-0"></span>**IV.1.2. Cas d'utilisation marchand**

Le marchand est un fournisseur (client direct) qui a un compte sur notre application. , La figure 12 représente les cas d'utilisation de marchand:

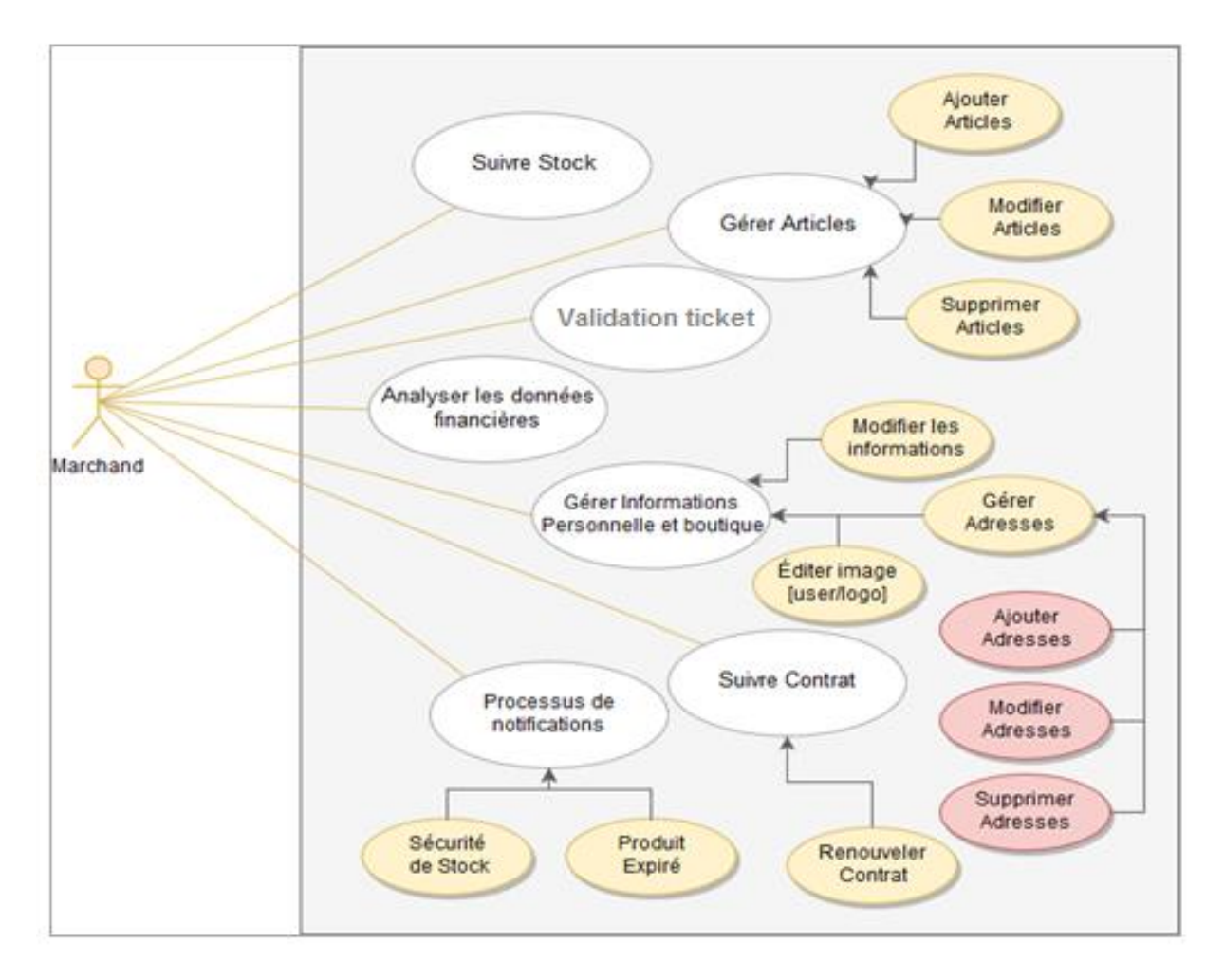

**Figure 12: Diagramme de cas d'utilisation marchand.**

<span id="page-33-1"></span>Le tableau 5 présente les deux scenarios (nominal et alternatif) de chaque cas d'utilisation marchand, ainsi que les pré-conditions et les poste-conditions :

#### <span id="page-33-2"></span> **Tableau 5: description cas d'utilisation marchand.**

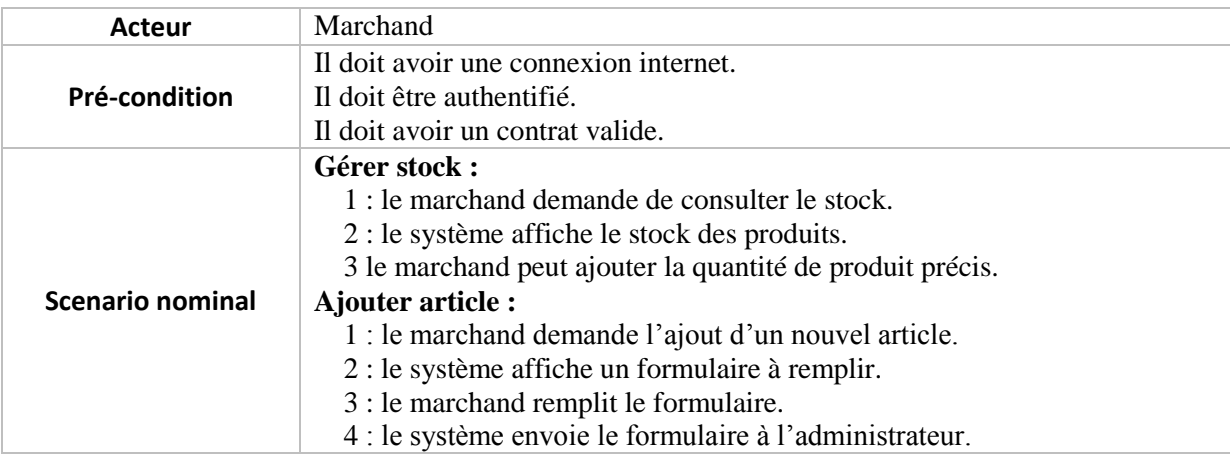

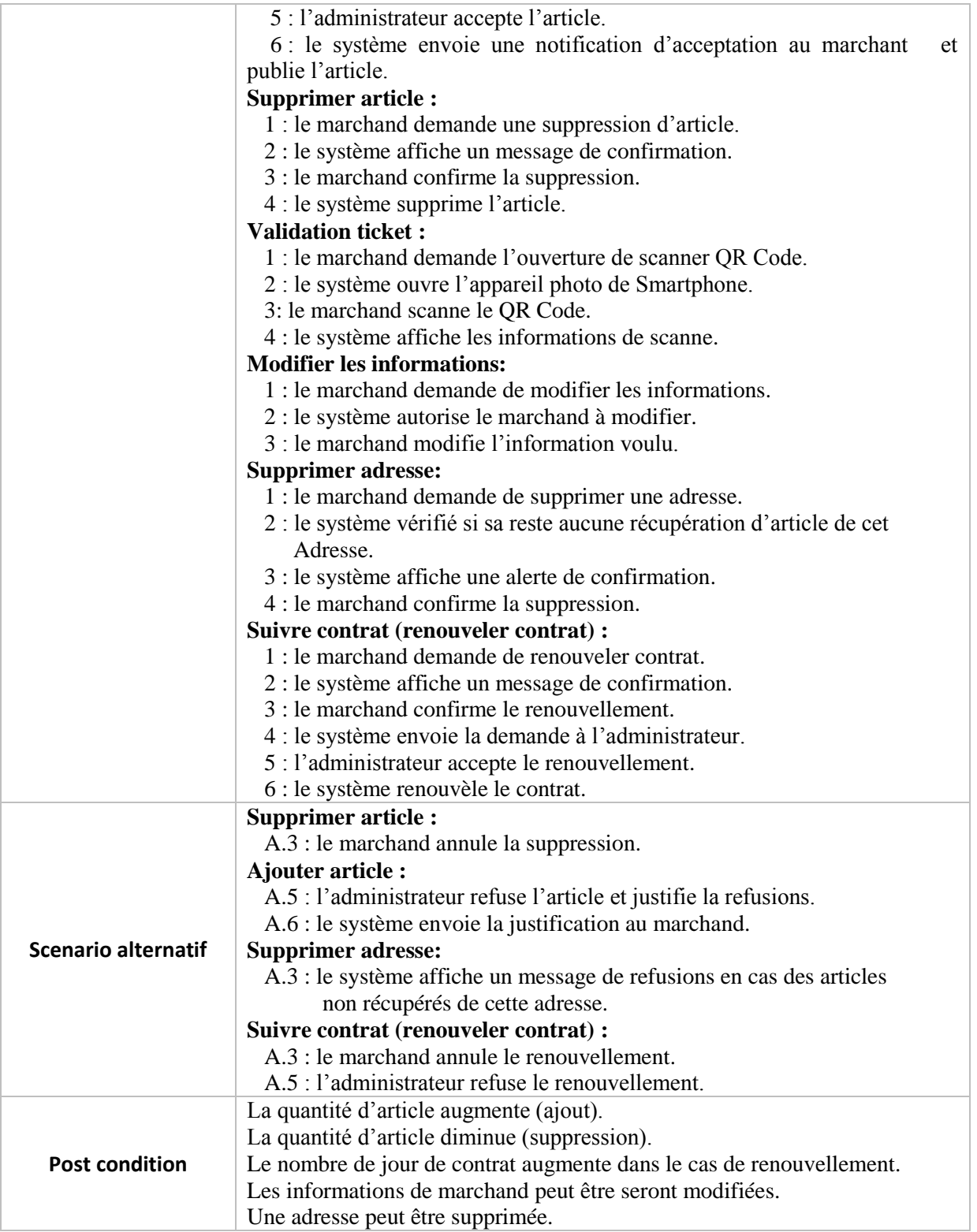

## <span id="page-35-0"></span>**IV.1.3 Cas d'utilisation administrateur**

L'administrateur est un responsable général de l'application, la figure 13 représente les cas d'utilisation d'administrateur:

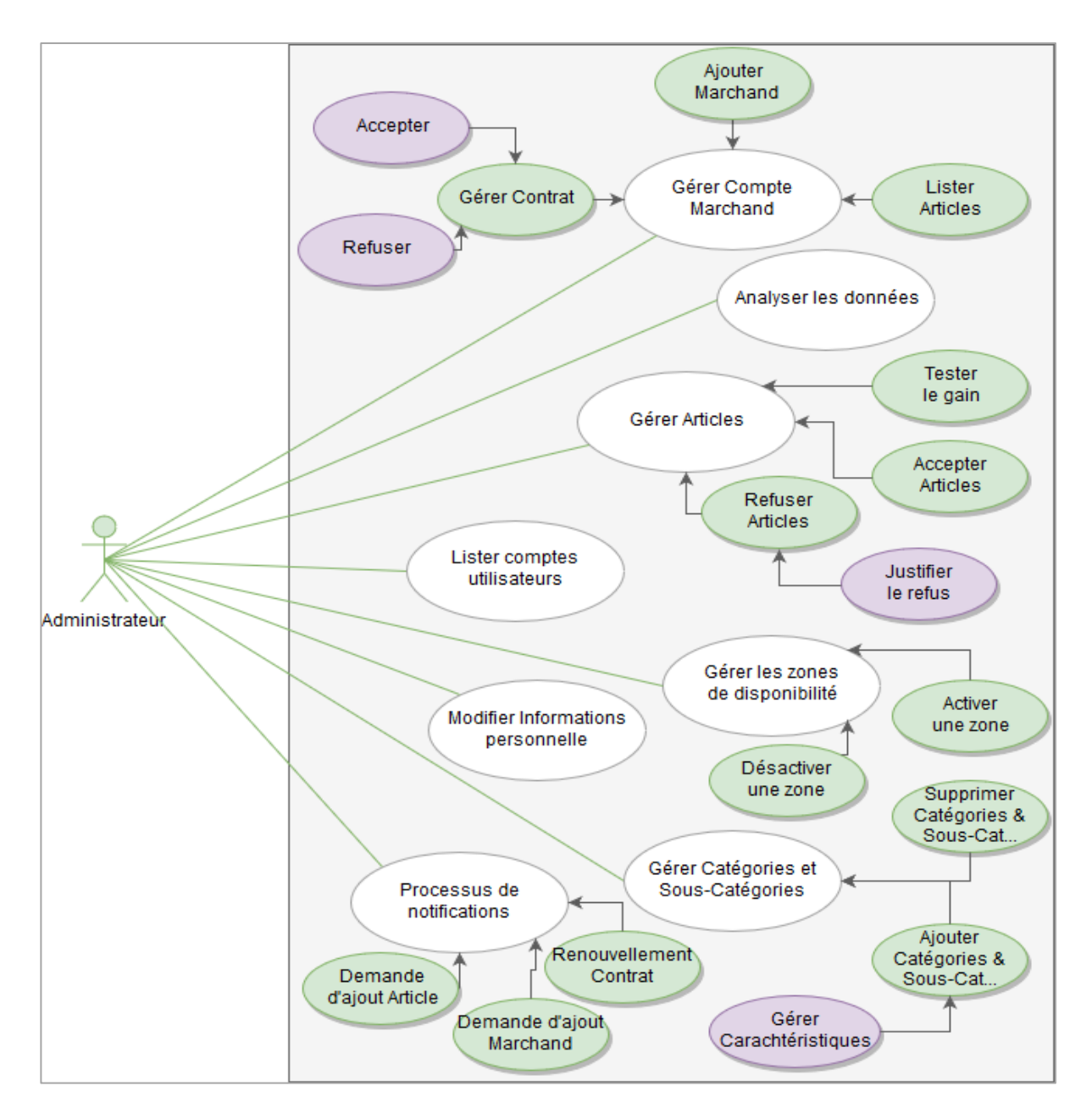

**Figure 13: Diagramme cas d'utilisation administrateur.**

<span id="page-35-1"></span>Le tableau 6 présente les deux scenarios (nominal et alternatif) de chaque cas d'utilisation administrateur, ainsi que les pré-conditions et les poste-conditions :
# **Tableau 6: Description de cas d'utilisation administrateur.**

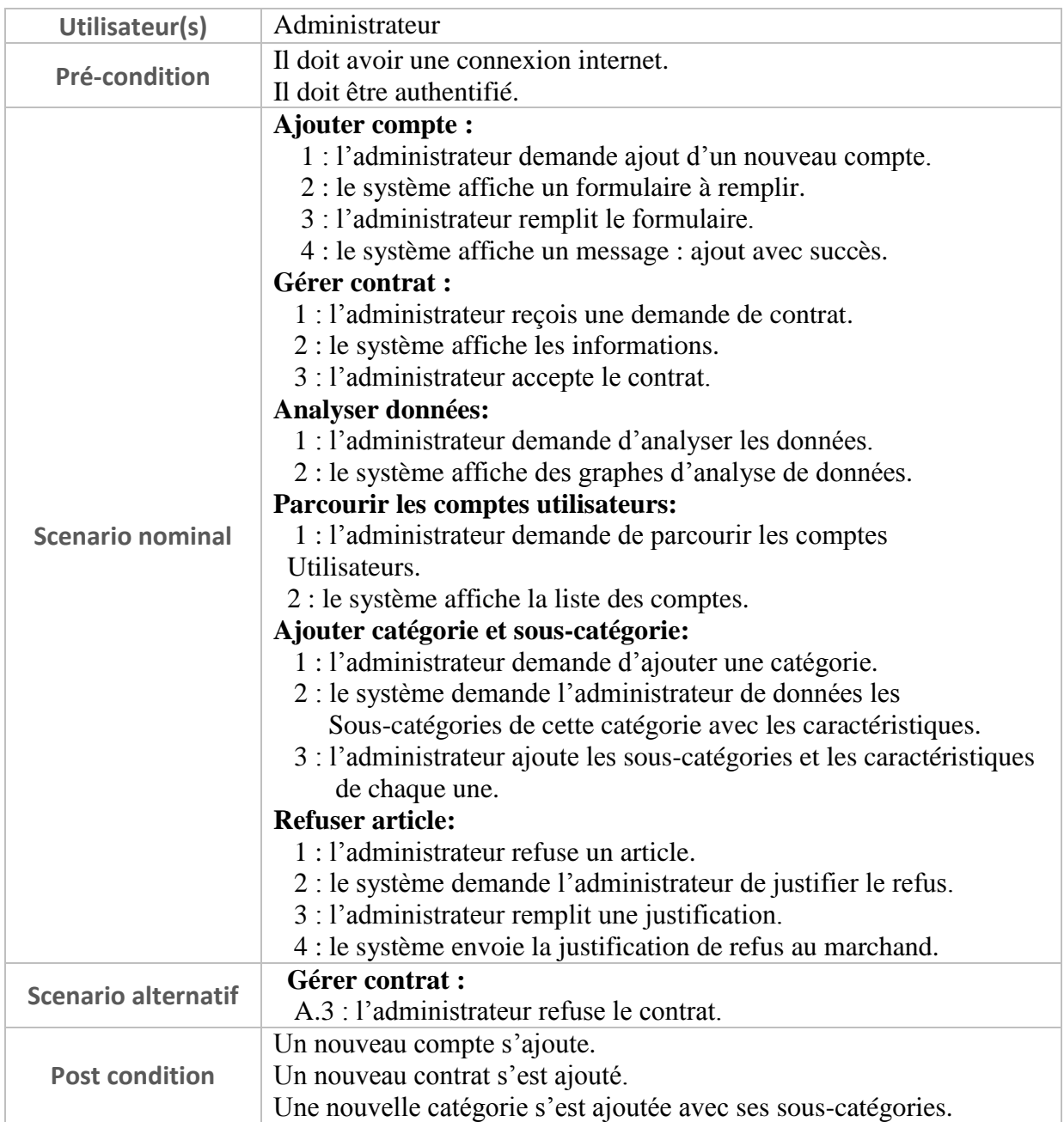

# **IV.2 Diagramme de séquence système**

Diagramme de système est un sous type de diagramme de séquence qui décrit les interactions entre les acteurs et le système avec un ordre séquentiel, on présente par la suite quelques diagrammes de notre application :

## *IV.2.1. Diagramme de séquence système « login »*

La figure 14 décrit les interactions possibles entre l'internaute et le système lors d'une authentification d'utilisateur

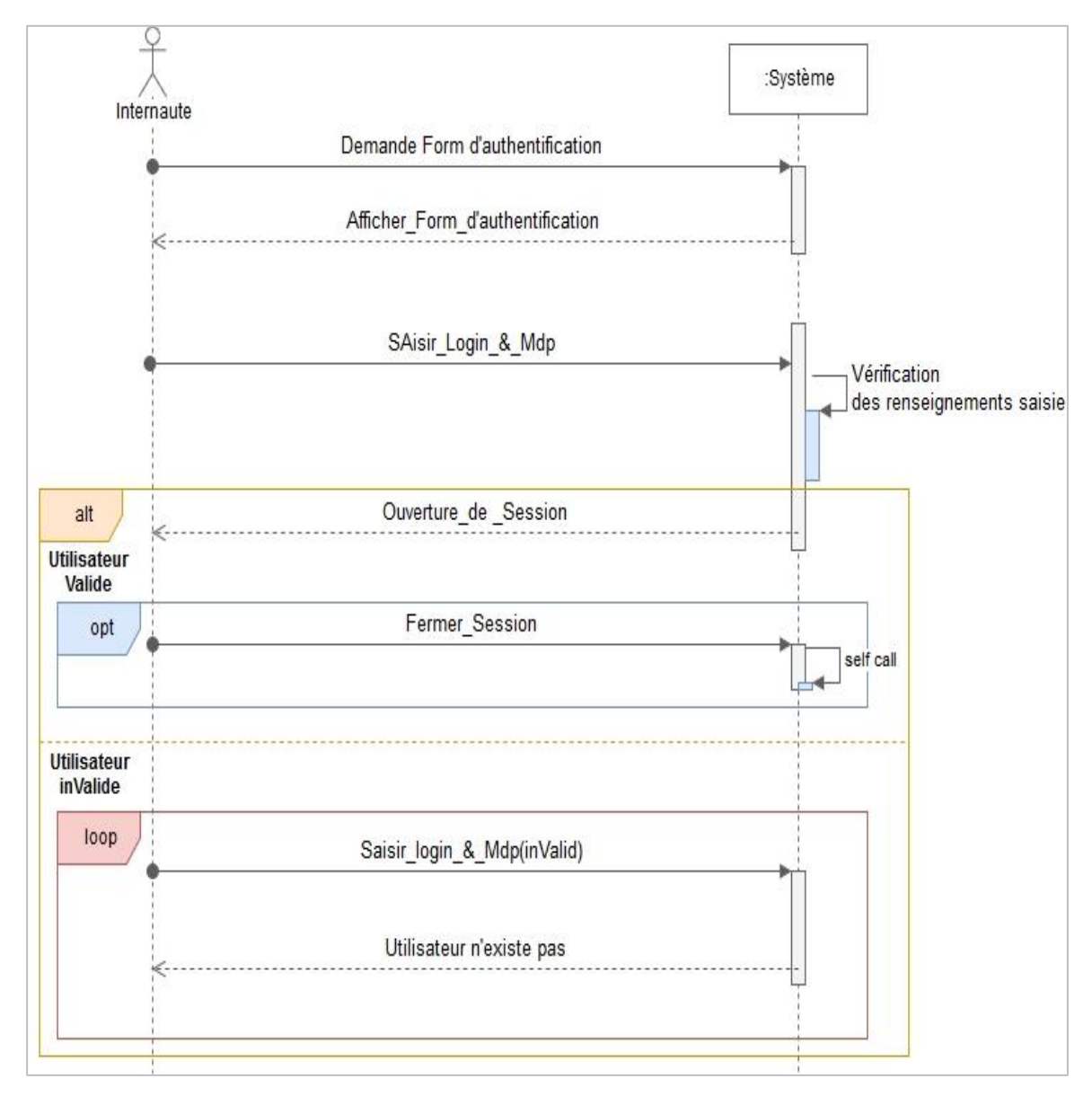

**Figure 14: Diagramme de séquence système login.**

#### **Acteur :** Administrateur, marchand, acheteur.

**Résumé :** il est indispensable de renseigner les informations d'authentification (login et mot de passe), le système vérifie ces données lorsqu'elles sont valides il lui permet d'accéder aux quelques services et pages protéger, autoriser selon le type d'utilisateur (administrateur, marchand, acheteur).

#### *IV.2.2 Diagramme de séquence système « inscription »*

La figure 15 décrit les interactions possibles entre l'utilisateur (le visiteur) et le système lors d'une inscription :

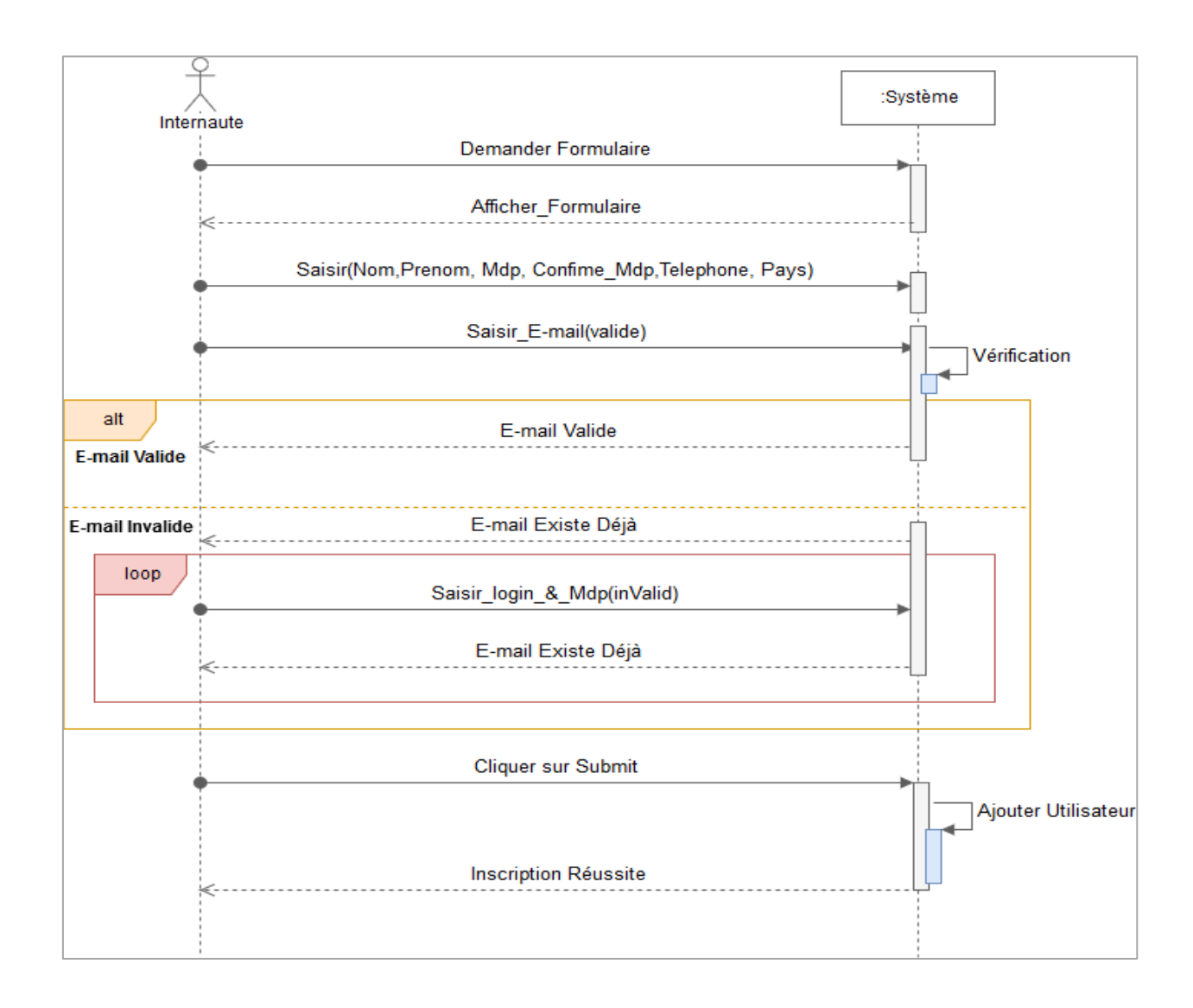

**Figure 15: Diagramme de séquence système inscription.**

**Acteur** : Acheteur.

**Résumé** : pour profiter de tous les privilèges dédiés à un acheteur, il doit d'abord entamer la phase d'inscription en renseignant ces informations. Le système vérifie ces données si c'étaient valides il aura un compte, sinon l'inscription se termine par échec.

# *IV.2.3 Diagramme de séquence système « Ajouté article»*

La figure 16 décrit les interactions entre le marchand et le système pour ajouter un article :

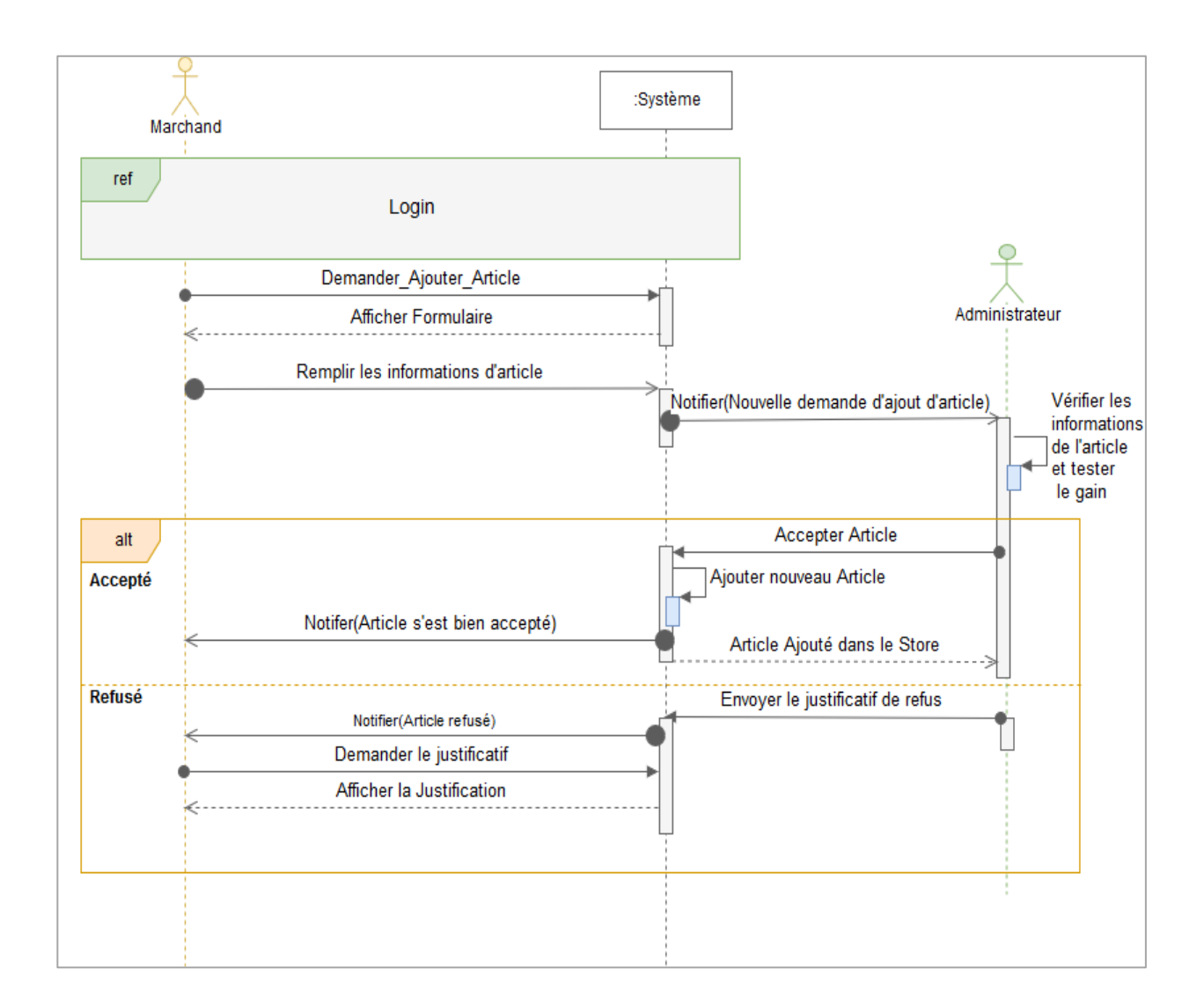

**Figure 16: Diagramme de séquence système ajouté article.**

**Acteur :** marchand.

**Résumé :** parmi les scénarios les plus importants dans notre application c'est l'ajout d'un nouvel article. Le marchand remplit les informations de l'article dans un formulaire, le système notifie l'administrateur qu'il y a un nouveau produit à valider, ce dernier vérifie les informations et teste le gain, s'il répond aux critères il l'accepte sinon il refuse et envoi une justification au marchand en passant par le système.

# *IV.2.4 Diagramme de séquence système « Gérer adresse»*

La figure 17 décrit les interactions possibles entre l'utilisateur et le système lors d'une gérance des adresses:

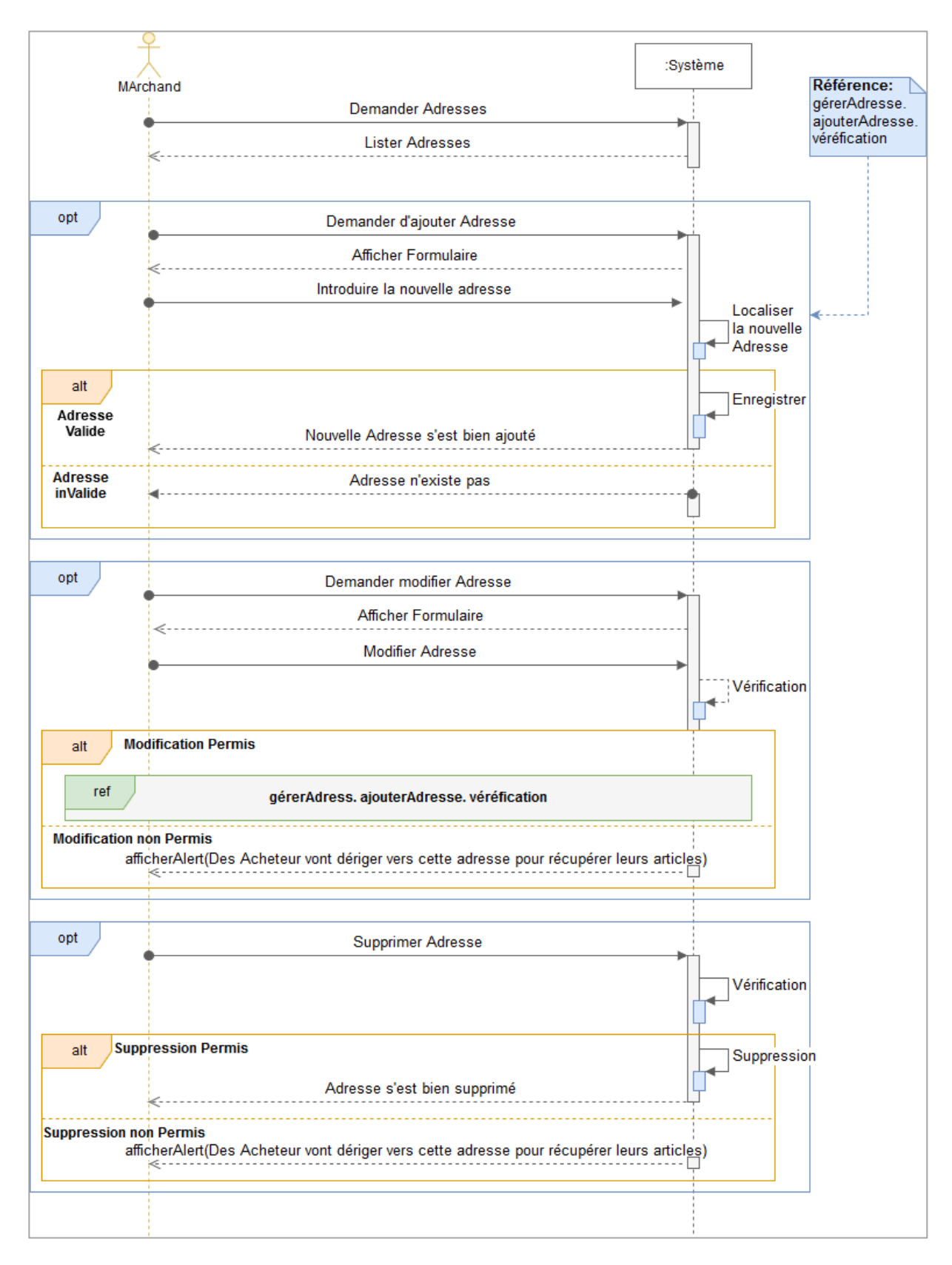

**Figure 17: Diagramme de séquence système géré adresse.**

**Acteur :** marchand.

**Résumé :** la gérance des adresses est l'un des scénarios les plus nécessaire, le marchand a la possibilité d'ajouter une adresse en remplissant un formulaire, le système localise cette nouvelle adresse si elle est valide il l'accepte et l'enregistre sinon il refuse.

Le marchand peut aussi modifier l'adresse de sa boutique. Il remplit le formulaire de modification, le système vérifie s'il y a des articles acheté de cette adresse et non pas encore récupérés. S'il y a alors il refuse la modification, sinon le système vérifie la localisation si c'est valide il accepte cette modification.

Le marchand a aussi la possibilité de supprimer une adresse. Le système vérifie s'il y a des achats encore non récupérés alors la suppression s'est refusée sinon s'est acceptée.

#### *IV.2.5. Diagramme de séquence système « Consulter achats»*

La figure 18 décrit les interactions possibles entre le client et le système lors d'une consultation des achats:

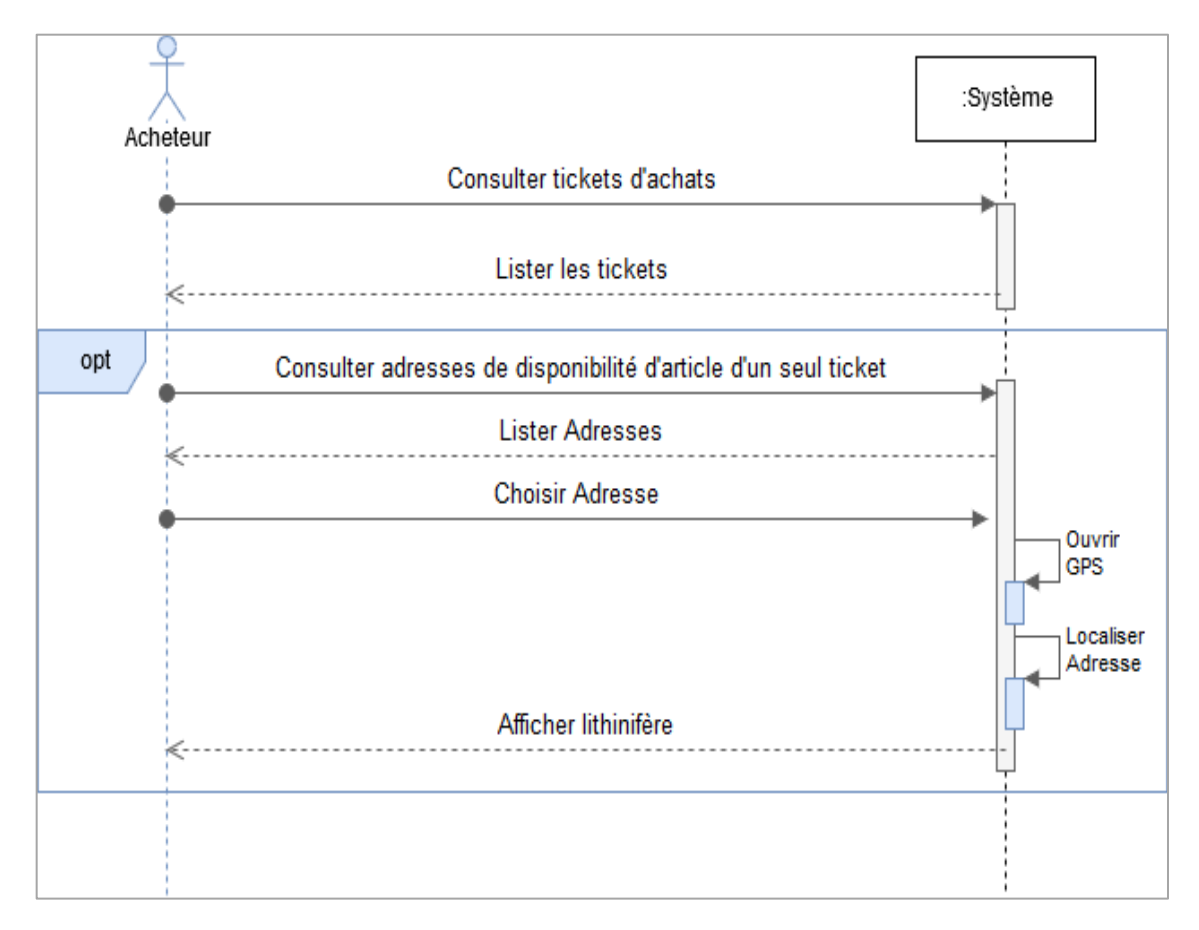

**Figure 18: Diagramme de séquence système consulter achat.**

#### **Acteur :** acheteur.

**Résumé :** l'acheteur peut consulter les tickets et les informations des articles acheté. Parmi ces informations c'est les adresses des magasins des produits acheté. Il choisit une, le système ouvre le GPS pour localiser cette dernière puis il affiche lithinifère à l'acheteur.

# **V. Conception**

# **V.1. Diagramme de séquence**

Diagramme de séquence est une représentation graphique qui décrit les interactions entre les acteurs et les objets de système avec un ordre séquentiel, on présente quelques diagrammes de notre application :

# *V.1.1. Diagramme de séquence « Ajouter article »*

La figure 19 décrit les interactions entre le marchand et les différents objets de système lors d'un ajout d'article:

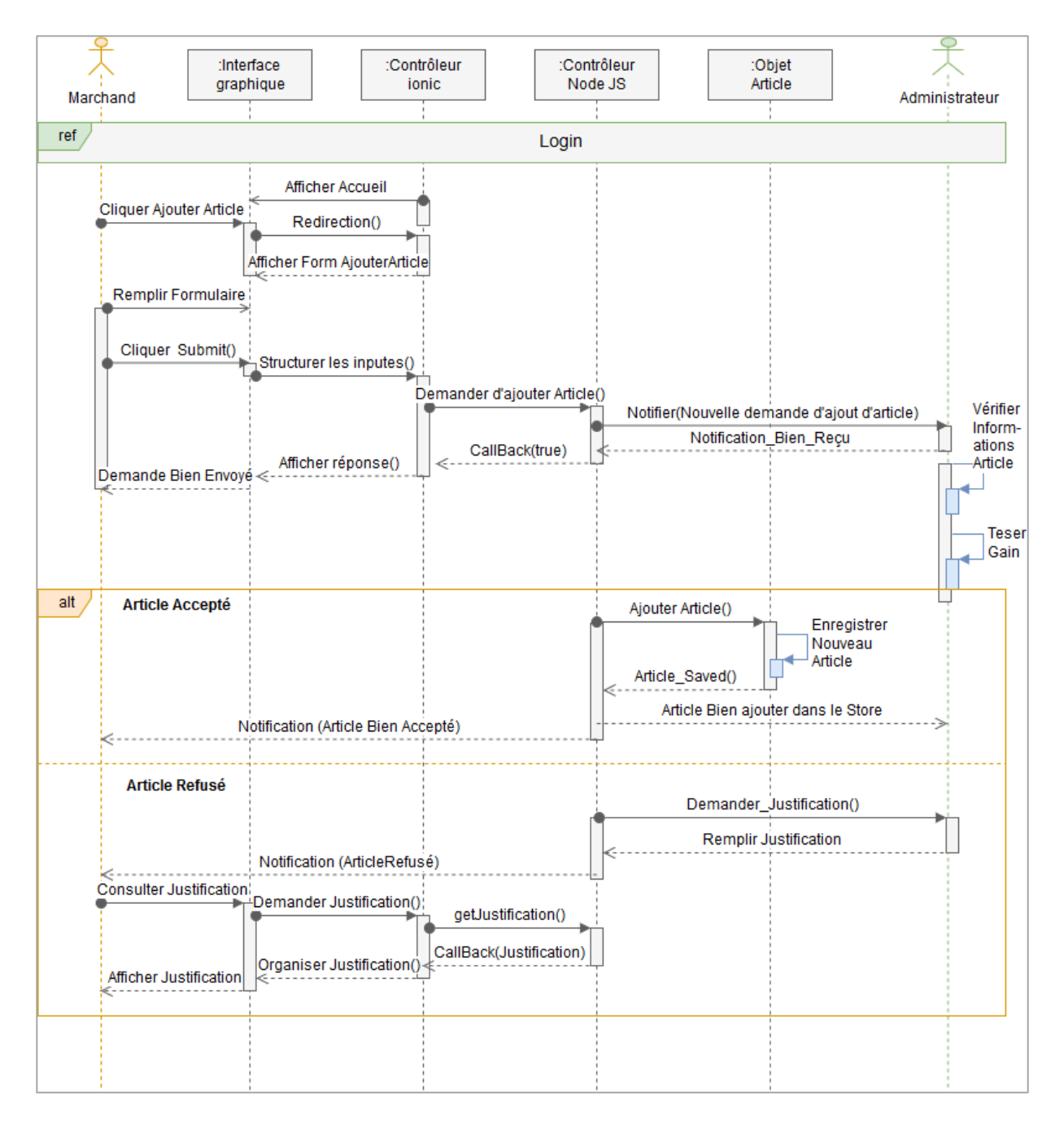

**Figure 19: Diagramme de séquence ajouté article.**

**Acteur :** marchand.

**Résumé :** la mise à jour des articles est un des scénarios les plus nécessaires pour le marchand. Pour cette procédure, il doit d'abord s'authentifier afin de pouvoir remplir le formulaire d'ajout avec les informations de l'article puis l'envoyer au contrôleur Node JS pour notifie l'administrateur d'avoir reçu une demande d'ajout de produit.

L'administrateur vérifie les données de formulaire puis teste le gain de cet article. Si tout est valide il accepte le produit et sera ajouté et enregistré dans l'objet article, **Node Js** envoie une notification au marchand que son produit est bien publié. Sinon l'administrateur refuse l'ajout et doit justifier cette refusion en remplissant un formulaire qui sera envoyé au marchand.

# *V.1.2. Diagramme de séquence « acheté article »*

La figure 20 décrit les interactions possibles entre l'acheteur et les objets de système lors d'un achat d'article:

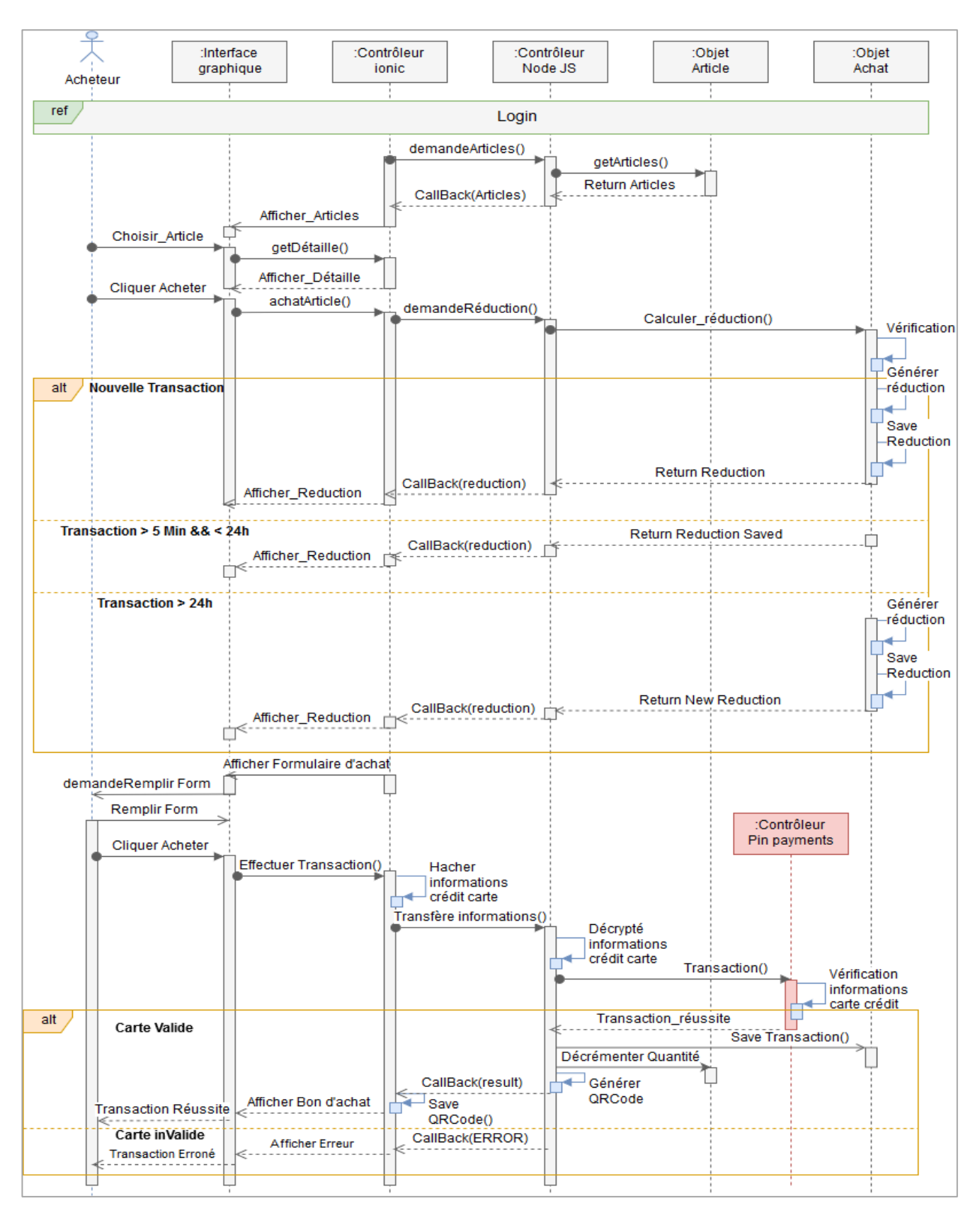

**Figure 20: Diagramme de séquence acheté article.**

#### **Acteur :** acheteur**.**

**Résume :** le noyau de notre application est l'achat d'un article, l'acheteur se connecte à son compte pour consulter les produits, puis il sélectionne un pour l'acheter, le contrôleur **Ionic** demande le contrôleur Node JS de calculer un pourcentage de réduction, ce dernier la transmettre à l'objet achat pour le générer.

L'objet achat vérifie si cette transaction est faite pour la première fois ou ce client a déjà fait une avant pour le même article et il a annulé la procédure après le calcul et l'affichage de pourcentage. Si c'était une nouvelle transaction, il génère une réduction et l'enregistre puis l'envoyer afin d'être afficher a l'acheteur. Sinon si l'acheteur a lancé la procédure d'achat puis il a annulé après la génération de pourcentage, ensuite avant les 24h qui suivent il a refait la transaction sur le même article, alors l'objet achat affiche toujours l'ancien pourcentage généré la première fois. Sinon si c'était après les 24h alors il génère un nouveau pourcentage de réduction.

Après l'affichage de pourcentage, l'acheteur remplit le formulaire d'achat avec les informations nécessaires, parmi ces derniers c'est le numéro de la carte crédit, l'objet **Ionic** le crypté puisque c'est une donnée trop critique donc il fait la protégé puis la transfère à l'objet contrôleur Node JS qui va la décryptée et l'envoyer au Controller pin payement afin de vérifier si cette carte est valide ou pas. Si c'était valide la procédure d'achat se termine avec succès et la quantité de cet article décrémente par un. Sinon se termine par un échec.

# **V.2.Modèle physique de donnée**

Le modèle physique de données représente les classes intervenant dans le système avec ces attributs et les relations entres eux, la figure 21 représente un modèle de données de notre application :

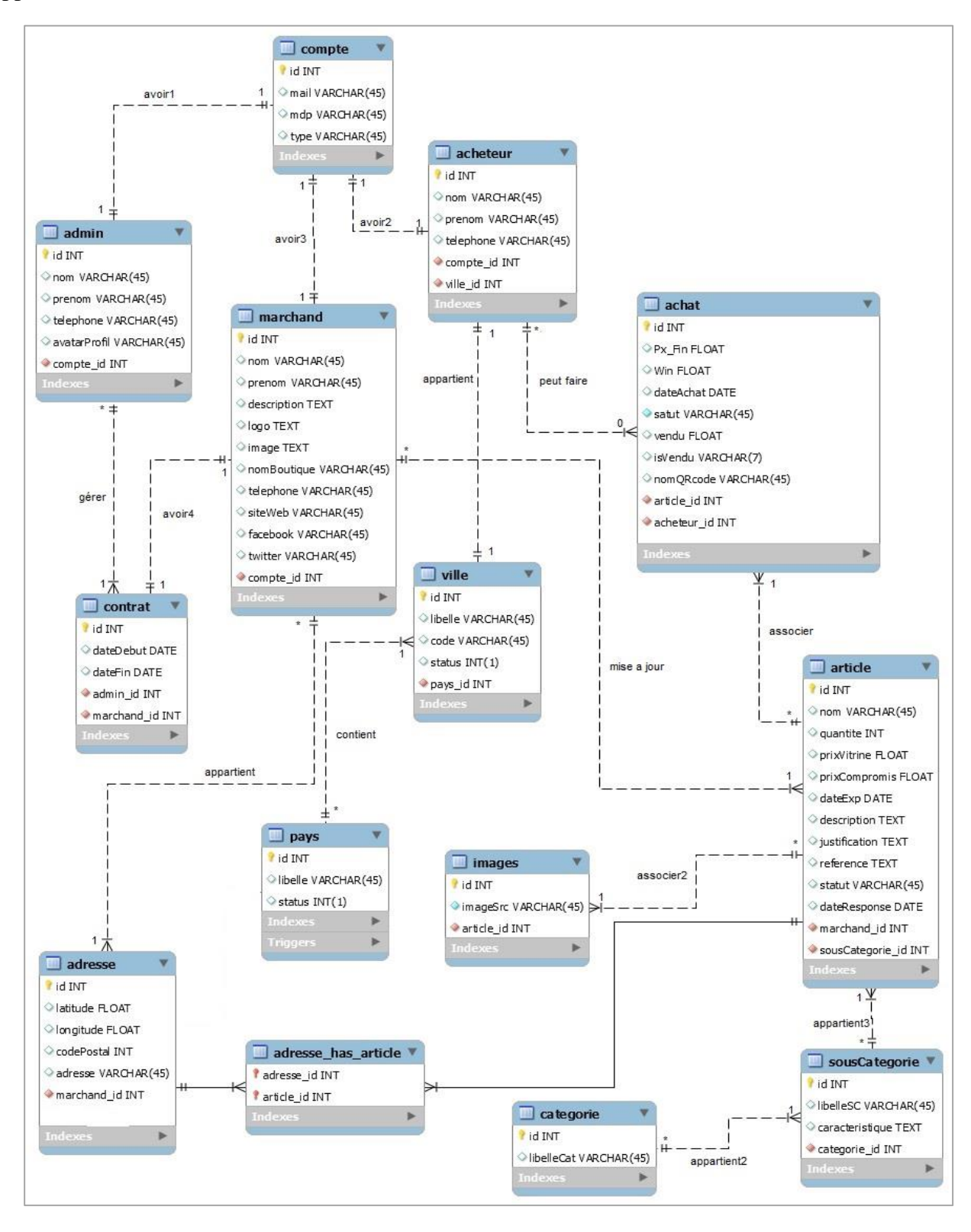

**Figure 21: Modèle physique de données.**

Le diagramme ci-dessus représente les données de notre projet, la table « article » est très importante puisque elle est une parmi les noyaux de notre application, elle a une relation avec « adresse » qui contient les coordonnées GPS, c'est une table nécessaire pour une bonne redirection vers les magasins des produits, « article » a aussi une relation avec la table « image » ou les photos des produits sont stockés.

Nous avons distingué trois utilisateurs : la table «Amin», gère les publications et toutes données du marketplace et les « contrats »

Pour le « marchand » chacun a un contrat, et peut avoir une ou plusieurs « adresses » de son magasin.

Et pour la table « acheteur » est une relation avec « achat » qui correspond à un seul « article».

# **V. Conclusion**

Ce chapitre a donné une vision sur notre application « **DiscountDice** », on a commencé par la gestion de projet qui définit la planification qui est une étape primordiale dans un projet pour un bon déroulement et enchainement d'activité, puis on a passé aux différents diagrammes UML:

- **Cas d'utilisation** : a décrit les acteurs de notre système ainsi que leurs rôles.
- **Diagramme de séquence système** : a décrit les interactions entre les acteurs et le système comme boite noire.
- **Diagramme de séquence** : a présenté les interactions entre les acteurs et les différents objets de notre système.
- **Modèle conceptuel de données** : a présenté les classes intervenantes dans notre application.

# **Chapitre IV Réalisation de l'application**

# **I. Introduction**

Dans ce chapitre nous abordons la dernière partie qui représente la réalisation de notre application, en se basant sur les mécanismes et les solutions déterminés dans la phase de conception.

# **II. Environnement de logiciel**

Le tableau 7 présente les configurations des téléphones et des serveurs ou notre application peut être utilisé :

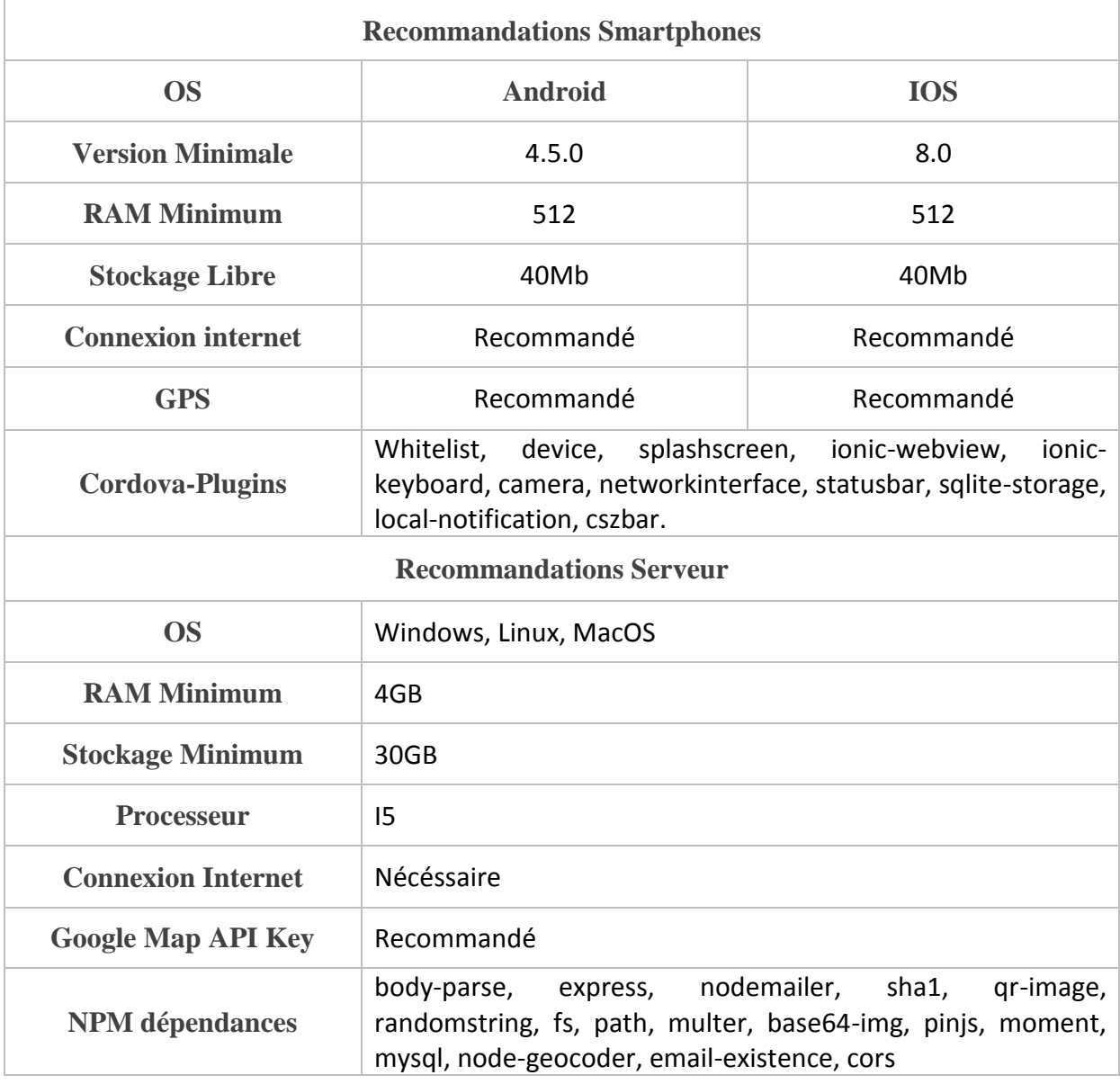

## **Tableau 7: Configuration de téléphone et serveur.**

# **III. Environnement de développements**

Lors du développement de cette application, nous avons utilisé les plateformes, les logiciels et les technologies suivantes:

# **III.1 Plateformes**

**Google Map** : un service web qui fournit des informations détaillées sur les régions géographiques.

**Pin Payements :** Est une plate-forme pour accepter les paiements en ligne par carte crédit. [17]

**Draw.io**: Est une application création de diagrammes compatible avec Google Drive, permet de dessiner : des organigrammes, des diagrammes UML et des maquettages d'interface. [18]

**Trello:** Est outil de gestion de projet en ligne, basé sur une organisation d'une liste des cartes, ces derniers sont assignables à des utilisateurs et sont mobile d'une planche à une autre, Dans notre projet on a trois listes :

- Les tâches à faire (TO DO).
- Les tâches en cours de réalisation (DOING).
- Les tâches réalisées (DONE). [19]

**Drive:** Est un service de stockage et de partage de fichiers (vidéos, photos, documents, etc.) dans le Cloud.

**FireBase :** Est un ensemble de service de haut niveau pour développer des applications mobiles et web, offre des services pour la gestion des utilisateurs, des notifications, Stockage des fichiers et de base de données. [20]

**Apple Developer :** Une plateforme qui offre la possibilité de développé des applications iPhone, iPad, Mac, Apple Watch, Apple TV et Message et de les partagé sur **App Store** C Developer après avoir eu un certificat de développement. Un certificat qui nous a couté **100 \$** et une paperasse spécifique.

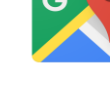

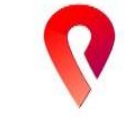

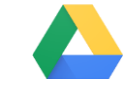

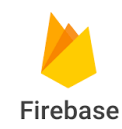

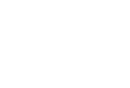

# **É** Developer

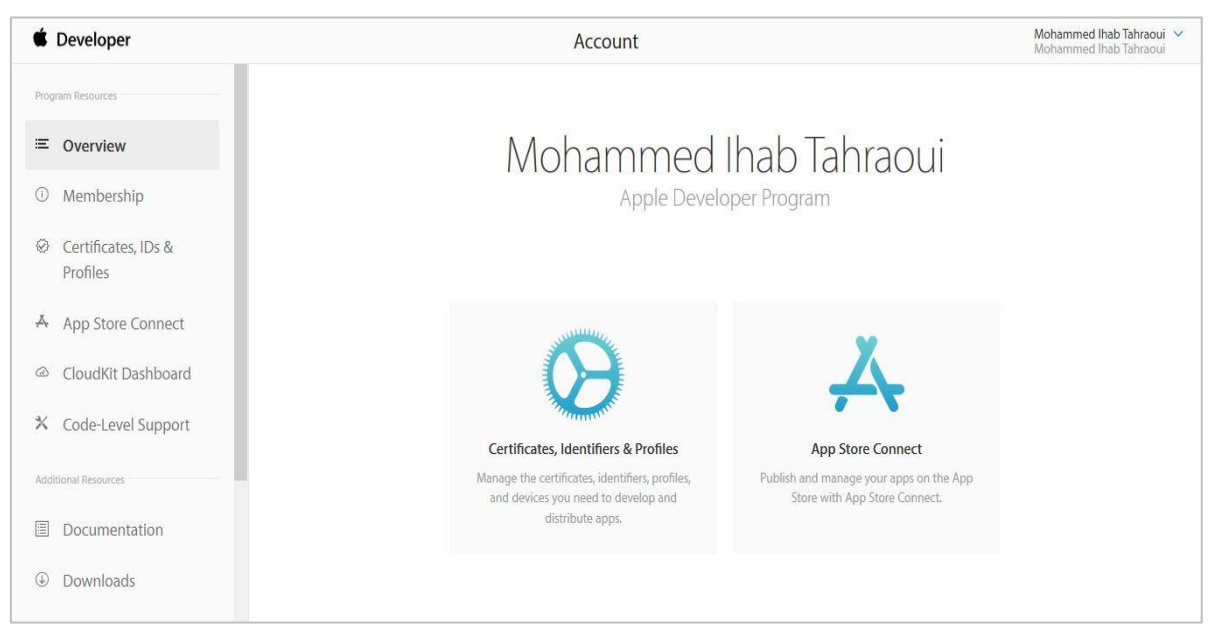

**Figure 23: Plateforme Apple Developer.**

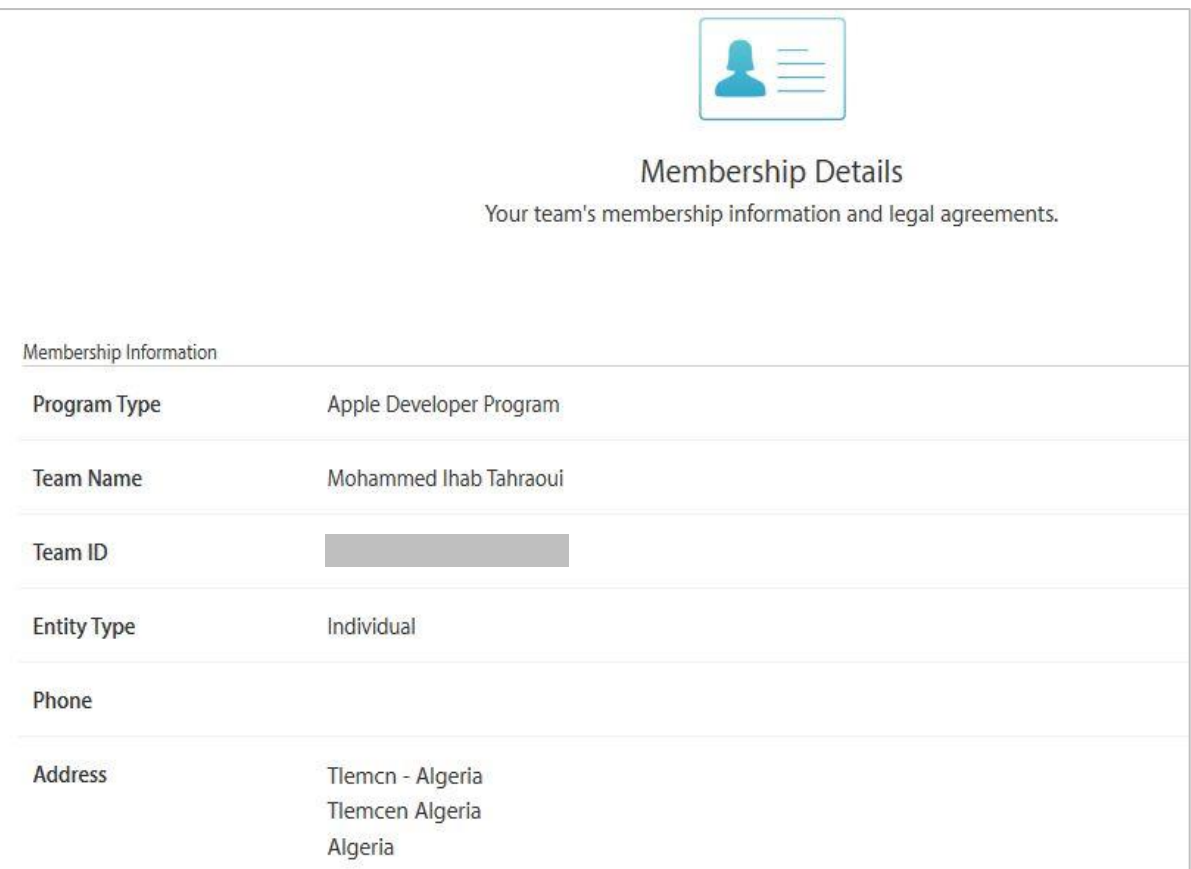

# **III.2 Logiciels**

# *III.2.1 Logiciels de développement*

**Visual studio Code:** Est un éditeur de code puissant, prend en charge les opérations de développement tel que le débogage et l'exécution des taches, il fonctionne sur Windows, MacOs et linux. [21]

**Workbench:** est un outil qui permet de concevoir, modéliser, générer, et gérer visuellement des bases de données, il est disponible sur Windows, linux, MacOs.[22]

**Xcode:** Est un éditeur de texte ultra rapide pour la création des applications pour Mac et IPhone, dispose d'une interface qui unifie le design, la programmation, le test et le débogage.

**Android Studio:** Est un environnement de développement, en abrégé IDE, permet de développer et tester des applications sous Android. [23]

**DB Browser for SQlite:** Est un outil visuel, open source de haute qualité pour créer, concevoir et éditer des fichiers de base de données compatibles avec SQLite.[24]

**JetBrains PhpStorm 2016:** Est un environnement de développement adapté au langage de programmation PHP, pour créer et modifier le code source, quel que soit le langage de programmation utilisé.

## *III.2.2 Logiciels de Modélisation*

**Modelio** : Est un environnement de modélisation open source, offre plusieurs fonctionnalités pour les développeurs de logiciel, les analystes et les concepteurs. [25]

#### *III.2.3 Logiciels d'édition de texte*

**Adobe Acrobat XI Pro :** Est outil qui permet de créer, fusionner et modifier des documents de format PDF, il dispose d'une fonctionnalité spécifique dédiés à la création des formulaires web.

## *III.2.4 Logiciels de traitement d'images*

**Photoshop CS6** : Est un logiciel de retouche, de traitement de création de photo avec un excellent mode de qualité.

#### *III.2.6 Autres Logiciels*

**Baidu Wifi HotsPot :** Est un outil qui permet de partager la connexion, il peut aussi recevoir des fichiers prévenant de téléphone portable connecté au réseau. [26]

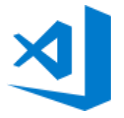

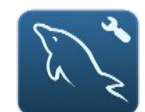

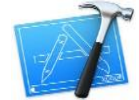

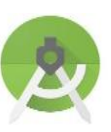

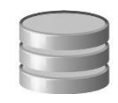

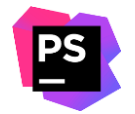

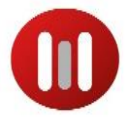

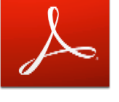

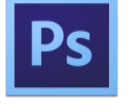

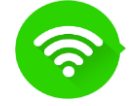

# **III.3 Technologies utilisées**

**IONIC** : Est un Framework coté client open source de création des applications mobile multi plateformes à la façon Hybride, avec nos propres connaissances des technologies Web. [27]

**APACHE CORDOVA :** Est un Framework gratuit et open source, sert à la création des applications Hybride (Application mobile multiplateforme) en utilisant une combinaison de technologies d'applications natives et Web. [28]

**TypeScript :** Est un contrôleur coté client avec un langage de programmation qui a mené une couche supplémentaire à JavaScript tel que l'orienté objet et beaucoup d'autres fonctionnalité **TypeScript** qui rendent le développement des applications web ou d'autre projet plus élégant [29]

**AngularJs :** Est un Framework JavaScript coté client trop puissant pour développer Une application complexe, peut être ajoutée au HTML pour déclarer des pages dynamiques, Il suit le model d'architecture MVC. [30]

**NodeJs :** Est un langage interpréter coté serveur écrit en JavaScript, il mit en disposition des bibliothèques JavaScript selon le besoin grâce au gestionnaire de baquet NPM.

**JSON :** Est l'acronyme de JavaScript Object Notation. C'est un langage JavaScript pour échanger et structurer les données textuelles.il ajoute un niveau supplémentaire vers la programmation orienté objet. [31]

**SQLite**. : Est une base de données locale très appréciée, fournit une interface SQL, elle est très rapide en traitement et offre une empreinte mémoire très réduite. [32]

**SQL** : Est l'acronyme de Structured Query Language. C'est un langage qui permet de communiquer des instructions à la base de données, pour stocker et lire les données.

**Socket** : Sont des mécanismes E/S qui gèrent la liaison entre client et serveur en se basant sur des couches réseaux de communication spécifiques.

**Swift** : Est un langage de programmation multi paradigme, il est développé pour faciliter la réalisation des applications sure IOS et Mac. [33]

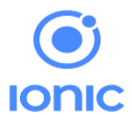

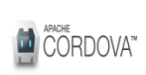

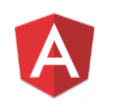

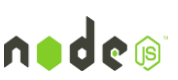

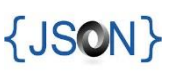

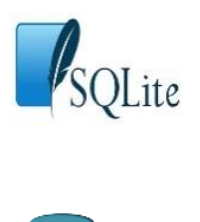

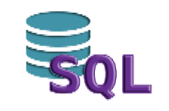

# **IV. Pourquoi IONIC et pourquoi la programmation Hybride ?**

Il y'a 2.5 milliards de téléphones intelligents dans le monde, mais ces Smartphones ne sont pas homogènes au niveau de système d'exploitation (IOS et Android les plus populaires) ainsi qu'ils sont disponibles avec des tailles différentes. Ces deux critères représentent un problème pour les développeurs des applications mobiles, car pour utiliser des outils de débogages et des instruments pour chacune de plateformes mobiles c'est un travail difficile. Et c'est pour cela que les plateformes de développement hybride apportent aux développeurs un soulagement face à des difficultés rencontrées. IONIC a émergé comme un cadre multiplateforme populaires, il est open source avec des documentations bien détaillées, il fournit une large gamme d'outils et de services qui facilite le développement.

Ionic se repose sur HTML, CSS3, cordova et angular js, avec des SDK natifs des plateformes IOS et Android. La figure 24 représente la vue de haut niveau de l'application ionique. [34]

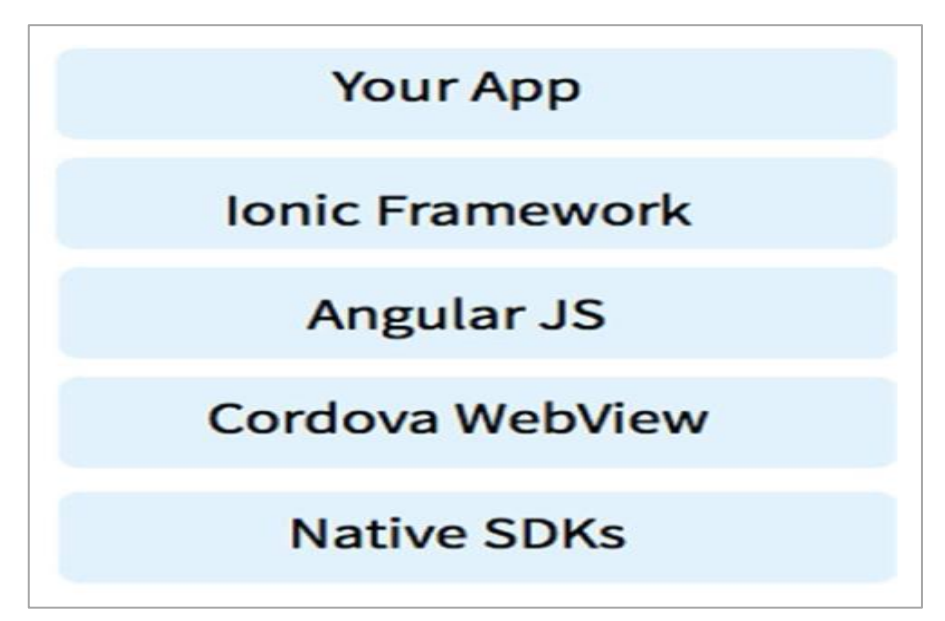

**Figure 24: la vue de haut niveau de l'application.[34]**

# **V. Prototypes**

# **V.1 Architecture**

## *V.1.1 Architecture de fonctionnement d'application*

La figure 25 résume le scénario de notre application en montrant quelques fonctionnalités avec chacun de nos utilisateurs.

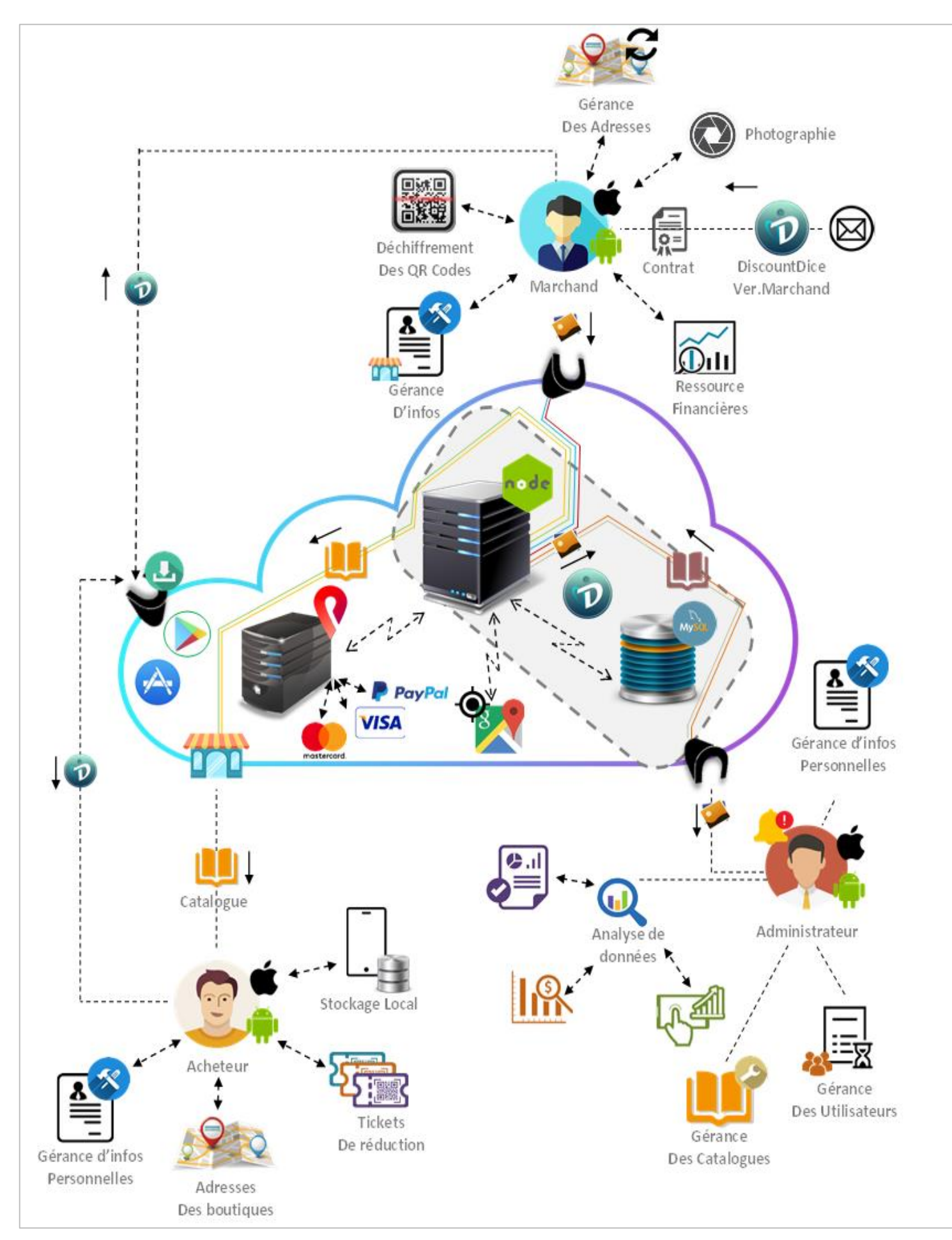

**Figure 25: Schéma des fonctionnalités de l'application.**

La figure 25 résume le scénario de notre application en montrant quelques fonctionnalités avec chacun de nos utilisateurs.

Expliquant notre système en le divisant en quatre parties (plateformes distante, Application Administrateur, espace Marchand et la partie acheteur) sachant que les applications sont tou disponibles sous version **Android** et **IOS**.

Commençant par la partie plateforme, là où se retrouve toutes les parties prenantes de notre système ainsi notre partie serveur. On trouve comme plateforme les boutiques d'applications **AppStore** et **PlayStore** là où nous allons mettre l'application dédié aux acheteurs en disposition, aussi la plateforme **Pin payments** comme prestataire responsable sur les transactions de payement en ligne en gérant tous types de cartes de crédit, nous avons aussi comme plateformes la partie **Google Map** là où nous avons pu enregistrer une **API Key** afin que nous puissions localiser les boutiques de nos marchands en récupérant leurs longitude et latitude qui vont faciliter le chemin aux acheteurs lors la récupération de leurs articles.

Passant aux espaces utilisateur, nous commençons par l'administrateur qui a comme possibilité une large analyse de données, une gérance de catalogues ainsi que les utilisateurs (**Marchands et Administrateurs**). Nous avons aussi l'espace Marchand qui ne peut pas être sauf si le contrat est signé en satisfaisant certains critères spécifiques tel que l'obligation de disposition d'une boutique agrée, ensuite notre nouveau fournisseur aura une application de boutique **DiscountDice Version Marchand,** Là où il peut gérer ses articles qui vont être visible dans le monde d'internet qui garantit une grande publicité, sachant que les articles ne vont pas être mis en ligne sans l'accord de l'administrateur, aussi il a comme fonctionnalités la gérance des ressources financières tel que la gestion de stocke et le revenu constaté avec l'entreprise **DiscountDice**, déchiffrement et validation des tickets de réduction présenter par les récupérateurs (**acheteurs**) des articles vendus en ligne, ainsi qu'un historique de validation de ces derniers.

Finalement nous avons l'internaute le plus important dans notre système qui est l'acheteur, il peut exploiter nos articles après avoir eu DiscountDice de prés des stores des applications et s'inscrire et puis aura en disposition une large gamme de fonctionnalités. Tel que l'exploitation efficace des articles, la recherche rapide, la consultation des tickets de réduction stockés dans le portable et la gérance des informations privés.

Passant au cœur de notre Marketplace, qui est **le prix dynamique** de l'article qui peut varier de 0.01£ jusqu'à un prix inférieur sur le prix vitrine de la boutique physique en respectant des règles de gestions ainsi de sécurités.

## *V.1.2 Architecture des technologies utilisées*

La figure 26 représente l'architecture de notre système ainsi que la relation entre les différentes technologies utilisées :

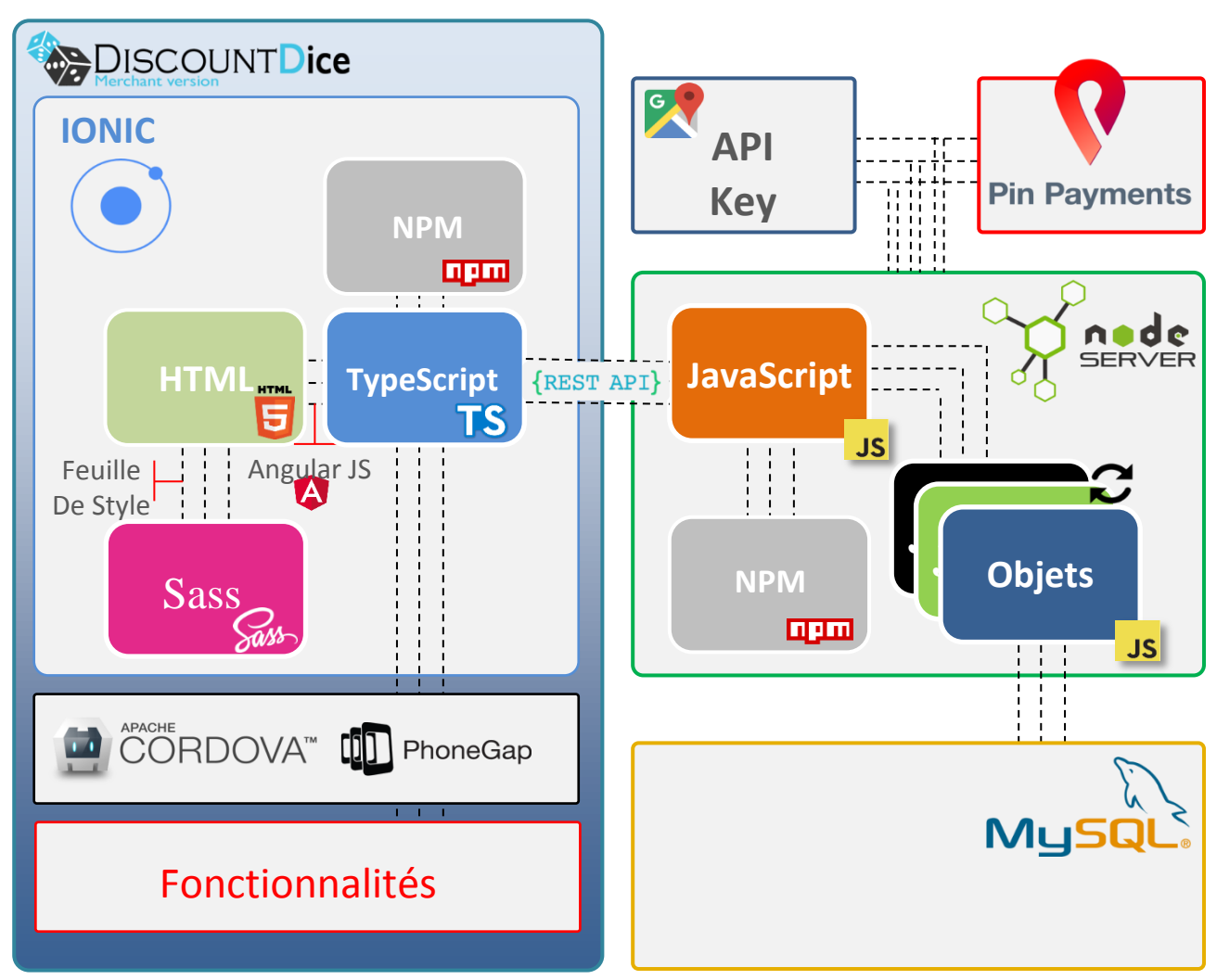

**Figure 26: Architecture de système.**

La partie **DiscountDice** représente l'architecture dans le Smartphone où se trouve les différentes technologies utilisées du Framework IONIC et la relation entre les fonctionnalités natives et ce dernier qui est géré par le Framework **Apache Cordova/Phone Gap.** Ensuite on a une relation entre l'application et le serveur distant gérer par **L'API REST.**

La partie serveur a comme environnement la technologie **Node Js** qui se base sur des Framework **javascript** géré par le gestionnaire de paquets NPM**,** concernant le code métier est aussi en javascript structuré en orienté objet. Notre serveur a un SGBD MySql inter connecter via le connecteur **JDBC**, il a des relations externe avec la plateforme **Pin Payement** qui est responsable sur tout type de transaction de payement ainsi qu'une relation avec **Google Map** afin de localiser les adresses des nouveaux boutiques rapidement.

La figure 27 représente les boutiques qui possèdent l'option **DiscountDice :**

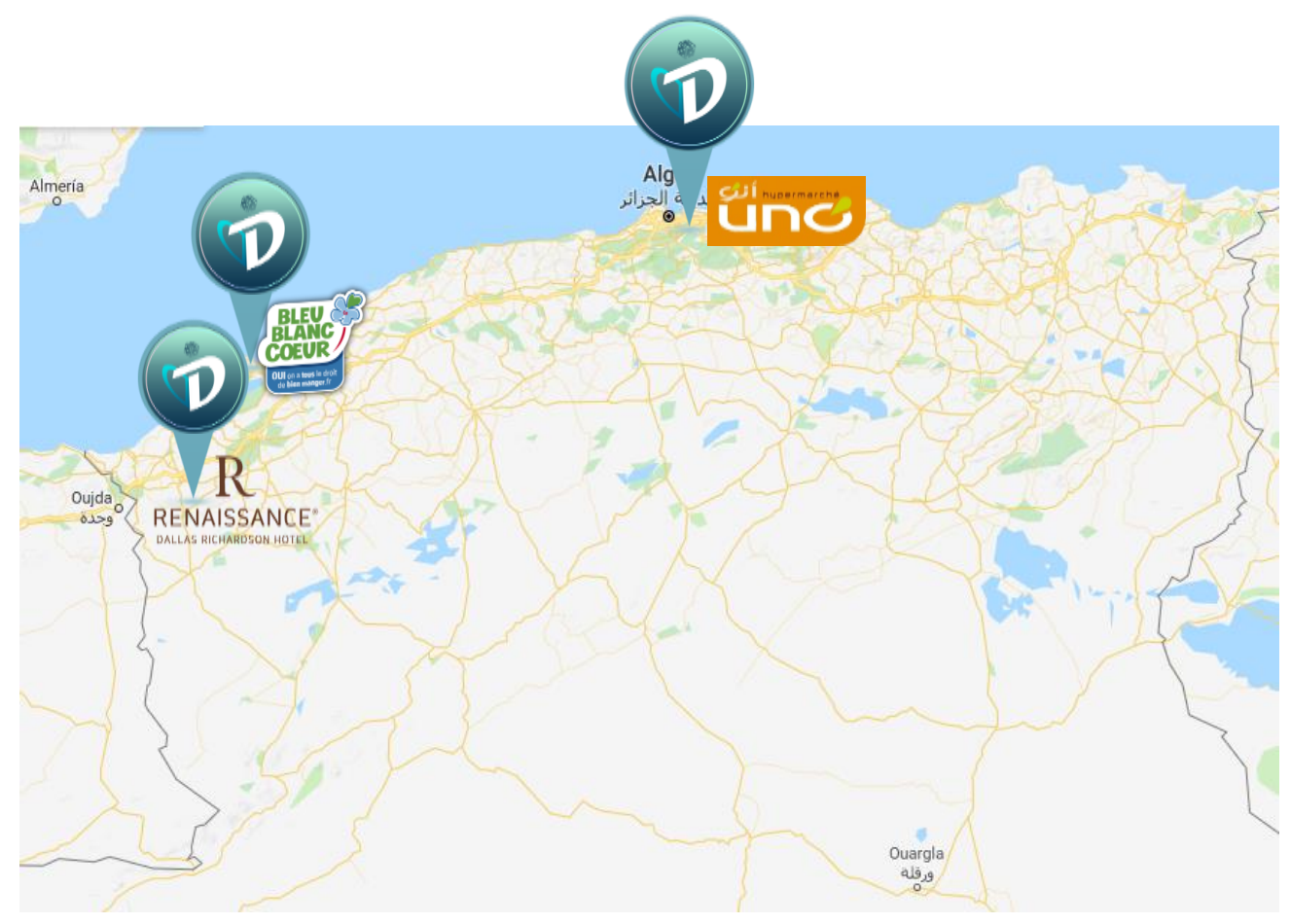

**Figure 27: Emplacement boutiques avec DiscountDice.**

# *V.1.3 les entrepôts de données*

Le processus de réduction dynamique nous l'avons testé et analysé en effectuant 500 tests, nous avons pu les analyser en réalisant un entrepôt de Données (Data WareHowse) en respectant l'architecture et les technologies représentés dans la figure 28:

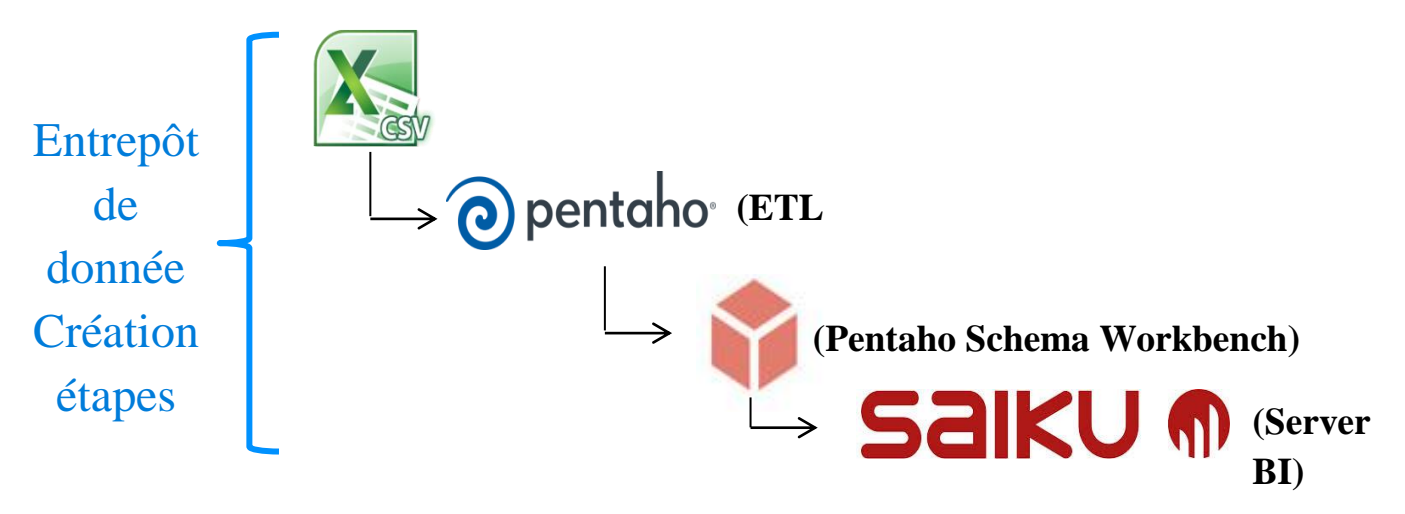

**Figure 28: Création d'entrepôts donnés.**

# **VI. Caractéristiques**

# **VI.1 Caractéristiques fonctionnelles**

Dans cette partie nous allons spécifier l'ensemble de caractéristiques fonctionnelles de notre application :

# *Coté client*

L'inscription : Un compte est attribué pour chaque client inscrit pour avoir plus de visibilité sur le contenu de l'application et d'avoir plus d'accès sur les ressources qu'il contient.

La consultation des articles : l'application dispose d'une vitrine virtuelle à travers laquelle le client peut consulter une grande variété des produits et il a la possibilité de les lister par des catégories et des sous catégories.

La recherche personnalisée : le client peut effectuer une recherche d'article avec son nom ou un de ses caractéristiques.

La réservation d'un produit : Le système doit permettre au client de réserver un produit dans les catalogues.

Le payement : C'est une phase très sensible, pour cela il faut qu'elle soit très sécuriser, pour terminer la procédure de payement avec succès le client doit indiquer le numéro de sa carte et sa valeur de vérification CVV.

Consultation d'historique d'achat : le client peut lister des transactions d'achat et consulter les tickets.

# *Coté marchand*

La gérance des produits : le marchand ajoute un nouveau article, modifier leurs caractéristiques et augmenter sa quantité, il peut aussi le supprimer.

L'exposition des produits: Il sera donc indispensable d'y présenter les prix et les caractéristiques techniques de chaque produit pour faciliter la sélection du produit à acheter.

La gestion des stocks : le marchand gère son stock et illustre ses articles par plusieurs photos.

La gestion des accès aux statistiques : le marchand consulte les statistiques de son finance.

# *Coté administrateur*

La gestion des catalogues : l'administrateur mis à jour les catalogues il peut ajouter, modifier et supprimer des catégories ou des sous catégories.

La gérance des catégories : Affichage de l'ensemble des caractéristiques de chaque produit dans une organisation homogène.

La validation des articles : l'administrateur valide la publication des articles des fournisseurs.

La gestion des statistiques : l'administrateur consulte les statistiques de différentes données de l'application sous formes des diagrammes.

Le test de gain des articles : l'administrateur teste le gain de l'article avant de décider la validation.

La gestion des utilisateurs : la possibilité d'ajouter des profils (administrateurs / fournisseur).

# **VI.2 Caractéristiques non fonctionnelles**

Dans cette section nous allons spécifier l'ensemble de caractéristiques non fonctionnelles de notre application :

La fiabilité: L'application doit fonctionner de façon cohérente sans erreurs et doit être satisfaisante.

L'ergonomie: L'application doit être adaptée à l'utilisateur et à tous types de Smartphones.

La sécurité : L'application doit la confidentialité des données personnelles des clients et surtout le cryptage des cartes crédits.

La réutilisation : L'application est conforme à une architecture standard permettant sa réutilisation.

La confidentialité : Il s'agit tout d'abord d'interdire l'accès en lecture et en écriture aux informations considérées comme privées à chaque utilisateur.

Les droits d'accès : L'accès sera contrôlé selon le profil et le type d'utilisateur.

# **VII. Conclusion**

Au cours de ce chapitre nous avons présenté la phase de réalisation avec les différents technologies utilisées ainsi que l'environnement logiciel et de développement de notre travail, nous avons présenté aussi une architecture globale de l'application.

# **Chapitre V Manuel de l'application**

# **I. Démonstration des interfaces**

Notre application n'est pas basée sur une plateforme existante déjà, nous l'avons développé du début avec nos propres contraintes qui suivent les règles d'e-business. C'est une application avec une ergonomie hiérarchique, et utilisation le filtrage des données dans la majorité des pages par la recherche indexée avec des mots clés pour un usage facile.

Notre marketplace a comme type commerciale B2B (entre entreprises) et B2C (entre entreprise et un grand public). Elle est d'une approche généraliste ou elle offre une grande gamme de produits dans plusieurs catégories et ne se concentre pas que sur un secteur d'activité précis. Cette mixité d'article doit être bien maitrisé, chaque produit est correspond à une sous-catégorie et cette dernière dans sa catégorie qui la convienne. Cette hiérarchie est suivie par un opérateur de type pure Player.

Le vendeur n'a pas l'accès à l'application comme un marchand qu'après la validation et l'acceptation du contrat.

#### *N.B : Notre application s'est développée en une version anglaise.*

Dans cette section on va présenter quelques principales interfaces de notre application sur les deux plateformes (Android & IOS) en indiquant les différentes itérations plateforme **IOS** s'est indiqué dans le côté gauche, et **Android** qui est dans le côté droit.

## *Partie Client*

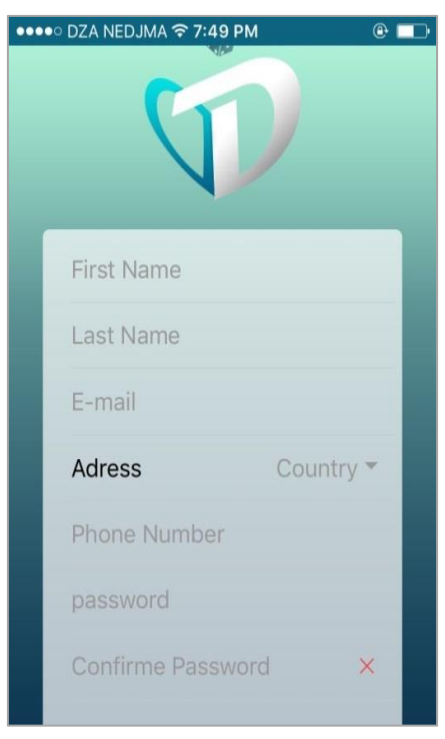

## *Interface inscription*

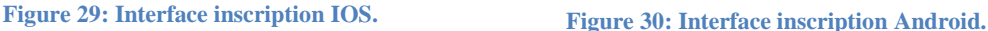

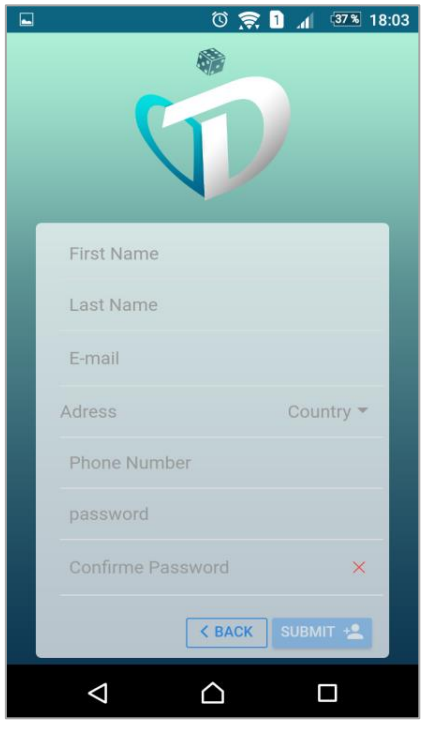

Les figures 29 et 30 présentent l'interface d'inscription, Ce formulaire s'affiche lorsqu'un internaute veut s'inscrire à notre application. Le système vérifie l'existence de l'email et la confirmation de mot de passe au temps réel, si tout est valide, il sera un nouveau client sur notre plateforme.

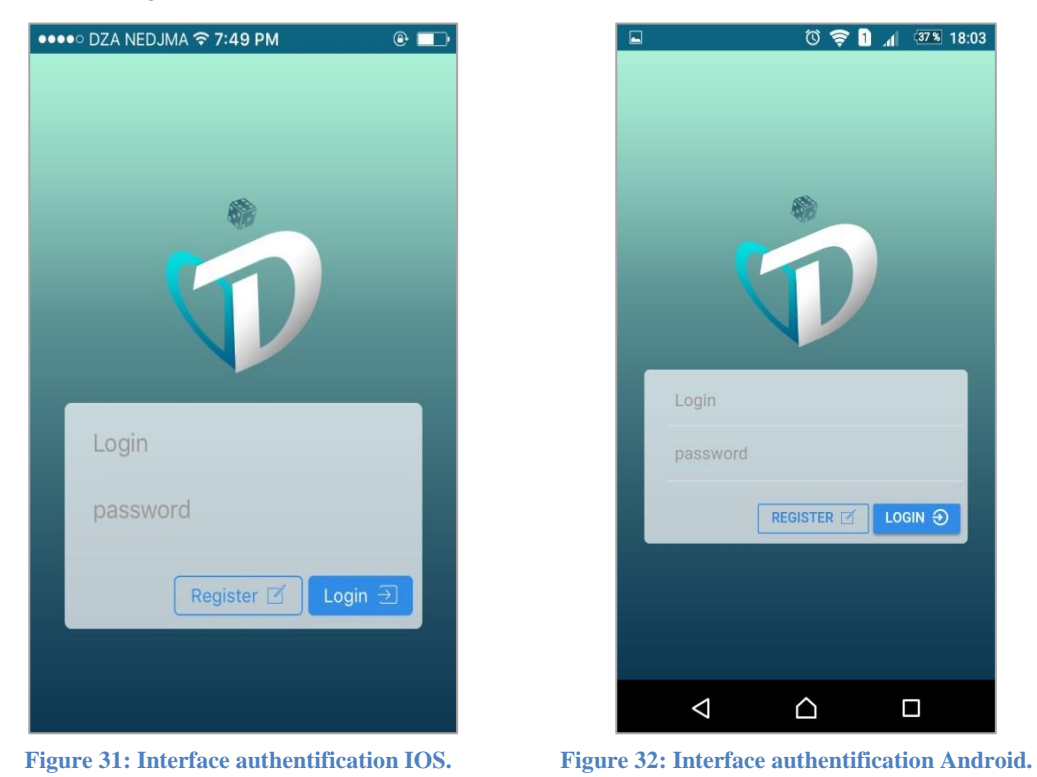

### *Interface authentification*

Les interfaces 31 et 32 s'affichent lorsque le client veut se connecter pour accéder à son compte, il introduit son login et mot de passe puis il valide en cliquant sur le bouton login, sinon s'il n'a pas encore un compte il clique sur « **register** » pour s'inscrire.

#### *Interface accueil « sidebar »*

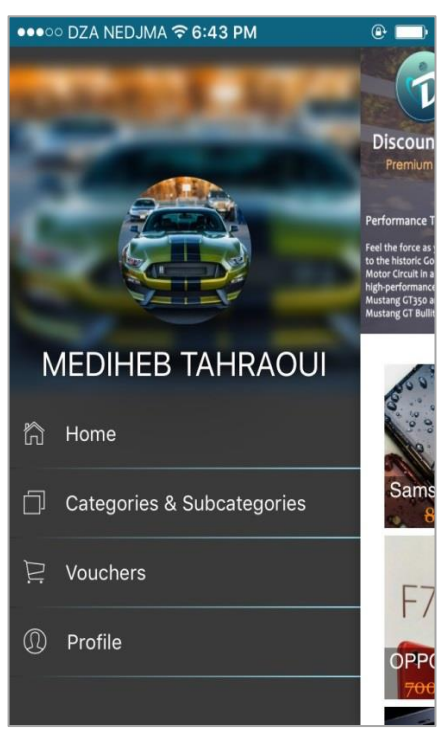

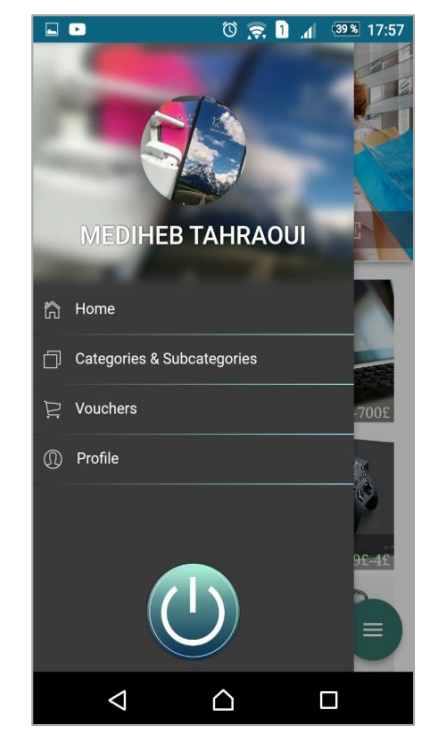

**Figure 33: Interface accueil "sidebar" IOS. Figure 34: Interface accueil "sidebar" Android.**

Les figures 33,34 présentent l'interface d'accueil et plus précisément la section sidebar qui contient quatre roots:

- **Accueil :** la page vitrine qui affiche les derniers articles publiés.
- **Catalogues & sous catalogues :** la page qui contient la répartition des articles par catégories ainsi le filtrage dynamique afin de facilité la navigation.
- **Achats :** la page qui contient la liste de tous les transactions de payement qui sont représenté par des tickets de réduction qui vont servir à la récupération des articles.
- **Profil :** la page qui contient les informations privées du client avec la possibilité de les modifier.

### *Partie Accueil Client*

Passant au root Accueil :

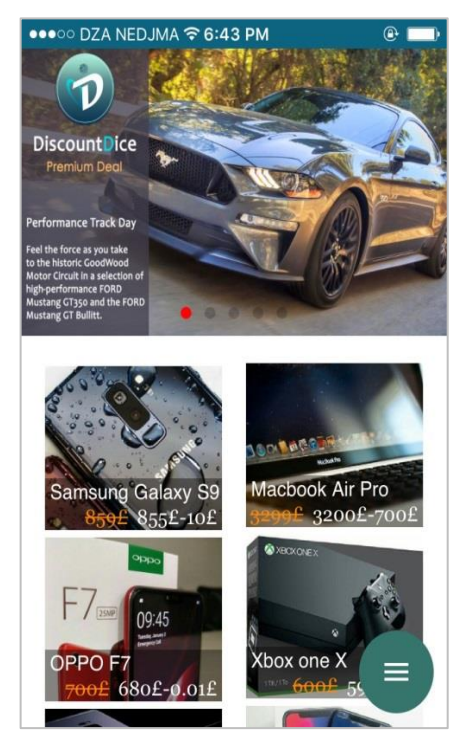

**Figure 36: Interface accueil client IOS. Figure 35: Interface accueil Android.**

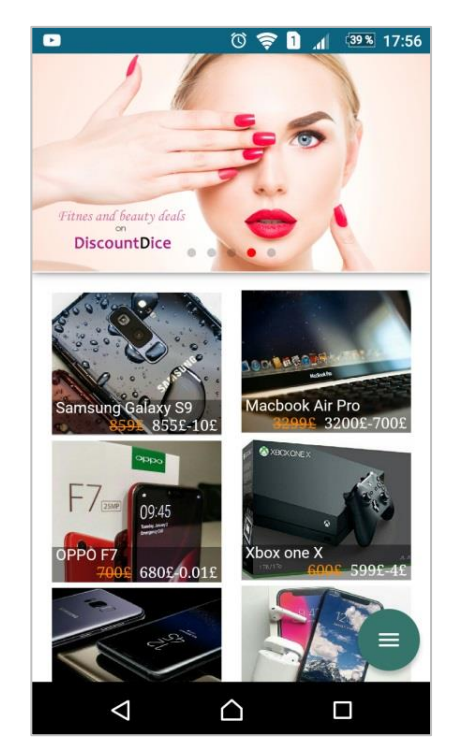

Les figures 35 et 36 représentent la page d'accueil qui s'affiche dès qu'un client se connecte, elle affiche les articles en mode **LIFO** avec leurs prix minimum et maximum.

# *Interface détail d'article*

Représentant la procédure d'achat :

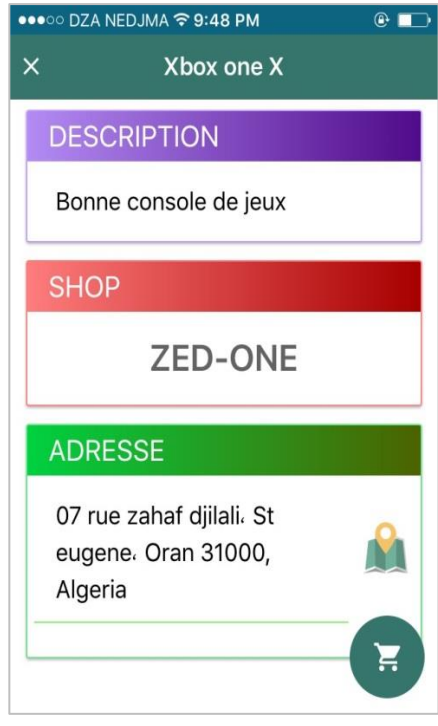

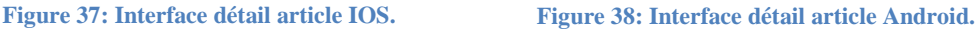

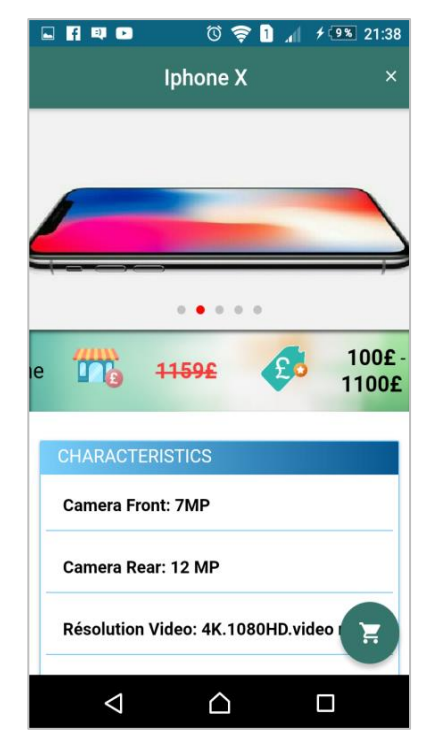

Les figures 37,38 représentent l'interface des informations d'un article choisi par le client. Elle a des photos descriptives du produit, les détails de prix, les caractéristiques, une description et les cordonnées nécessaire sur les lieux de disponibilité de produit telle-que le nom de la boutique ainsi que l'adresse exacte associer à la fonctionnalité native GPS afin de faciliter la localisation de la boutique.

# *Interface validation d'achat*

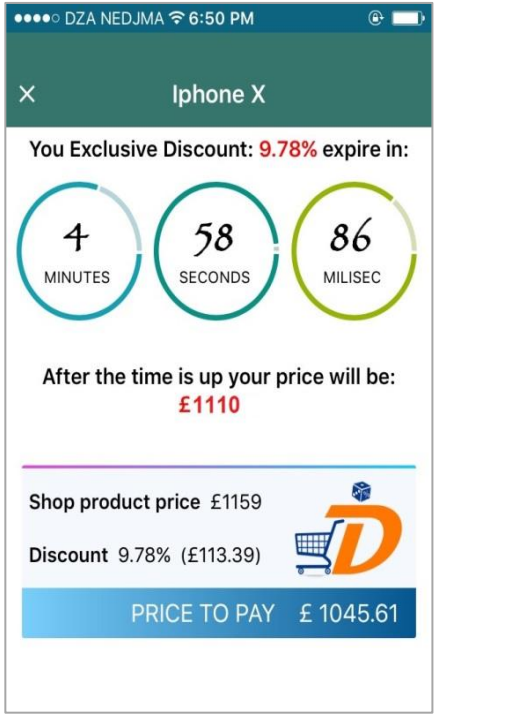

**Figure 40: Interface validation achat IOS. Figure 39: Interface validation achat Android.**

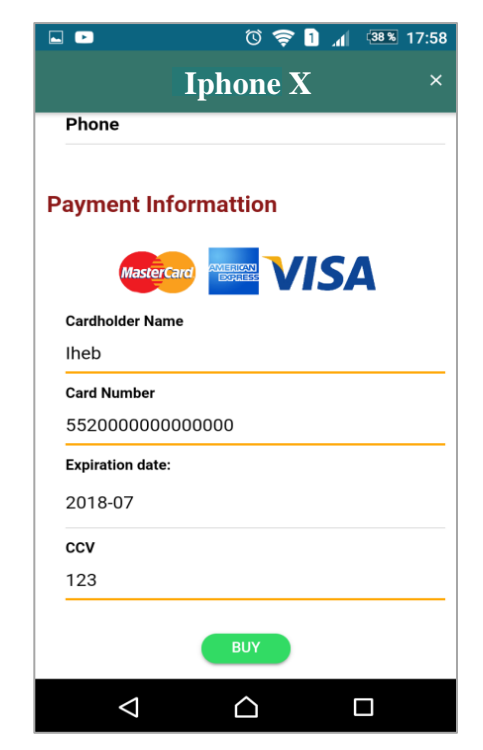

Les figures 39, 40 représentent la partie validation de la transaction d'achat, la première étape est la génération d'un pourcentage de réduction de prix. Si le client valide l'achat avant les 5 minutes il paye le prix affiché après la réduction, sinon il aura une marge de prix additionnelle.

### *Interface facture*

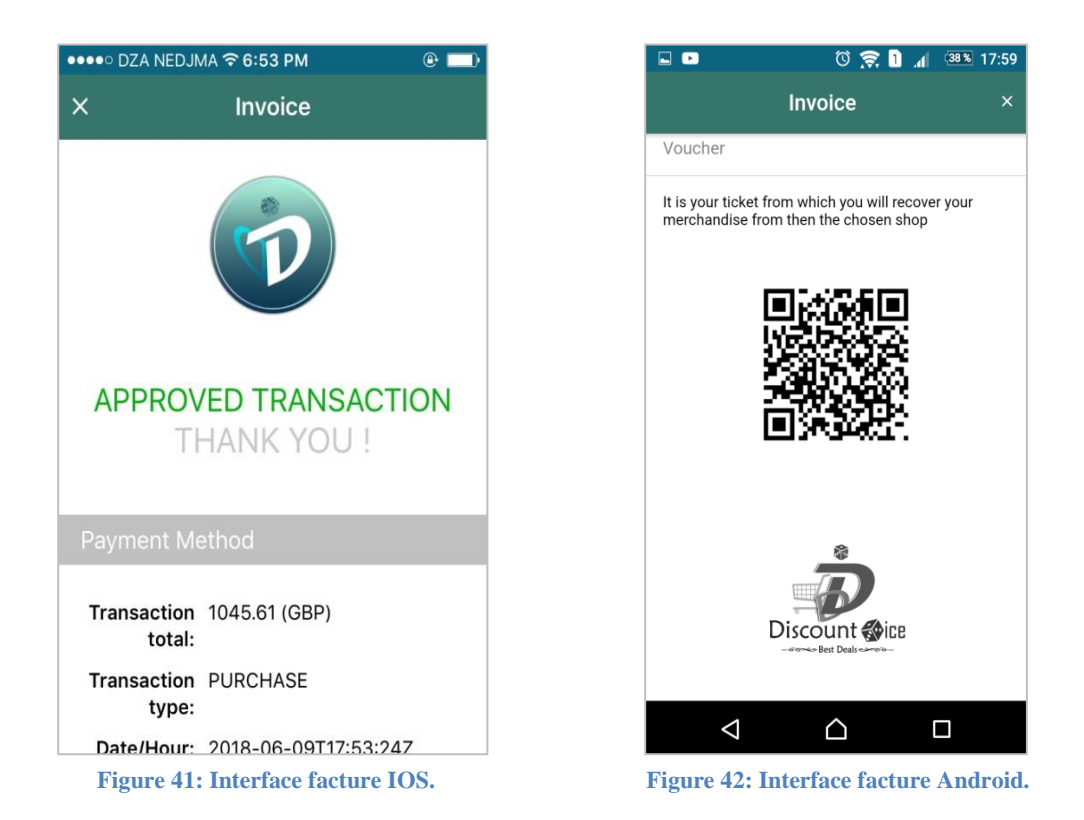

Les Figures 41 et 42 représentent la facture qui s'affiche après une bonne validation d'achat avec un **QR Code unique** associé à cette transaction comme justificatif d'achat. Sachant que la procédure d'achat est la plus sécurisé car c'est l'étape la plus critique et ciblé de la part des hackers. Pour ce faire nous avons haché les données de la carte de crédit de l'utilisateur en utilisant le cryptage de **JULES CESAR** en générant des clés aléatoires lors de la transmission des données entre le client et notre serveur.

## *Interface Tickets*

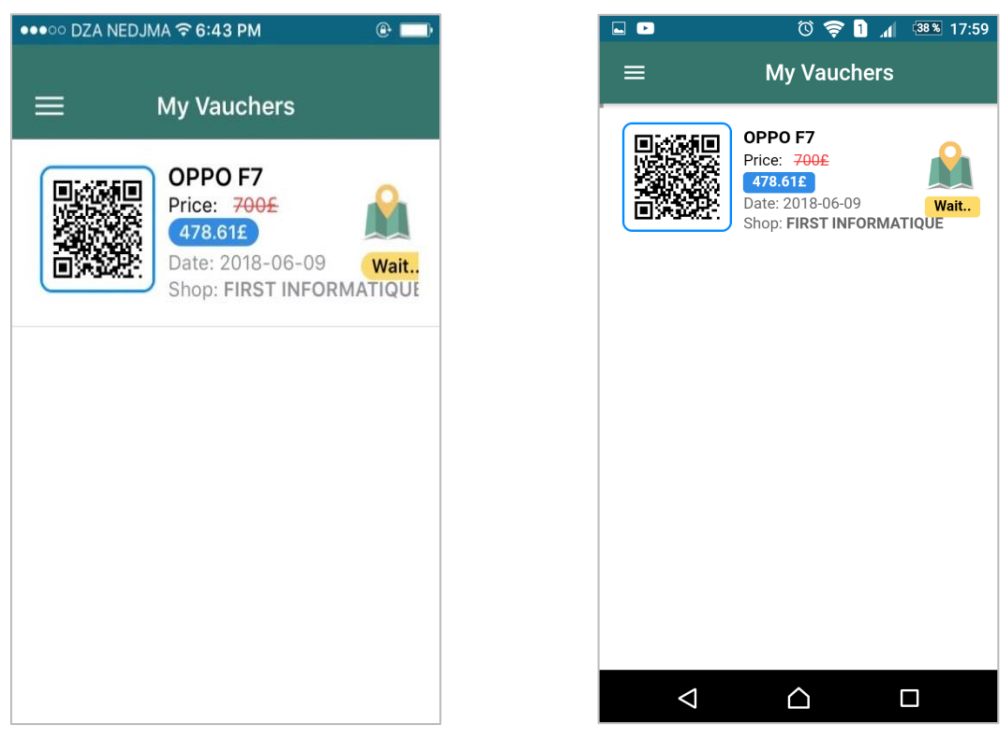

**Figure 44: Interface ticket IOS. Figure 43: Interface ticket Android.**

Les Figures 43 et 44 représentent la liste des tickets de réduction générée après la validation d'achat. Ces derniers sont caractérisés par un **QR Code unique** qui contient le nom du produit ainsi que sa référence dans la boutique physique afin de rendre la récupération de produit plus rapide, aussi la localisation de la boutique en utilisant le **GPS.** Sachant que tous les tickets sont stockés dans une base de données interne du téléphone afin de garantir l'utilité de l'application même s'elle est en mode déconnecté, ce qui facilite l'usage auprès des utilisateurs.

# *Partie Marchand*

## *Interface d'accueil*

Représentant la partie de publication d'article :

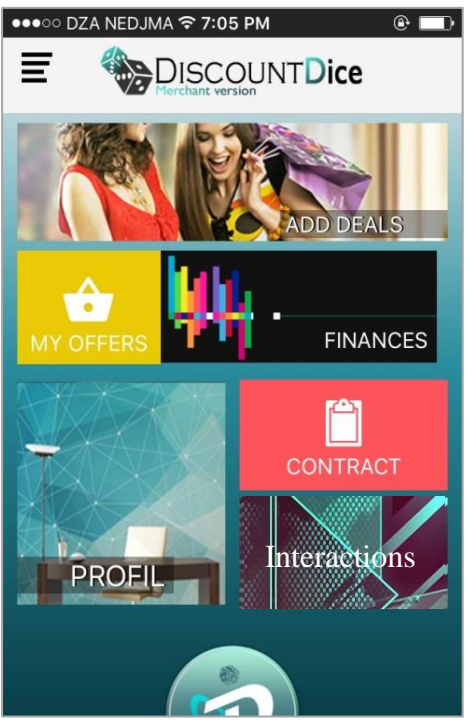

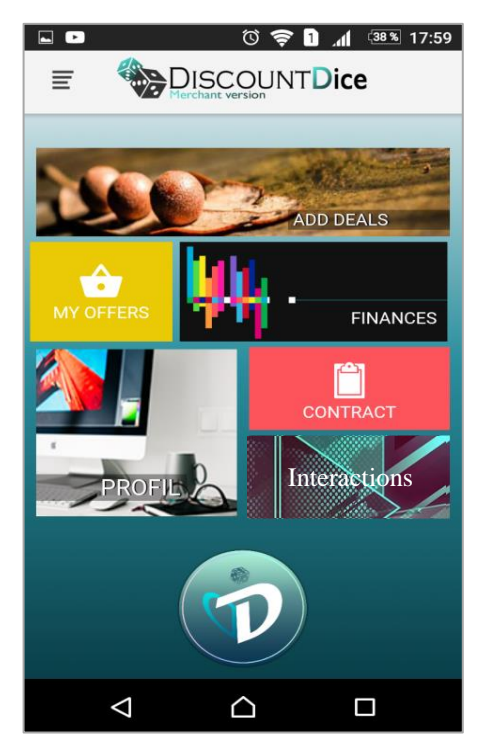

**Figure 45: Interface accueil marchand IOS. Figure 46: Interface accueil marchand Android.**

Les figures 45, 46 représentent la page d'accueil qui s'affiche dès l'authentification de marchand après l'activation de compte de la part de l'administrateur, elle contient sept boutons :

- **Ajouter article :** La page primordiale qui sert à la publication d'article après avoir mentionner tous informations nécessaires et un accord auprès de l'administrateur.
- Mes offres : La page qui contient tous articles introduit avec ses informations.
- **Finances :** La page qui contient les informations de finance telle que la somme d'argent qu'il va gagner chaque mois et le type article le plus vendu.
- **Contrat :** La page qui contient les informations de contrat et le nombre de jours restants.
- **Interactions :** La page qui contient tous type d'interactions telle que la gérance de stocke ainsi qu'une traçabilité sur les produits récupérés et les tickets validés.
- **Profile :** Là où se trouvent les informations privées de marchand ainsi que les informations de sa boutique avec la possibilité de les modifiées.

# *Interface article*

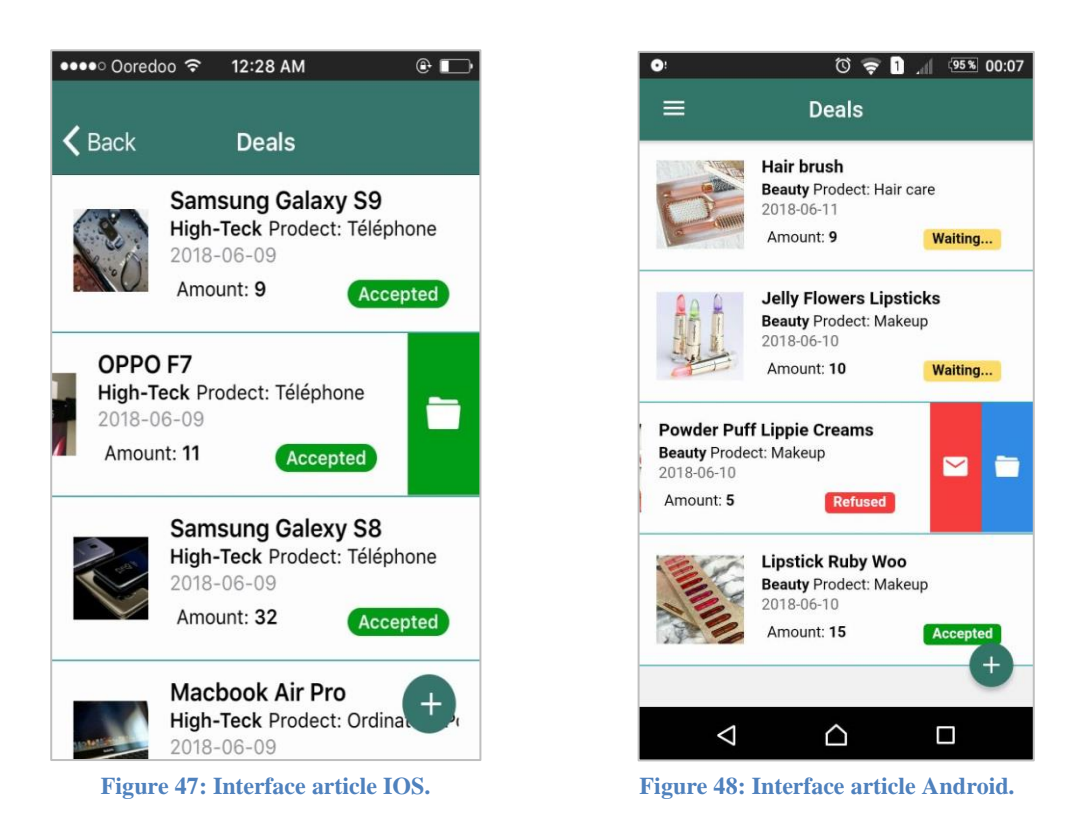

Les figures 47 et 48 représentent la liste de tous les produits du marchand avec les différents statuts :

- *Accepted :* article accepté par l'administrateur, il sera publié directement sur le store.
- *Waiting :* article en attente à la prise de décision de la part des administrateurs.
- *Refused :* article s'est refusé en joignant une lettre justificative indiquant les raisons dont l'offre n'est pas être acceptée.

Pour chaque item de la liste il y'a un bouton pour accéder aux détails d'articles désirer et un autre pour supprimer les offres.

# *Interface historique*

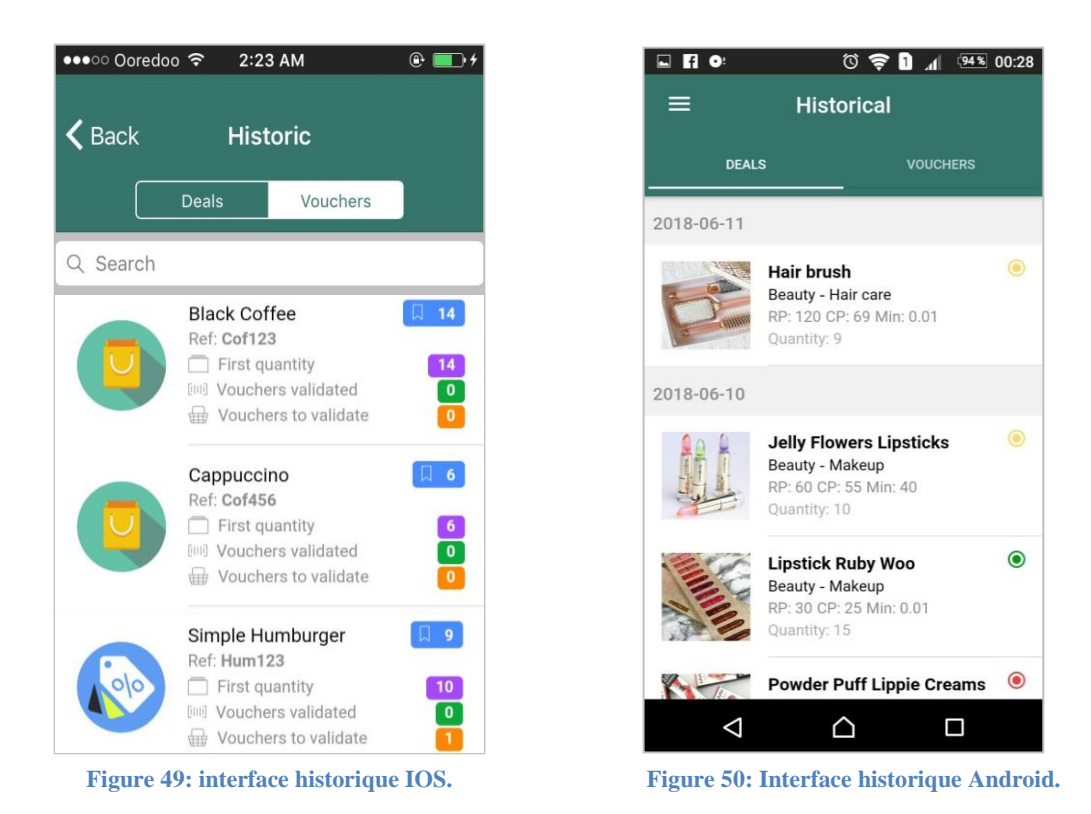

Les figures 49, 50 représentent la page historique des interactions dont elle est caractérisée par un segment qui contient **deals** (Vision globale sur le stock) et **vouchers** :

- **Vouchers :** contient l'historique de tous les interactions d'achat.
- **Deals :** contient l'historique des articles trié par date, avec un statut de chacun :

*Rouge :* article refusé par l'administrateur.

*Orange :* article en attente.

*Vert :* article disponible sur le store.
#### *Partie administrateur*

#### *Interface accueil « sidebar »*

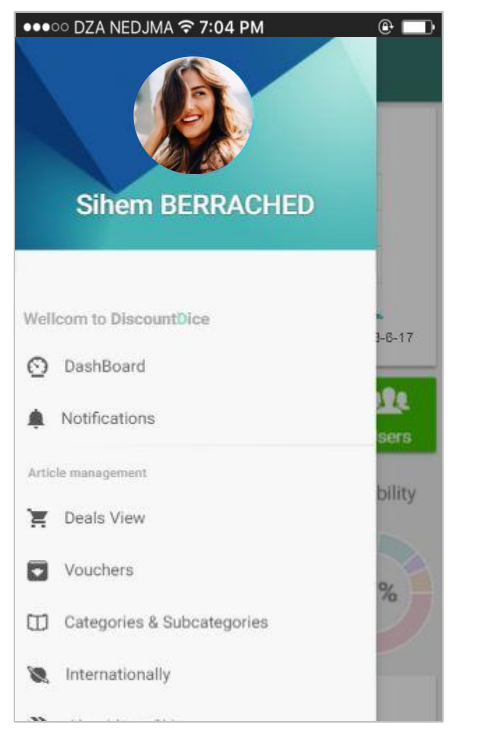

**Figure 52: Interface accueil administrateur "sidebar" IOS.**

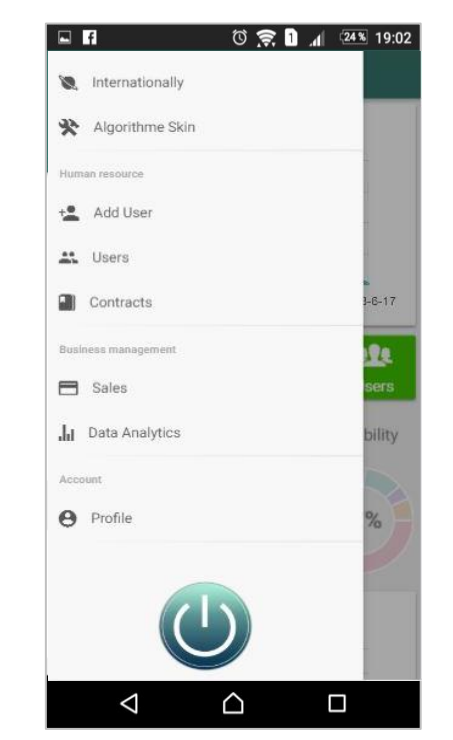

**Figure 51: Interface accueil administrateur "sidebar" Android.**

Les interfaces 51 et 52 représentent le menu latéral avec les différentes fonctionnalités:

- **Tableau de bord :** contient la partie analyse de données avec des différents digrammes comme le nombre de vente par jour, le gain, le nombre d'article par catégories et d'autres statistiques.
- **Notifications :** cette page contient 3 segments notification de demande d'ajout d'un nouvel article, notification de demande d'ajout d'un nouveau marchand et notification de renouvellement du contrat d'un marchand existe déjà.
- **Ajouter utilisateur :** contient un formulaire dynamique avec des champs variés selon le type d'utilisateur voulu ajouter (administrateur ou marchand).
- **Utilisateurs :** cette page contient une liste des utilisateurs avec trois segments : administrateurs, marchand et client.
- **Ventes :** contient des informations concernant les finances des ventes.
- Articles : contient la liste de tous les articles avec leurs détails ainsi qu'à quel marchand appartient ce produit.
- Catégories et sous catégories : contient tous les catégories et leurs sous catégories, et la possibilité de créer des nouveaux.
- **Configuration des algorithmes :** pour la configuration des algorithmes de génération des pourcentages et réductions et de prix.
- **International :** contient tous les pays du monde afin de pouvoir activer la disponibilité de l'application coté marchand pour quelques pays et désactiver pour d'autres.
- **Vouchers :** contient tous les articles de tous les marchands avec la quantité initiale, la quantité restante, le nombre des vendus récupérés de cet article ainsi que le nombre des vendus non récupérés.

Dans cette page on a trois types d'article : article jamais vendu, article avec quelque nombre de vendu et article tout vendu ( le nombre de stock zéro), on peut différencier entre ces trois types par les photos a côté chacun de ces derniers a une photo différente que l'autre type afin de faciliter l'analyse pour une première vue. Cette page contient aussi searchbar pour une recherche plus rapide.

- **Analyse de données :** contient l'analyse de données de l'application, le nombre de vente, de catégorie, de marchand … et d'autres informations.
- **Profile :** contient les informations privées de l'administrateur avec la possibilité de les modifier.

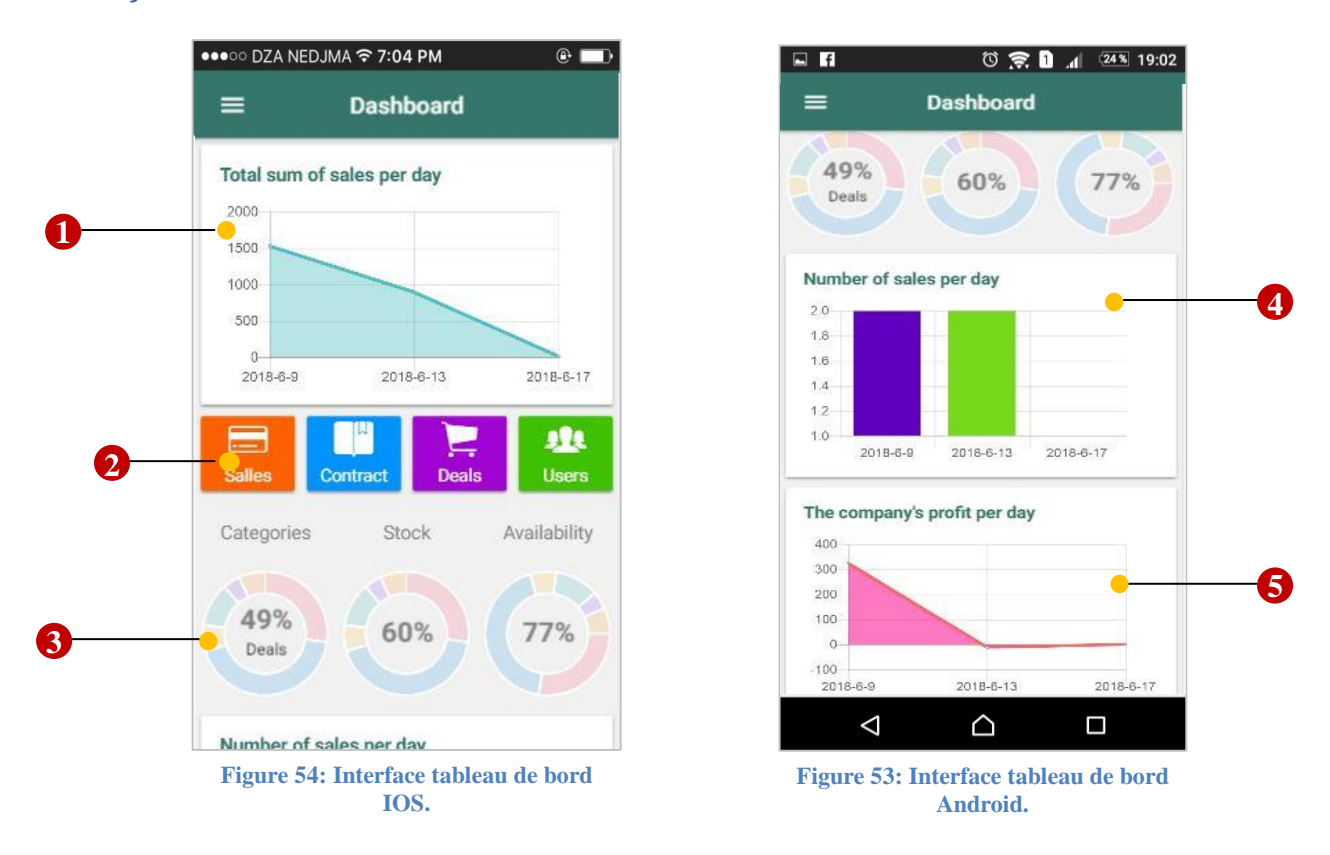

#### *Interface de Tableau de bord*

Les figures 53 et 54 sont composées par plusieurs sections indiquées par les pointeurs cidessus qui signifient :

**Pointeur 1 :** représente un graphique des revenus totaux (gain de la société plus la somme dédié aux marchands) des interactions par jour.

- **Pointeur 2** : section qui contient les fonctionnalités les plus utilisé, pour un accès rapide.
- **Pointeur 3 :** contient trois graphes sous forme de jauge principaux de notre plateforme :
	- o *Catégories :* indique le nombre d'article par catégorie.
	- o *Stock :* indique le nombre total restant des articles disponibles sur le store.
	- o *Disponibilité :* désigne la catégorie la plus active est réciproquement.
- Pointeur 4 : graphe qui représente le nombre de vente par jour.
- Pointeur 5 : représente le gain de la société par jour.

#### = Notifications  $\equiv$ Notifications 6  $\bullet$ 6 N9  $\bullet$ Lip inks Superstay Matte **BERRACHED Sihem** Beauty Prodect: Makeup SHOW Activity: Informatique MAC Algeria.Tlemcen 2018-06-12 Kylie jenner lip kit **Beauty Prodect: Makeup MAC** 2018-06-12 **False lashes Beauty Prodect: Makeup** SHOW MAC 2018-06-12 Matte Glitter Eyeshadow makeur **Beauty Prodect: Makeup** MAC 2018-06-12 Mac pigments **Beauty Prodect: Makeup** MAC **Figure 55: Interface notification article Figure 56: Interface notification IOS. utilisateur.**

#### *Interface de notifications*

Les figures 55, 56 représentent la page notification à un segment qui contient les articles a validé, les marchands à confirmer et les contrats à renouvelé :

- **Segment Article :** contient les articles a validé de tous les marchands, l'administrateur peut voir les détails de ces derniers en cliquant sur le bouton « **show** » afin de décidé la confirmation de cet article ou le refus, en cas de refus il doit remplir un formulaire de justification et l'envoyé au marchand.
- **Segment Marchand :** le marchand ne peut pas s'inscrire directement sur notre application, il doit d'abord envoyer une demande d'ajout a l'administrateur qui vérifie si c'est vrai il a une boutique et puis lui envoyé le contrat par mail pour la signé, si tout est valide il va lui créer un compte.

- **Segment Contrat :** un marchand peut renouveler son contrat en envoyant une demande à l'administrateur.

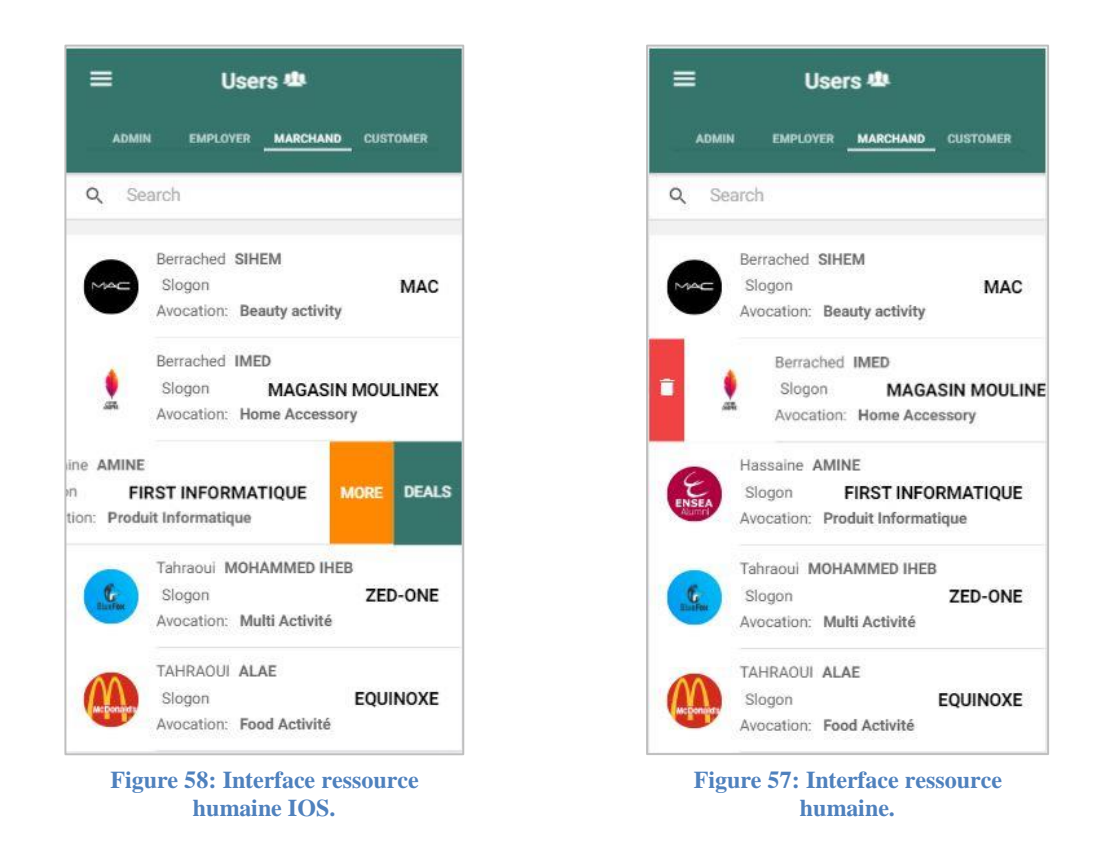

#### *Interface de Ressource humaine*

Les figures 57 et 58 représentent l'interface de ressource humaine dont elle est caractérisée par un segment qui contient quatre types d'utilisateurs : **Administrateur**, **Employés**, **Marchand** et **Client**.

Nous présentons la partie **marchand** qui contient la liste de tous les fournisseurs avec leurs noms, leurs activités ainsi que le nom de boutique et le logo. Pour avoir plus d'information d'un marchand, nous pouvons y accéder à travers le bouton « **More** », et aussi le bouton « **Deals** » pour consulter tous les articles d'un fournisseur.

L'administrateur ne peut supprimer un marchand sauf si son contrat est expiré donc le bouton supprimer sera actif. Il peut aussi utiliser la recherche avec des mots clés.

#### *Interface des articles par fournisseur*

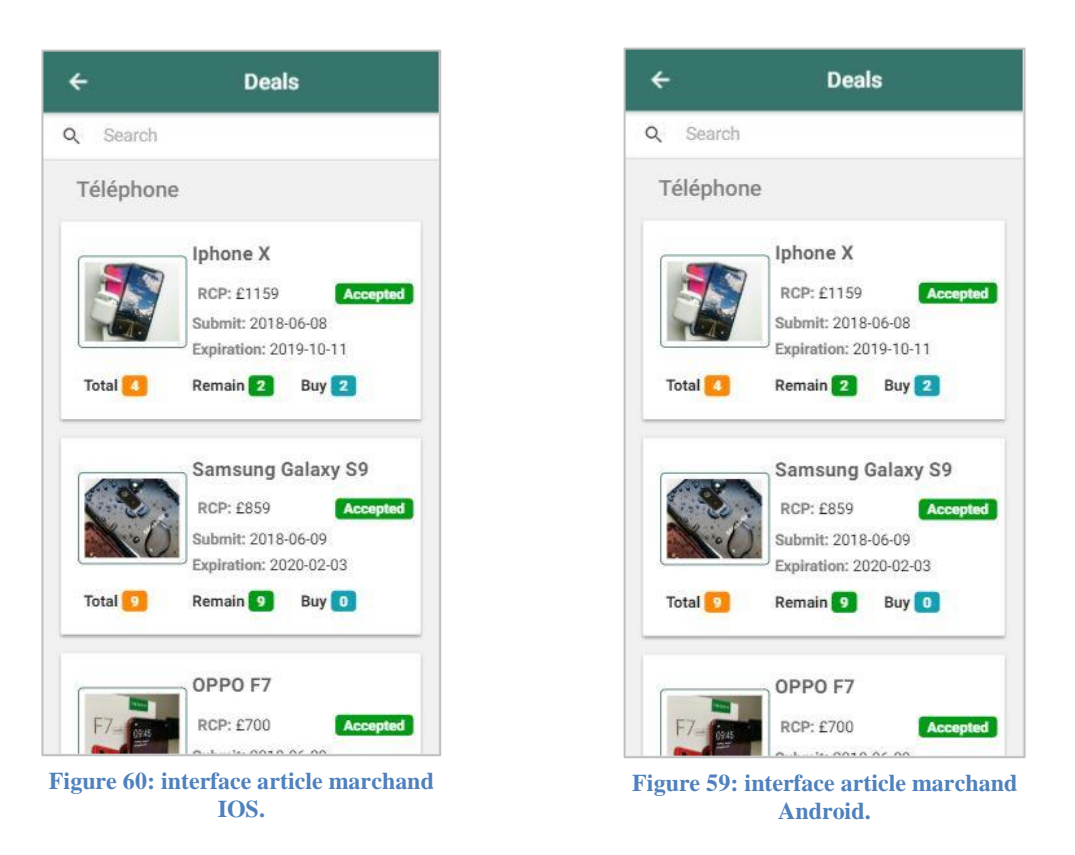

Les figures 59 et 60 représentent l'interface que nous l'accédons à travers le bouton **« Deals »** de la figure 58. Cette page contient tous les articles d'un marchand sélectionné avec leurs informations, tel que le nom, le nombre de produit total ainsi que le nombre des vendus et de reste. L'administrateur peut utiliser le searchbar pour une recherche plus rapide.

#### *Interface des informations par fournisseur*

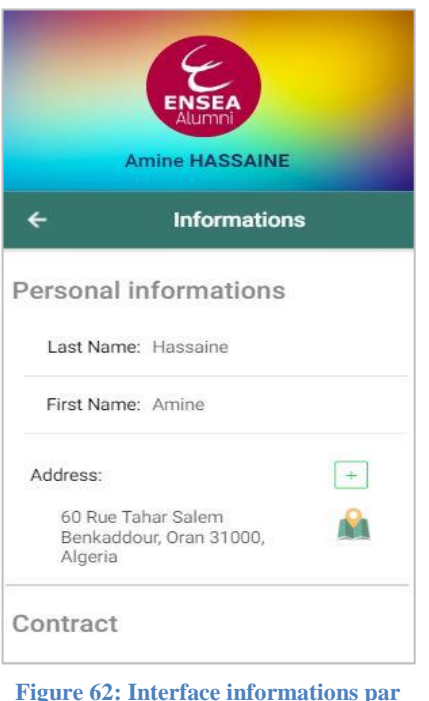

**fournisseur IOS.**

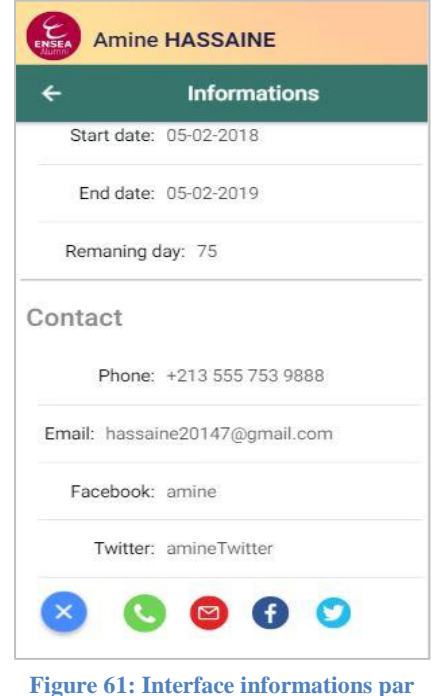

Les figures 61 et 62 représentent l'interface que nous l'accédons à travers le bouton More de la figure 58. Cette page contient les informations personnelles d'un marchand sélectionné, l'adresse de son boutique en utilisant les coordonnées GPS, les informations du contrat ainsi que du contacte.

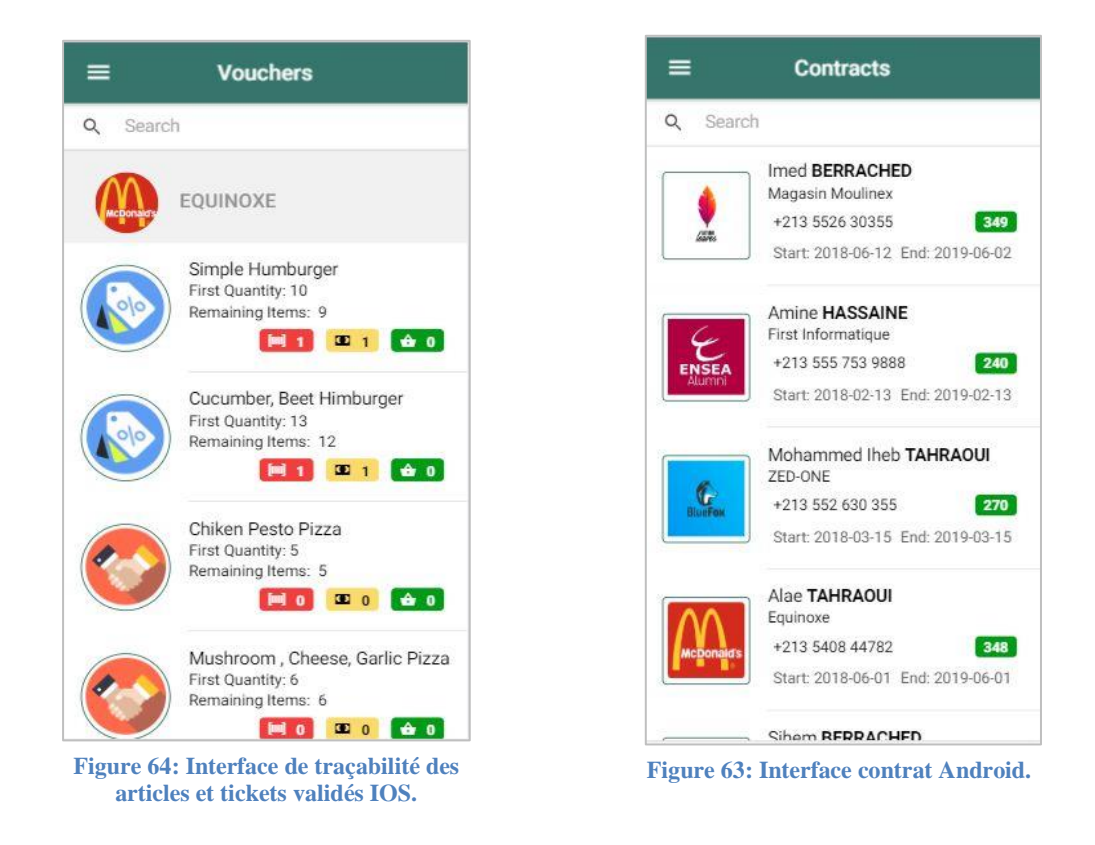

#### *Interface de traçabilité des articles, tickets validés et contrats*

La figure 64 contient tous les articles de la plateforme triée par boutique, avec les informations de chaque produit : la quantité initiale, le nombre des produits vendus et restant.

La figure 63 contient les informations des contrats des marchands avec leur date de début et de fin ainsi que le nombre de jours restants. Un searchbar pour une recherche plus rapide.

#### *Interface catégories*

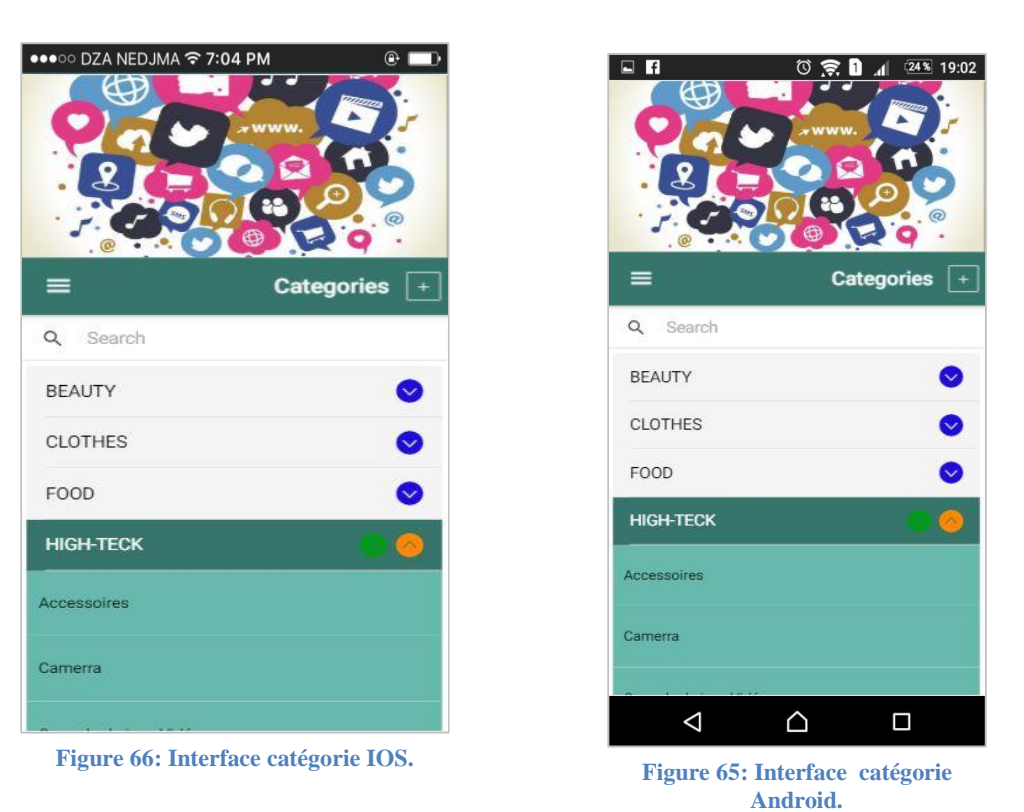

Les figures 65, 66 représentent la page de gestion des catalogues, elle contient tous les catégories et les sous catégories, avec la possibilité de la recherche rapide grâce au searchbar. L'administrateur peut créer une nouvelle catégorie et l'associé à des sous catégories, comme il peut aussi modifier et supprimer.

#### *Interface ajouter sous-catégorie*

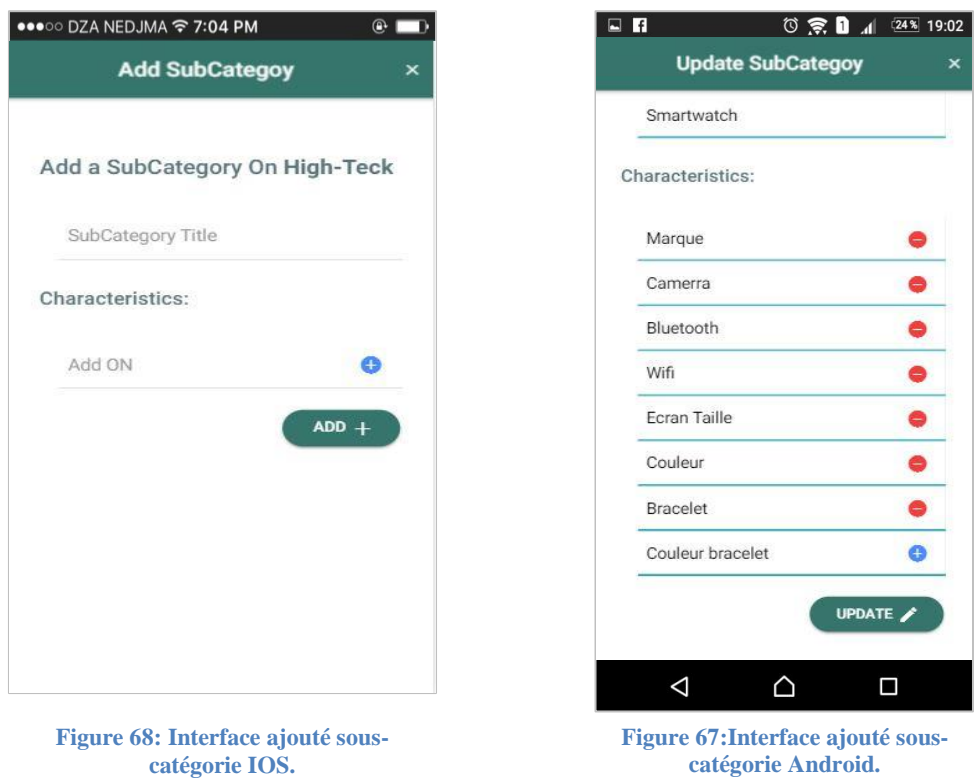

Les figures 67 et 68 ci-dessus représentent l'interface de création d'une nouvelle souscatégorie, l'administrateur peut créer une sous-catégorie en spécifiant un nombre illimité des caractéristiques selon le besoin, comme il peut aussi supprimer.

#### *Interface algorithmes*

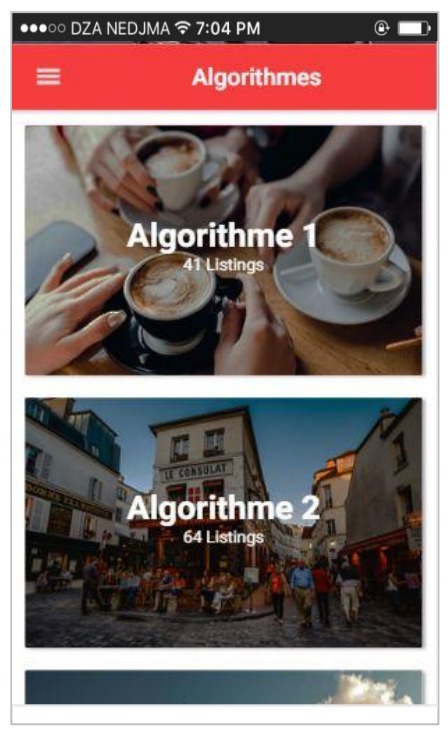

**Figure 69: Interface algorithme IOS. Figure 70: Interface algorithme** 

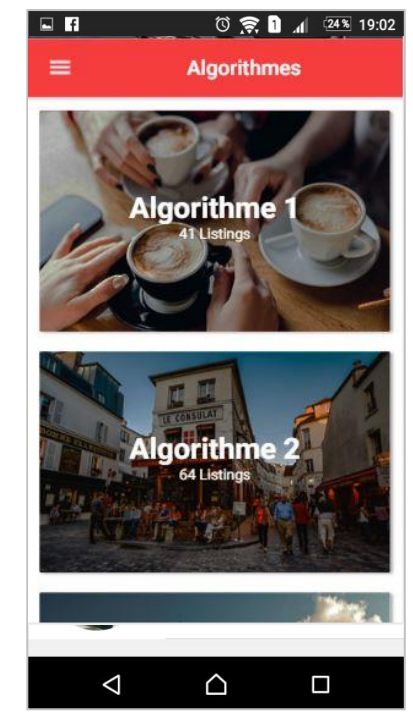

**Android.**

Les figures 69 et 70 représentent la page de configuration des scripts responsables sur la génération dynamique et variée des prix.

#### *Interface configuration des pays*

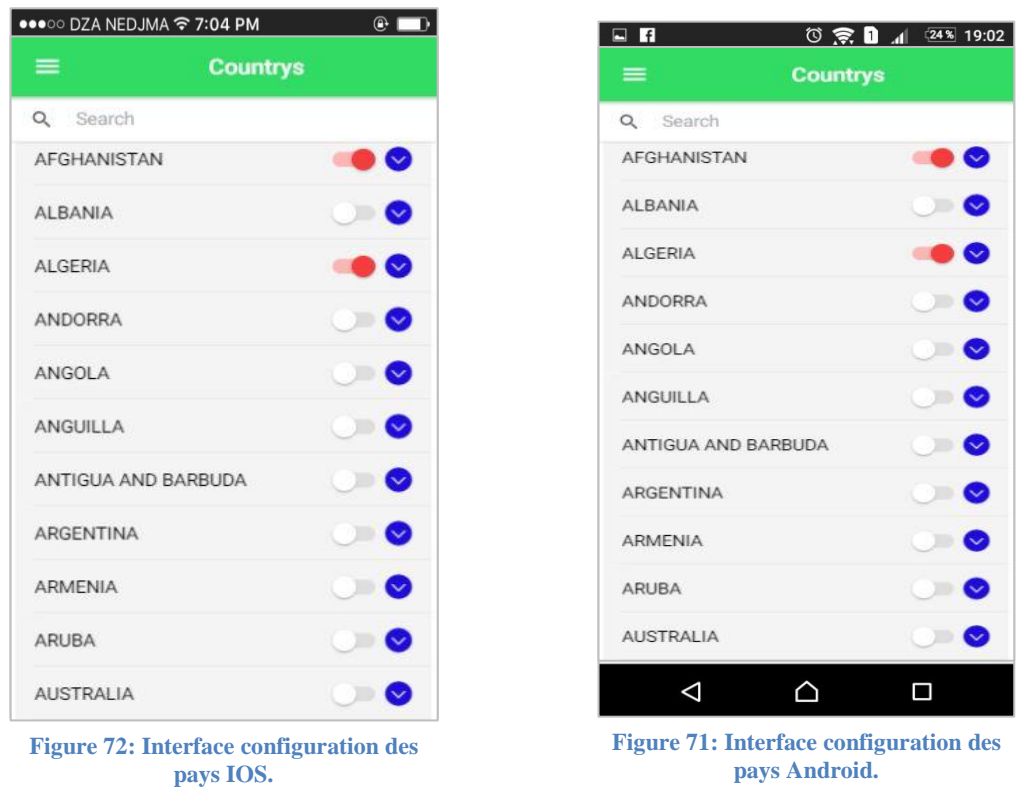

Les figures 71 et 72 représentent la page qui contient tous les pays du monde avec leurs villes. L'administrateur peut activer et désactiver la disponibilité de l'application coté marchand.

#### *Interface tester gain d'un article*

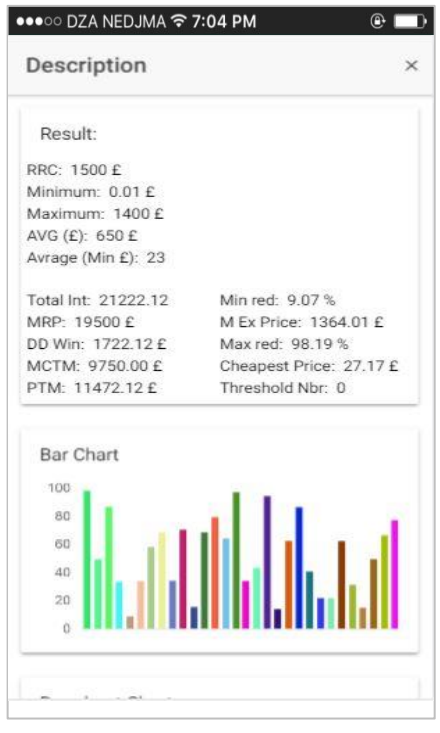

**Figure 73: Interface tester gain d'article IOS.**

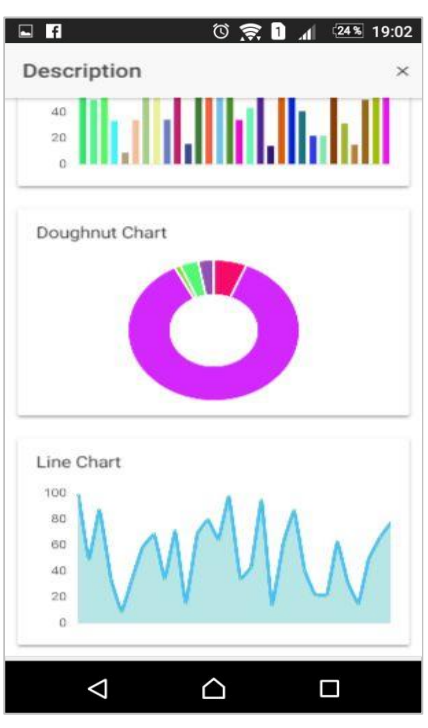

**Figure 74: Interface tester gain d'article Android.**

Les figures 73 et 74 ci-dessus représentent les résultats des tests des algorithmes pour un article avant de valider la publication.

# **Conclusion générale**

Le travail présent dans ce mémoire se situe dans le cadre de la conception et la réalisation d'un marketplace sous forme d'application mobile. Dans le but de créer des boutiques virtuelles sur la plateforme pour la vente en ligne.

Afin d'évaluer la performance de notre application nous avons effectué une recherche pour connaitre et analyser les systèmes similaires existants, dans le but d'améliorer et d'ajouter quelques fonctionnalités pour rendre l'application plus riche, répond aux besoins des utilisateurs et surtout pour un bon déroulement des différents gestions :

- Gestion des relations avec les clients.
- Gestion des relations avec les marchands,
- Gestion des commandes,
- Gestion des produits (ajouter, modifier ou supprimer des produits)

Pour la conception de ces fonctionnalités nous avons travaillé avec la généralisation des classes pour qu'on puisse faire les mis à jour et l'ajout des nouveau modules facilement.

Nous avons pu noter que les résultats de notre projet est très satisfaisante, et nous somme conscient que les améliorations restent toujours à faire dans ce domaine, nos futures perspectives sont nombreuses, nous citons :

-Service client virtuel au temps réel : offrir la possibilité au client de communiquer avec le représentant de la boutique s'il y'en a lieu.

-Enrichissement de l'interactivité avec les utilisateurs : votes sur les produits, commentaires, donner leurs avis

-Rendre l'application mobile « **DiscountDice** » en une application web pour une meilleure exploitation.

- L'hébergement de l'application dans App Store et Play Store.

-Notification ou message ou e-mail lors d'une nouvelle catégorie dans le catalogue.

-Intégration de l'option de recommandation des articles.

## **References biographiques**

[1] Colin Combe. Introduction to E-business Management and strategy, First edition 2006.

[2] Martin Kütz. Introduction to E-Commerce: Combining Business and Information Technology,1st edition © 2016.

[3] Ee-Peng Lim and Keng Siau (eds). Advances in Mobile Commerce Technologies, Idea Group Publishing © 2003.

[4] Philippe Carrot and Adrien Nussenbaum. Marketplace l'E-commerce de Demain,avec la collaboration de Clément Vouillon, Publishing 2012.

[5] Henri Issac and Pierre Volle. E-commerce de la stratégie à la mise en œuvre opérationnelle, Pearson Education France 2008.

[6] Marc BOURREAU and Michel GENSOLLEN. Communautés d'expérience et concurrence entre sites de biens culturels, 31 octobre 2003

[7] Claire Borsenberger (Groupe La Poste). THE CONCENTRATION PHENOMENON IN E-COMMERCE. 22 th CONFERENCE ON POSTAL AND DELIVERY ECONOMICS June 4 th –7 th, 2014, Frascati, Rome, Italy.

[8] Amazon : consulted 19-02-2018 : [https://www.amazon.com.](https://www.amazon.com/)

[9] Cdiscount: consulted 19-02-2018: [https://www.cdiscount.com/.](https://www.cdiscount.com/)

[10] Ebay: consulted 19-02-2018:<https://www.ebay.com/> .

[11] Renaud Marlet and LaBRI / INRIA. Génie Logiciel Cycle de vie, © 2005-2007

[12] [Olivier Rebière](https://www.amazon.fr/Olivier-Rebi%C3%A8re/e/B00Q1EDR3G/ref=dp_byline_cont_ebooks_1) and [Cristina Rebière.](https://www.amazon.fr/Cristina-Rebi%C3%A8re/e/B00JMBY3F6/ref=dp_byline_cont_ebooks_2) Maîtriser le diagramme de Gantt: Comprendre et utiliser efficacement le logiciel open source "Gantt Project" (eGuide Education t. 2) Format Kindle, published 2017.

[13] International Scrum institue. Scrum Reveald Training Book, seconde Edition.

[14] Juditb Bishop. c-3-0-design-patterns, First Edtition 2007.

[15] Freeman, Adam. Pro ASP.NET MVC 5. Fifth Edition 2013.

[16] Développement mobile web avec ionic2 version du 29/03/2017, Jean David Olekhnovich [https://fr.slideshare.net/gidehault/formation-ionic-2.](https://fr.slideshare.net/gidehault/formation-ionic-2)

[17] Pin Payements : Pin Payments Partner Program, consulted 06-06-2018 <https://pinpayments.com/partners/program>

[18] Draw.io : consulted 02-06-2018 [https://www.draw.io](https://www.draw.io/)

[19] Trello : consulted 02-06-2018<https://trello.com/>

[20] Firebase : consulted 02-06-2018<https://www.axopen.com/firebase/>

[21] Visual studio code : consulted 02-06-2018 <https://code.visualstudio.com/>

[22] Workbench : consulted 02-06-2018 <https://www.mysql.com/>

[23] Android studio : consulted 03-06-2018 [https://developer.android.com](https://developer.android.com/)

[24] DB Browser for SQlite: consulted 03-06-2018 <https://sqlitebrowser.org/>

[25] Modelio : consulted 03-06-2018<https://www.modelio.org/>

[26] Baidu Wifi HotsPot : consulted 03-06-2018 [https://baidu-wifhotspot.en.lo4d.com](https://baidu-wifhotspot.en.lo4d.com/)

[27] Joyce Justin Joseph Jude. Learn Ionic 2 Develop Multi-platform Mobile Apps, First Edition 2017.

[28] X, JOHN M.WARGO. Apache Cordova 3 Programming Covers PHONEGAP 3, First Edition 2013

[29] [Remo H. Jansen,](https://www.google.dz/search?hl=fr&tbo=p&tbm=bks&q=inauthor:%22Remo+H.+Jansen%22&source=gbs_metadata_r&cad=7) [Vilic Vane,](https://www.google.dz/search?hl=fr&tbo=p&tbm=bks&q=inauthor:%22Vilic+Vane%22&source=gbs_metadata_r&cad=7) [Ivo Gabe de Wolff.](https://www.google.dz/search?hl=fr&tbo=p&tbm=bks&q=inauthor:%22Ivo+Gabe+de+Wolff%22&source=gbs_metadata_r&cad=7) TypeScript:Modern JavaScript Development , Publishing Ltd, 2016.

[30] Angular Js : consulted 04-06-2018<https://angularjs.org/>

[31] JSON : consulted 04-06-2018 [https://2009.jres.org/planning\\_files/article/pdf/92.pdf](https://2009.jres.org/planning_files/article/pdf/92.pdf)

[32] Mark Murphy. l'art de développement android,SecondeEdition 2010.

[33] Rudy de Visscher .Découvrez le langage SWIFT, couvre SWIFT 2, First Edition 2016.

[34] Joyce Justin and Joseph Jude Bonjour. Learn Ionic 2, Develop Multi-platform Mobile App,

## **Résumé**

Notre mémoire se consacre sur l'étude, la conception et la réalisation d'une hybride application mobile Marketplace, un canal de vente en ligne qui est devenu l'avenir de l'e-commerce.

L'objectif majeur de cette application est de créer des boutiques virtuelles sur notre plateforme «**DiscountDice**», et d'exposer les catalogues des produits afin d'être à la disposition de tout le monde pour faciliter les procédures d'achat qui se base sur la génération des prix dynamiques.

**Mots clés :** e-commerce, e-business, marketplace, vente en ligne.

### **تلخيص**

```
تتمحور مذكرتنا حول دراسة ، تصميم و انجاز مشروع تطبيق التجارة الالكترونية عبر الهواتف الذكية ،
       فهي عبارة عن قناة للبيع عبر الإنترنيت حيث أصبحت مستقبل التجارة الالكترونية .
```
انهدف انزئيسي مه هدا انخطبيق هى اوشاء مخاجز إفخزاضيت عهى **« DiscountDice** « و عزض منتجاتها لتكون متاحة للجميع ، و لتسهيل اجراءات الشراء التي اساسها هو توليد اسعار متغيرة.

الكلمات الر ئيسية: التجار ة الإلكتر ونية، الأعمال الإلكتر ونية، السوق، المبيعات عبر الإنتر نت.

## **Abstract**

Our dissertation is dedicated to the study, design and realization of a hybrid mobile application Marketplace, an online sales channel that has become the future of e-commerce.

The main objective of this application is to create virtual shops on our platform «**DiscountDice**», and to expose the catalogs of the products in order to be at the disposal of everybody to facilitate the procedures of purchase which is based on the generation of dynamic prices.

**Keywords**: e-commerce, e-business, marketplace, online sales.